# Manuale utente Servoazionamento MicroFlex e150

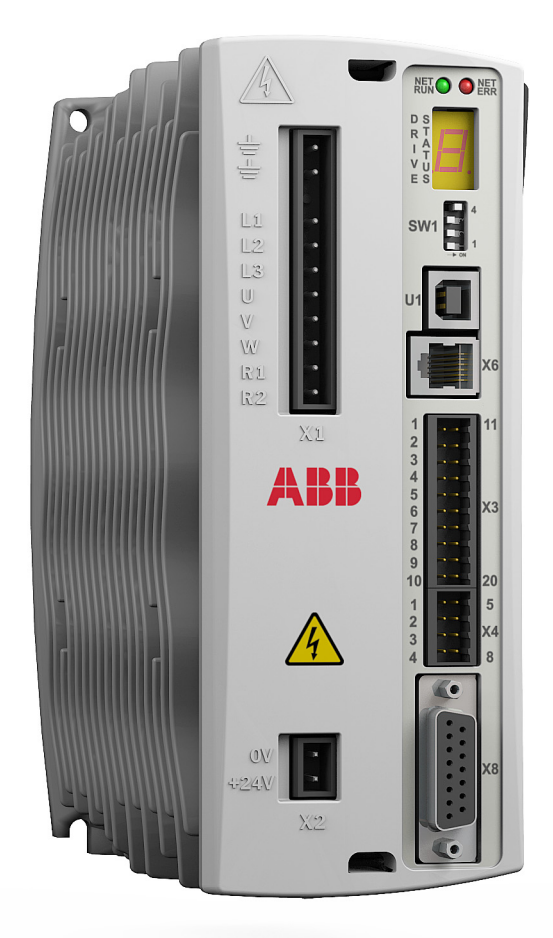

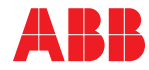

# <span id="page-1-1"></span><span id="page-1-0"></span>Elenco dei manuali correlati

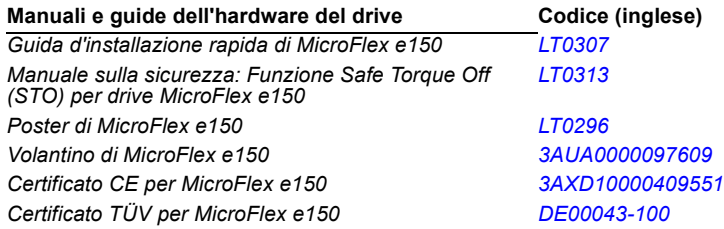

I manuali e altri documenti relativi ai prodotti sono disponibili in formato PDF su Internet. Vedere la sezione *[Documentazione disponibile su Internet](#page-192-0)* all'interno della quarta di copertina. Per i manuali non disponibili nella Libreria documenti, contattare il rappresentante locale ABB.

# **Manuale utente**

**MicroFlex e150**

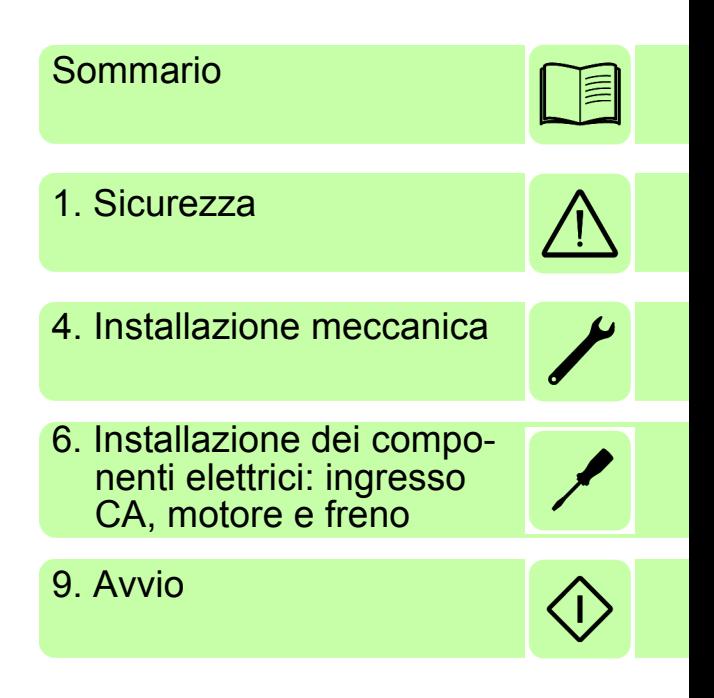

2017 ABB Oy. Tutti i diritti riservati.

LT0291A08IT VALIDITÀ: 2017-01-01

# <span id="page-4-0"></span>**Sommario**

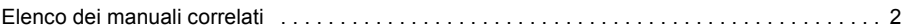

#### *[1. Sicurezza](#page-10-1)*

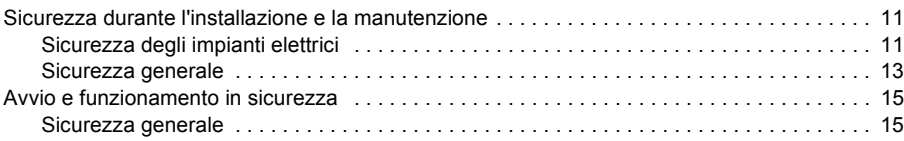

#### *[2. Introduzione al manuale](#page-16-0)*

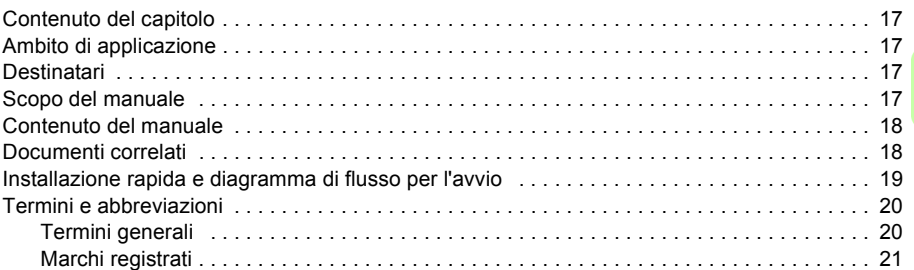

#### *[3. Descrizione dell'hardware](#page-22-0)*

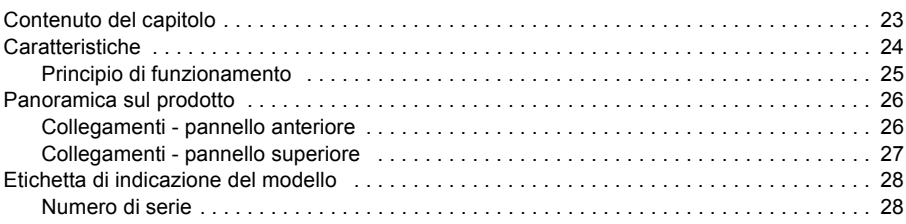

#### *[4. Installazione meccanica](#page-28-1)*

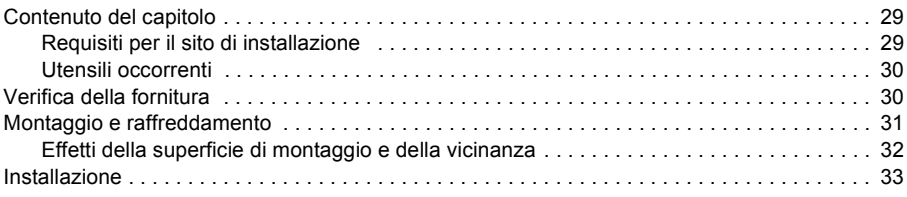

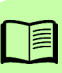

#### *[5. Pianificazione dell'installazione elettrica](#page-34-0)*

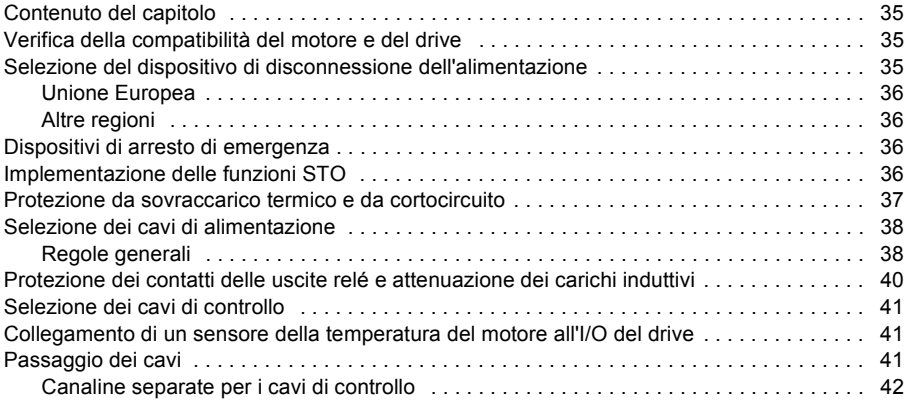

## *[6. Installazione dei componenti elettrici: ingresso CA, motore e freno](#page-44-1)*

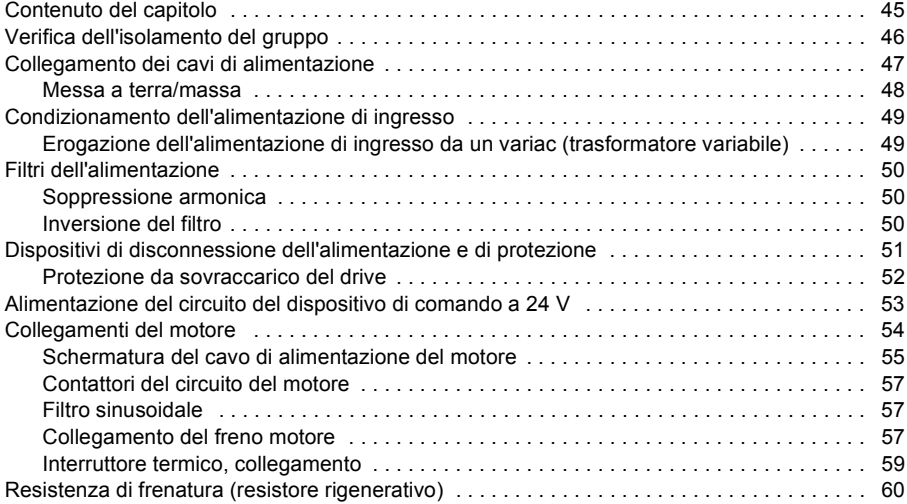

#### *[7. Installazione dei componenti elettrici:](#page-60-0)*

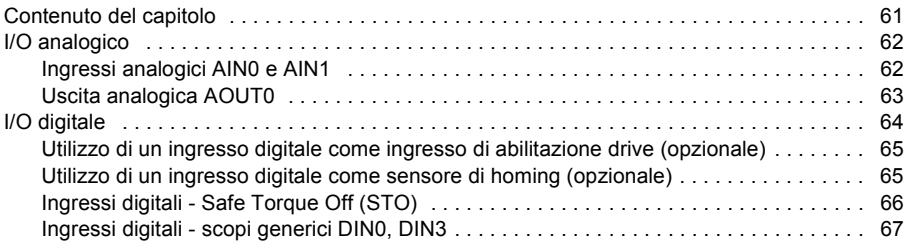

M

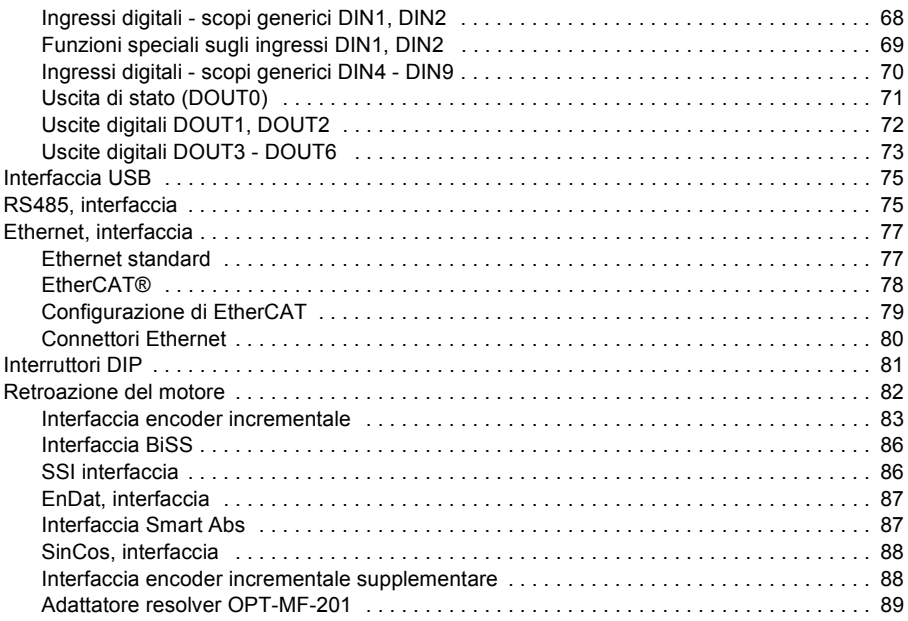

#### *[8. Elenco di controllo per l'installazione](#page-90-0)*

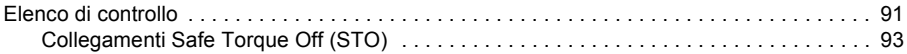

### *[9. Avvio](#page-94-1)*

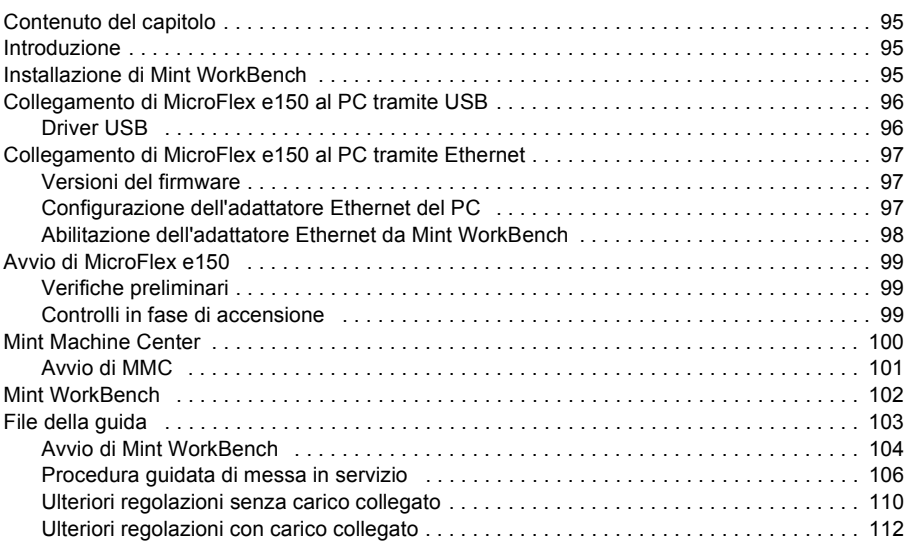

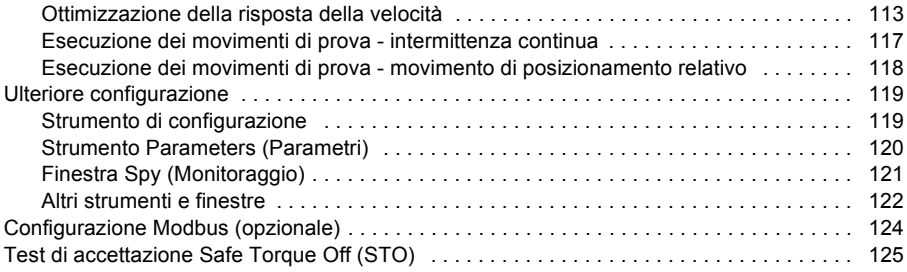

# *[10. Rilevamento dei guasti](#page-126-0)*

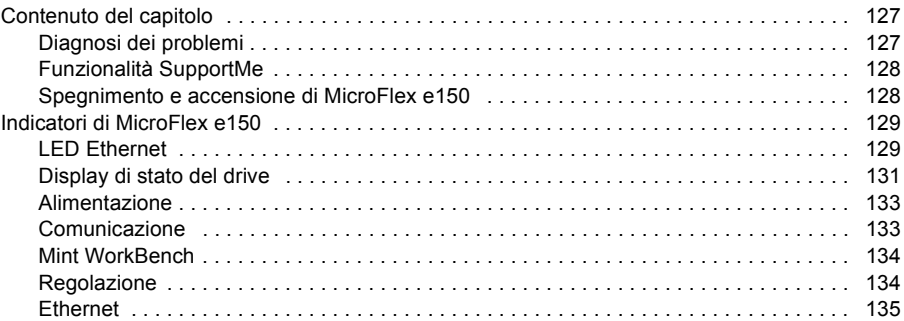

### *[11. Dati tecnici](#page-136-0)*

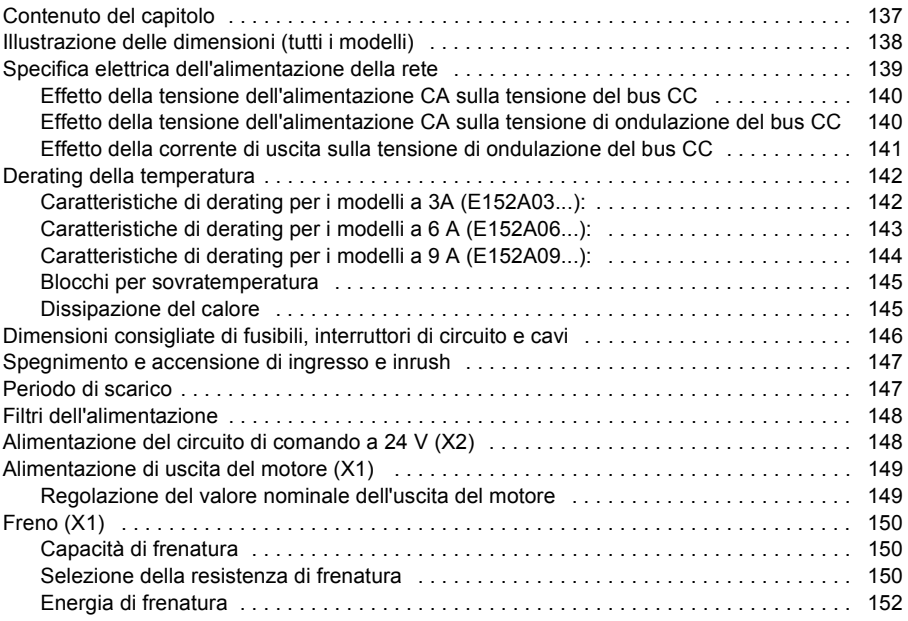

眉

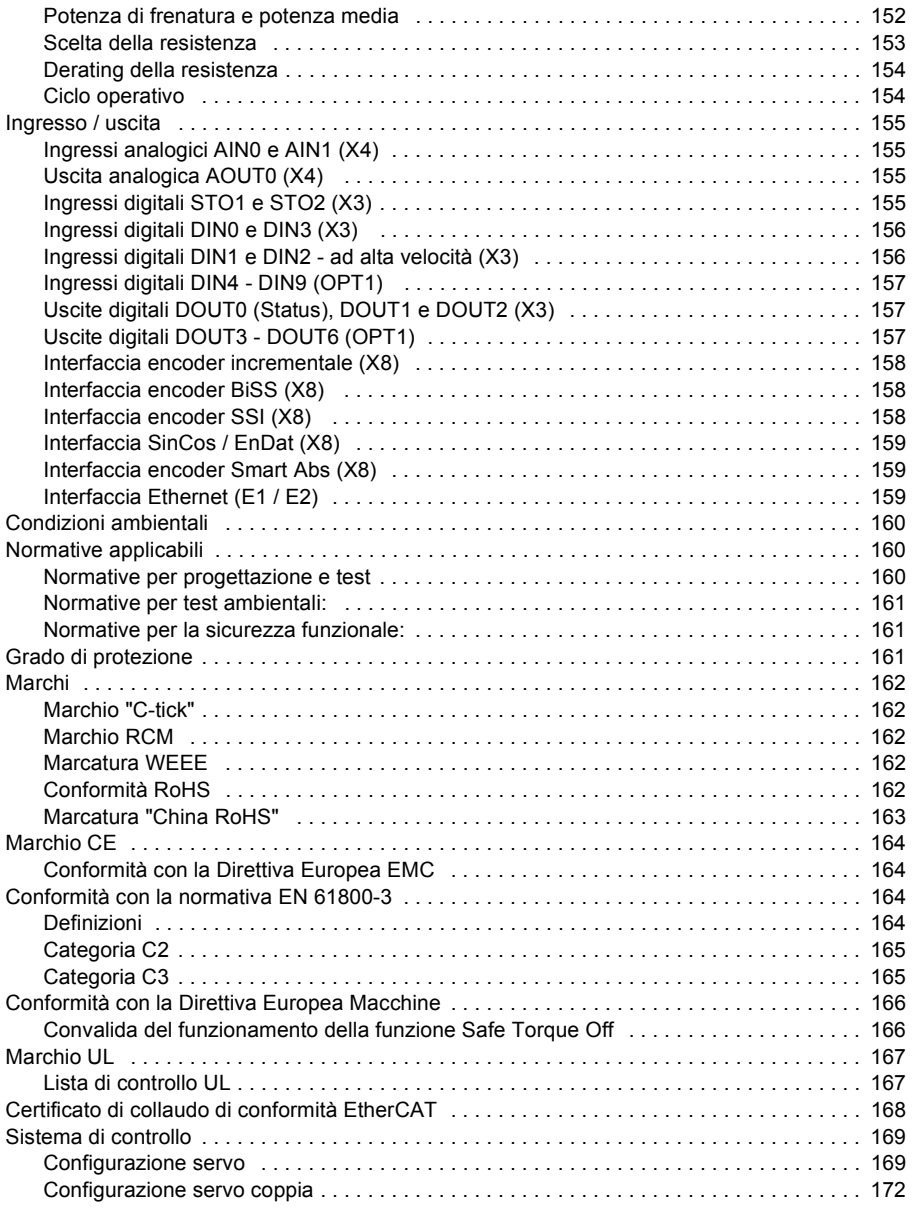

### *[12. Accessori](#page-174-0)*

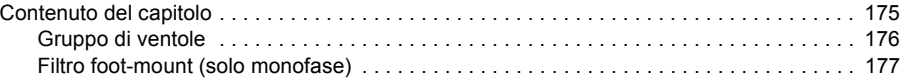

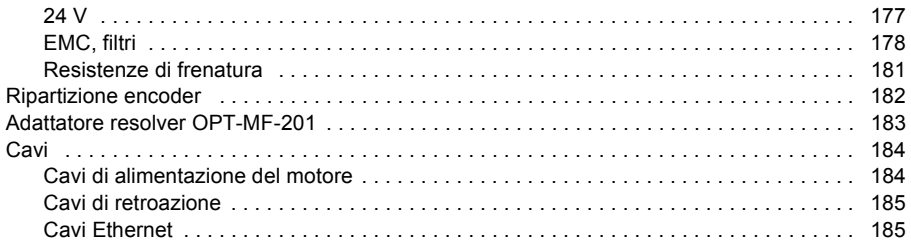

# *[13. Appendice: Safe Torque Off \(STO\)](#page-186-0)*

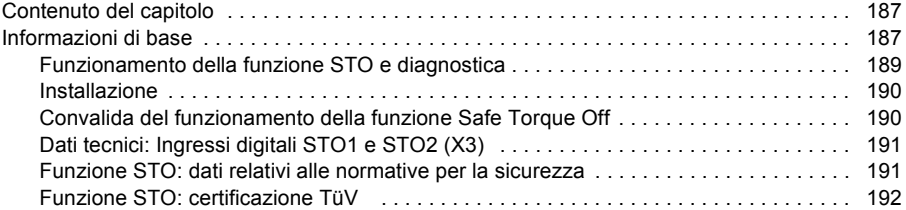

# *[Ulteriori informazioni](#page-192-1)*

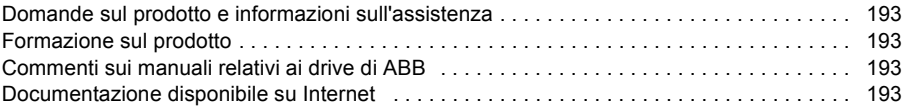

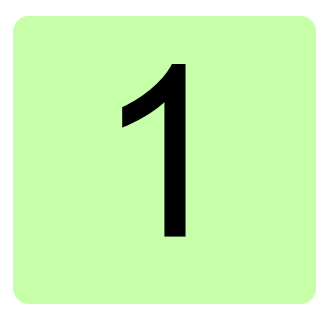

# <span id="page-10-1"></span><span id="page-10-0"></span>**Sicurezza**

## <span id="page-10-2"></span>**Sicurezza durante l'installazione e la manutenzione**

Queste avvertenze sono destinate a coloro che operano sul drive, sul cavo del motore o sul motore.

#### <span id="page-10-3"></span>**Sicurezza degli impianti elettrici**

**AVVERTENZA!** Ignorare le seguenti istruzioni può provocare lesioni fisiche o decesso oppure danni all'attrezzatura.

#### **L'installazione e la manutenzione del drive devono essere eseguite esclusivamente da elettricisti qualificati.**

- Verificare che il sistema sia debitamente messo a terra/massa prima di erogare energia. Non applicare l'alimentazione CA prima che la messa a terra/massa sia collegata.
- Non intervenire mai sul drive, sul cavo del motore o sul motore stesso quando l'alimentazione è collegata. Una volta disconnessa l'alimentazione, attendere sempre 5 minuti per lasciar scaricare i condensatori del circuito intermedio prima di iniziare a intervenire sul drive, sul motore o sul cavo del motore. Verificare sempre con un multimetro (impedenza di almeno 1 Mohm) che non sia presente tensione tra le fasi in ingresso del drive L1, L2 e L3 e la massa.
- Non intervenire sui cavi di controllo quando il drive o i circuiti di controllo esterni sono alimentati. I circuiti di controllo ad alimentazione esterna possono presentare una tensione pericolosa anche quando l'alimentazione di ingresso del drive è spenta.
- Non effettuare alcun test di isolamento o di resistenza alla tensione sul drive.
- Tutti i circuiti ELV (bassa tensione) collegati al drive devono essere utilizzati entro una zona di collegamento equipotenziale, ovvero in una zona dove le parti conduttive accessibili simultaneamente sono collegate elettricamente, per prevenire la formazione di tensioni pericolose tra di essi. Questo viene completato attraverso un'appropriata messa a terra in fabbrica.
- Anche quando si arresta il motore, sui terminali L1, L2, L3, U, V, W, R1, R2 (connettore X1) del circuito di alimentazione è presente una tensione pericolosa.
- Se azionato meccanicamente, un motore può generare tensioni pericolose che vengono trasmesse ai relativi terminali di alimentazione. L'involucro deve essere messo a terra/massa per evitare il pericolo di scosse elettriche.
- Per evitare danni all'apparecchiatura, assicurarsi che la potenza di ingresso disponga di dispositivi di protezione correttamente dimensionati.
- Per evitare danni all'apparecchiatura, assicurarsi che i segnali di ingresso e di uscita siano alimentati e collegati correttamente.
- Per garantire prestazioni affidabili dell'apparecchiatura, assicurarsi che tutti i segnali al/dal drive siano schermati correttamente.
- Non racchiudere (saldare) i cavi esposti. Nel tempo la saldatura si contrae e può causare la perdita di collegamenti. Utilizzare collegamenti crimpati se possibile.

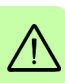

- Se il drive è soggetto a test di isolamento, è necessario applicare soltanto tensioni CC. I test di isolamento con tensione CA possono danneggiare il drive. Per ulteriori informazioni rivolgersi al rappresentante locale ABB.
- L'integrazione sicura del drive in un sistema è responsabilità del progettista della macchina. Assicurarsi di rispettare i requisiti sulla sicurezza locali vigenti nel luogo in cui viene utilizzata la macchina. In Europa si tratta della Direttiva macchine, della Direttiva sulla compatibilità elettromagnetica e della Direttiva bassa tensione. Negli Stati Uniti si tratta della normativa elettrica nazionale (NEC) e di normative locali.
- Per conformità con la direttiva CE 2004/108/CE è necessario installare un filtro CA appropriato.
- Surriscaldamento motore di rilevamento è necessario per soddisfare UL 508C. L'unità non dispone di predisposizioni per protezione dalla sovratemperatura del motore. Pertanto sono necessarie predisposizioni esterne.
- Sia l'alimentazione CA che l'alimentazione a 24 V CC devono essere con fusibile.
- L'alimentazione del circuito del dispositivo di comando a 24 V CC deve essere installata in modo che l'alimentazione a 24 V CC fornita all'unità sia isolata dall'alimentazione CA utilizzando un isolamento doppio o rinforzato oppure un isolamento di base con messa a terra protettiva.
- L'ingresso del circuito del dispositivo di comando deve essere limitato dai circuiti di sicurezza.

#### **Drive di motori a magnete permanente**

Di seguito sono riportate avvertenze aggiuntive relative ai drive di motori a magnete permanente. Ignorare tali istruzioni può provocare lesioni fisiche o decesso oppure danni all'attrezzatura.

**AVVERTENZA!** Non intervenire sul drive quando il motore a magnete permanente è in rotazione. Anche quando l'alimentazione è spenta e l'inverter è arrestato, un motore a magnete permanente in rotazione fornisce alimentazione al circuito intermedio del drive e i collegamenti dell'alimentazione si attivano.

Prima di installare e di effettuare operazioni sul drive:

- Arrestare il motore.
- Assicurarsi che non sia presente tensione sui terminali di alimentazione secondo il passaggio 1 o 2 oppure, se possibile, secondo entrambi i seguenti passaggi:
	- 1. Disconnettere il motore dal drive attraverso un interruttore di sicurezza o con altri mezzi. Effettuare una misurazione per assicurarsi che non sia presente tensione sui terminali dell'ingresso del drive (L1, L2, L3), dell'uscita del motore (U, V, W) o del freno (R1, R2).
	- 2. Assicurarsi che durante l'intervento il motore non possa ruotare. Assicurarsi che nessun altro sistema, come un azionamento idraulico a rotazione lenta, sia in grado di far ruotare il motore direttamente oppure attraverso qualsiasi collegamento meccanico come feltri, morse, giunti e così via. Effettuare una misurazione per assicurarsi che non sia presente tensione sui terminali dell'ingresso del drive (L1, L2, L3), dell'uscita (U, V, W) o del freno/di rigenerazione (R1, R2). Collegare a terra temporaneamente i terminali di uscita del drive collegandoli insieme oltre che alla messa a terra protettiva (PE).

#### <span id="page-12-0"></span>**Sicurezza generale**

**AVVERTENZA!** Ignorare le seguenti istruzioni può provocare lesioni fisiche o decesso oppure danni all'attrezzatura.

- Il drive non è riparabile sul campo. Non tentare mai di riparare un drive malfunzionante; contattare il rappresentante locale ABB o un centro di assistenza autorizzato per la sostituzione.
- Se si aziona un motore rotativo senza carico accoppiato all'albero, rimuovere la chiavetta dell'albero per impedire che voli via quando l'albero ruota.
- Il funzionamento di MicroFlex e150 nel modo coppia senza carico collegato al motore può causare l'accelerazione rapida del motore a una velocità eccessiva.
- Assicurarsi che durante l'installazione la polvere generata dalle perforazioni non penetri nel drive. Polveri elettricamente conduttive all'interno del drive possono causare danni o malfunzionamenti.

- I drive devono essere installati all'interno di un armadietto elettrico che fornisce controllo e protezione ambientale. Nel presente manuale vengono fornite informazioni relative all'installazione del drive. I motori e i dispositivi di controllo collegati al drive devono disporre di specifiche compatibili con il drive. Se non viene installato in un armadietto elettrico, è necessario predisporre apposite barriere intorno all'apparecchiatura.
- Evitare di posizionare il drive immediatamente sopra o accanto ad apparecchi che generano calore o direttamente sotto tubature dell'acqua o di vapore oppure in prossimità di sostanze o vapori corrosivi, particelle di metallo e polvere.
- Assicurare un raffreddamento sufficiente. La mancata osservanza dei requisiti di raffreddamento dell'aria comporta una durata minore del prodotto e/o blocchi per sovratemperatura del drive.
- Il dissipatore di metallo nella parte sinistra di MicroFlex e150 può diventare molto caldo durante il normale funzionamento.

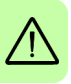

# <span id="page-14-0"></span>**Avvio e funzionamento in sicurezza**

Queste avvertenze sono rivolte a chi pianifica l'avvio o utilizza il drive.

#### <span id="page-14-1"></span>**Sicurezza generale**

**AVVERTENZA!** Ignorare le seguenti istruzioni può provocare lesioni fisiche o decesso oppure danni all'attrezzatura.

- Prima di regolare il drive e di metterlo in servizio, assicurarsi che il motore e tutta l'apparecchiatura azionata siano idonei per il funzionamento lungo tutta la gamma di velocità fornita dal drive. Il drive può essere regolato per il funzionamento del motore a velocità superiori e inferiori alla velocità fornita collegando il motore direttamente alla linea di alimentazione.
- Ogni errore di funzionamento o programmazione del drive può causare il movimento violento del motore e dell'apparecchiatura azionata. Verificare che il movimento inatteso del motore non possa causare infortuni al personale né danni all'apparecchiatura.
- Non attivare le funzioni automatiche di reset in caso di guasto se possono verificarsi situazioni di pericolo. Una volta attivate, queste funzioni attiveranno il reset del drive e il funzionamento riprenderà regolarmente una volta risolto il guasto.
- Non controllare il motore attraverso un dispositivo contattore CA o di disconnessione (metodi di disconnessione); utilizzare invece i comandi esterni (I/O o fieldbus).
- Se un segnale di abilitazione drive è già presente quando viene applicata l'alimentazione a MicroFlex e150, il motore può iniziare immediatamente a muoversi.
- Il dissipatore di metallo nella parte sinistra di MicroFlex e150 può diventare molto caldo durante il normale funzionamento.
- PERICOLO PER PORTATORI DI DISPOSITIVI MEDICI / PACEMAKER: la presenza di campi magnetici ed elettromagnetici in prossimità di conduttori di corrente e di motori industriali può costituire un serio pericolo per i portatori di pacemaker, defibrillatori cardiaci interni, neurostimolatori, impianti metallici, impianti cocleari, apparecchi acustici e altri dispositivi medici. Per evitare rischi, è necessario non sostare in prossimità dell'area che circonda un motore e i relativi conduttori di corrente.
- Se si aziona un motore rotativo senza carico accoppiato all'albero, rimuovere la chiavetta dell'albero per impedire che voli via quando l'albero ruota.
- Una resistenza di frenatura può generare il calore necessario a incendiare i materiali combustibili. Per evitare il pericolo di incendi, allontanare tutti i materiali combustibili e i vapori infiammabili dalle resistenze di frenatura.

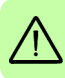

*16 Sicurezza*

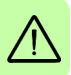

# 2

# <span id="page-16-0"></span>**Introduzione al manuale**

# <span id="page-16-1"></span>**Contenuto del capitolo**

Nel capitolo vengono descritti l'ambito di applicazione, i destinatari e lo scopo a cui è destinato questo manuale. Vengono descritti i contenuti di questo manuale e viene fatto riferimento a un elenco di manuali correlati per ulteriori informazioni. Nel capitolo è contenuto anche un diagramma a flusso dei passaggi da seguire per il controllo della fornitura nonché per l'installazione e la messa in funzione del drive. Nel diagramma a flusso viene fatto riferimento ai capitoli/alle sezioni in questo manuale.

# <span id="page-16-2"></span>**Ambito di applicazione**

Il manuale è applicabile al drive MicroFlex e150.

# <span id="page-16-3"></span>**Destinatari**

Il lettore dovrebbe conoscere i concetti fondamentali di elettricità, cablaggi, componenti elettriche e simboli degli schemi elettrici. Il manuale è stato redatto per lettori di ogni parte del mondo. Vengono riportate sia le unità SI che il sistema britannico.

# <span id="page-16-4"></span>**Scopo del manuale**

In questo manuale vengono fornite le informazioni necessarie per pianificare l'installazione, installare, mettere in funzione, utilizzare ed eseguire gli interventi di manutenzione del drive.

# <span id="page-17-0"></span>**Contenuto del manuale**

Il manuale è composto dai seguenti capitoli:

- *[Sicurezza](#page-10-0)* (pagina *[11](#page-10-0)*) fornisce le istruzioni per la sicurezza cui occorre attenersi durante l'installazione, la messa in funzione, l'utilizzo e la manutenzione del drive.
- *[Introduzione al manuale](#page-16-0)* (questo capitolo, pagina *[17](#page-16-0)*) descrive l'ambito di applicazione, i destinatari, lo scopo e il contenuto di questo manuale. Contiene inoltre un diagramma di flusso per l'installazione e la messa in funzione rapide.
- *[Descrizione dell'hardware](#page-22-2)* (pagina *[23](#page-22-2)*) descrive il principio di funzionamento, il layout dei connettori, l'etichetta di indicazione del modello e le informazioni sull'indicazione del modello in breve.
- *[Installazione meccanica](#page-28-0)* (pagina *[29](#page-28-0)*) descrive come effettuare la verifica del sito di installazione, estrarre il prodotto dall'imballaggio, effettuare la verifica della consegna e installare il drive meccanicamente.
- *[Pianificazione dell'installazione elettrica](#page-34-4)* (pagina *[35](#page-34-4)*) descrive i requisiti per l'alimentazione CA, il cablaggio e i dispositivi di corrente residua (RCD).
- *[Installazione dei componenti elettrici: ingresso CA, motore e freno](#page-44-0)* (pagina *[45](#page-44-0)*) descrive l'installazione dei collegamenti a elevata potenza, compresa l'alimentazione CA, l'uscita del motore e la resistenza di frenatura.
- *[Installazione dei componenti elettrici:](#page-60-2)* (pagina *[61](#page-60-2)*) descrive l'installazione dei collegamenti a bassa potenza, compresi l'ingresso/le uscite analogici e digitali (inclusi Safe Torque Off), la retroazione del motore ed Ethernet.
- *[Elenco di controllo per l'installazione](#page-90-2)* (pagina *[91](#page-90-2)*) fornisce un elenco di controlli per confermare che l'installazione fisica sia stata completata correttamente.
- *[Avvio](#page-94-0)* (pagina *[95](#page-94-0)*) descrive i passaggi per l'applicazione dell'alimentazione al drive, per l'installazione del software Mint Machine Center e per la regolazione e l'ottimizzazione della combinazione motore/drive.
- *[Rilevamento dei guasti](#page-126-3)* (pagina *[127](#page-126-3)*) descrive gli indicatori LED del drive e fornisce la soluzione ai comuni problemi che si incontrano durante l'installazione.
- *[Dati tecnici](#page-136-2)* (pagina *[137](#page-136-2)*) contiene le specifiche tecniche del drive come le dimensioni, i valori nominali, le specifiche tecniche e le disposizioni per garantire la conformità CE e con gli altri marchi.
- *[Appendice: Safe Torque Off \(STO\)](#page-186-3)* (pagina *[187](#page-186-3)*) descrive le funzionalità STO, l'installazione e i dati tecnici.
- *[Accessori](#page-174-2)* (pagina *[175](#page-174-2)*) descrive gli accessori opzionali.

# <span id="page-17-1"></span>**Documenti correlati**

Vedere la sezione *[Elenco dei manuali correlati](#page-1-1)* a pagina *[2](#page-1-1)* (all'interno della copertina).

#### <span id="page-18-0"></span>**Installazione rapida e diagramma di flusso per l'avvio**

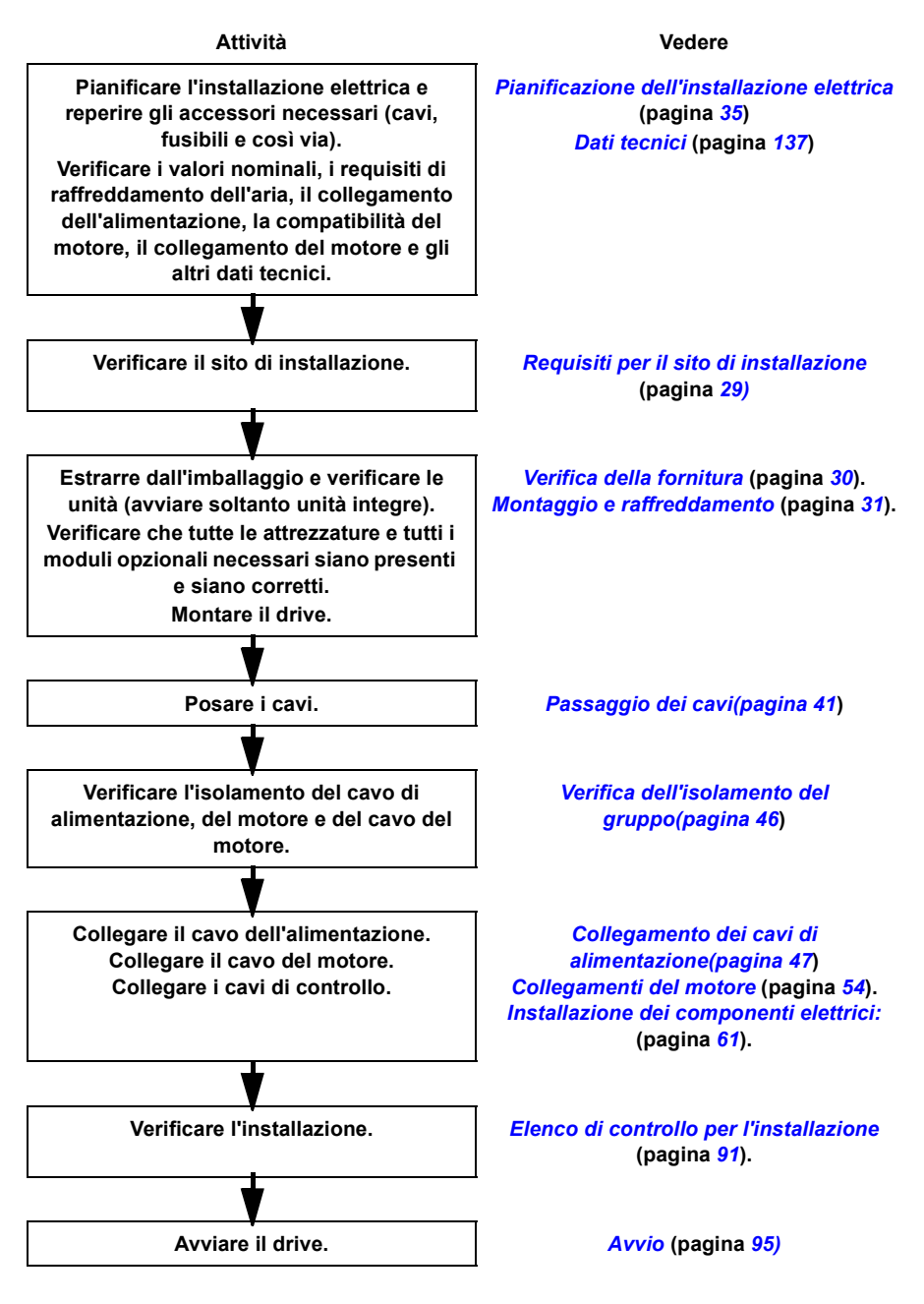

# <span id="page-19-0"></span>**Termini e abbreviazioni**

Nel presente manuale possono essere presenti le seguenti unità e abbreviazioni.

#### <span id="page-19-1"></span>**Termini generali**

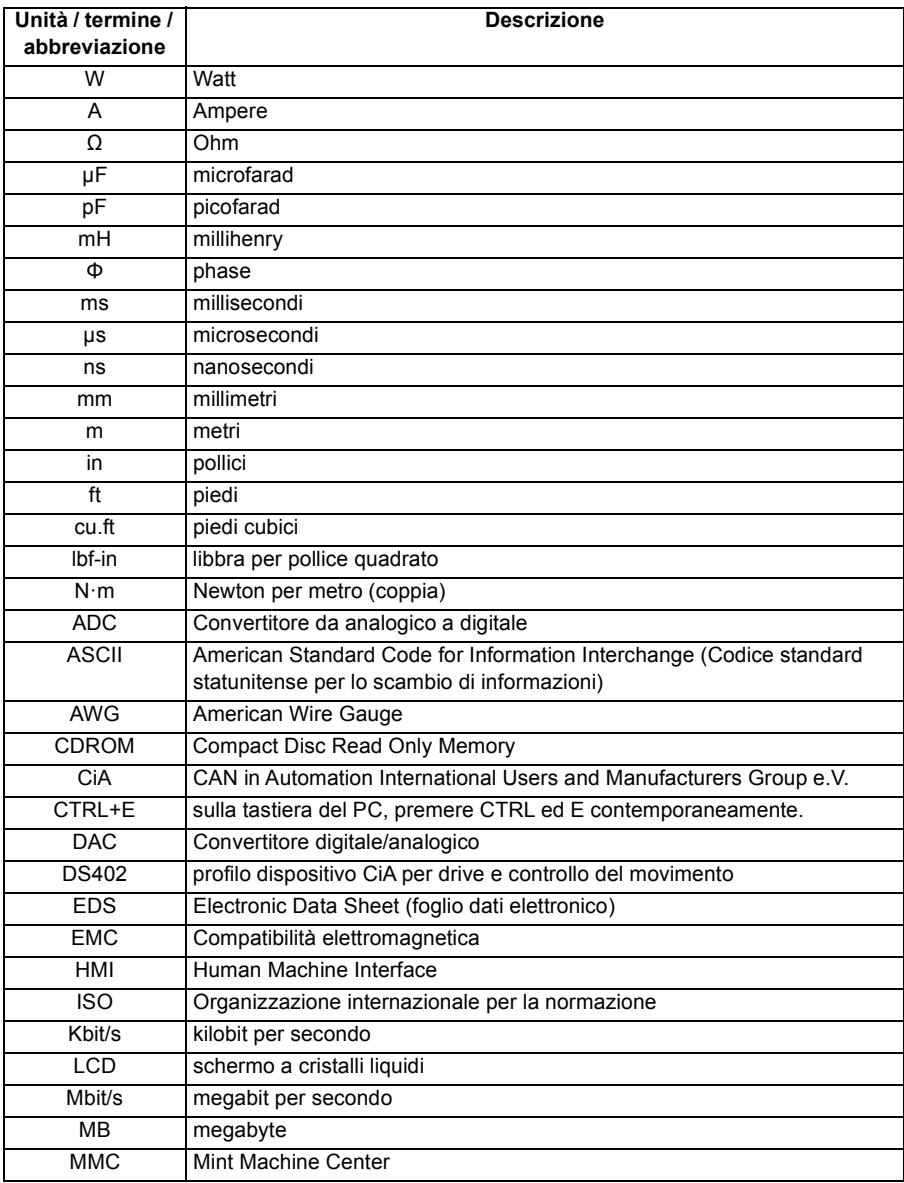

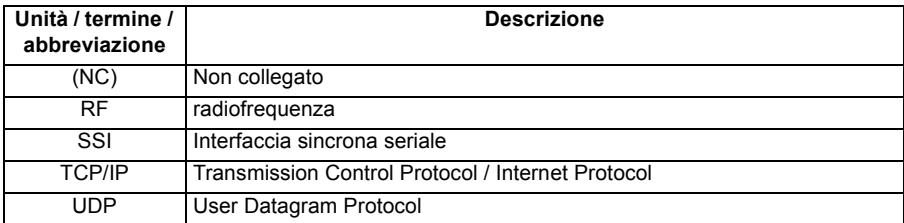

Per le abbreviazioni relative alla sicurezza, vedere anche la pagina *[191](#page-190-2)*.

#### <span id="page-20-0"></span>**Marchi registrati**

# Ether**CAT.**

EtherCAT® è un marchio registrato, la tecnologia è brevettata ed è concessa in licenza da Beckhoff Automation GmbH, Germania.

Windows XP, Windows Vista e Windows 7 sono marchi registrati di Microsoft Corporation.

#### *22 Introduzione al manuale*

# 3

# <span id="page-22-2"></span><span id="page-22-0"></span>**Descrizione dell'hardware**

# <span id="page-22-1"></span>**Contenuto del capitolo**

Nel capitolo vengono descritti in breve il principio di funzionamento, il layout, l'etichetta di indicazione del modello e le informazioni sull'indicazione del modello. Viene inoltre mostrato uno schema generale dei collegamenti dell'alimentazione e delle interfacce di controllo.

# <span id="page-23-0"></span>**Caratteristiche**

MicroFlex e150 è un versatile servoazionamento che fornisce una soluzione di controllo del movimento potente e flessibile per motori rotativi e lineari. Le funzionalità standard comprendono:

- Drive ad asse singolo per servomotori brushless CA. Può controllare anche motori a induzione.
- Gamma di modelli con valore nominale della corrente continua di 3 A, 6 A o 9 A.
- Collegamento diretto ad alimentazioni monofase a 115 V CA o 230 V CA oppure trifase a 230 V CA.
- Interfaccia di retroazione universale che supporta la retroazione encoder incrementale, BiSS, SSI, EnDat, SinCos o Smart Abs.
- Controllo di posizione, velocità e corrente.
- 10 ingressi digitali isolati otticamente per scopi generici. Due ingressi presentano capacità "ingresso veloce" e forniscono l'acquisizione della posizione in tempo reale.
- 2 ingressi digitali Safe Torque Off (STO) dedicati.
- 7 uscite digitali isolate otticamente per scopi generici.
- 2 ingressi analogici (±10 V) e 1 uscita analogica (±10 V).
- Porta seriale USB (compatibile con USB 2.0 e USB 3.0).
- Supporto EtherCAT.
- Programmabile in Mint (ad eccezione dei modelli E152AxxE**IN**A).

#### <span id="page-24-0"></span>**Principio di funzionamento**

Nella figura seguente viene mostrato lo schema semplificato del circuito principale del drive. Il raddrizzatore converte la tensione CA trifase in tensione CC. Il banco di condensatori del circuito intermedio stabilizza la tensione CC. L'inverter converte di nuovo la tensione CC in tensione CA per il motore CA. Il chopper di frenatura collega la resistenza di frenatura esterna al circuito CC intermedio quando la tensione nel circuito supera il limite massimo.

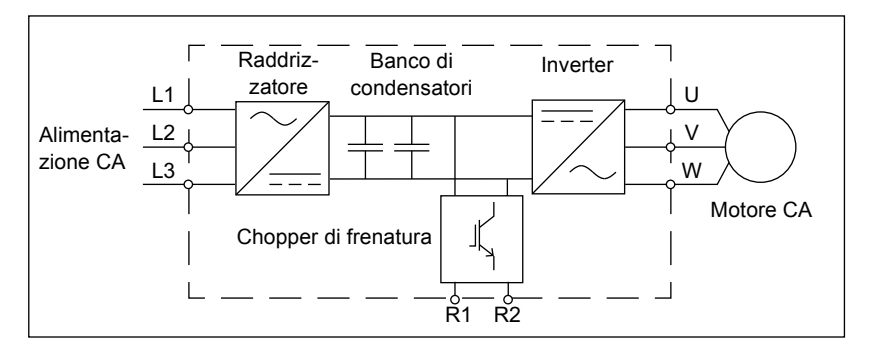

# <span id="page-25-0"></span>**Panoramica sul prodotto**

#### <span id="page-25-1"></span>**Collegamenti - pannello anteriore**

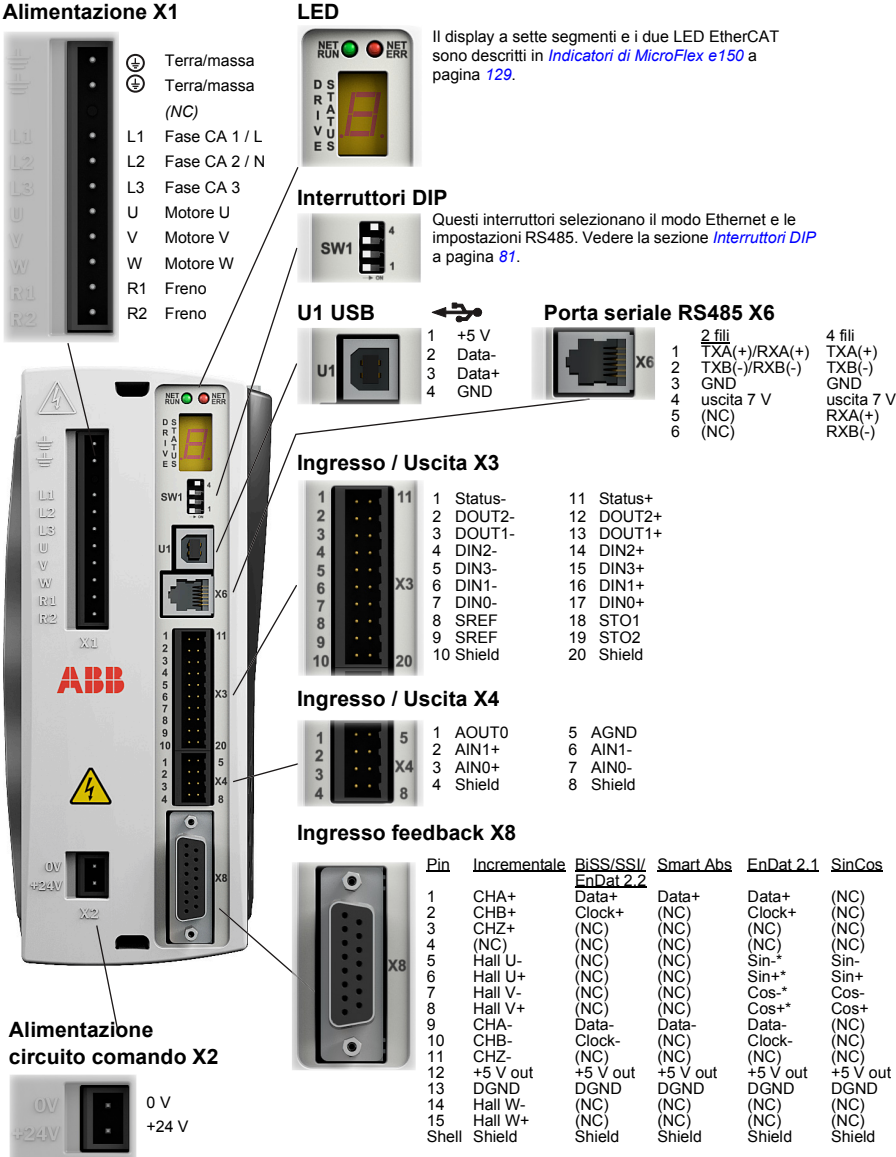

\* Solo EnDat v2.1. EnDat v2.2 non utilizza i segnali Sin e Cos. La coppia di serraggio per i collegamenti della morsettiera X1 e X2 è 0,5-0,6 N·m (4,4-5,3 lb-in). Dimensioni massime filo: X1: 2,5 mm2; X3: 0,5 mm2.

Il connettore X3 è stato realizzato per accettare esclusivamente fili semplici; non utilizzare tubetti.

(NC) = non collegato. Non eseguire un collegamento a questo pin.

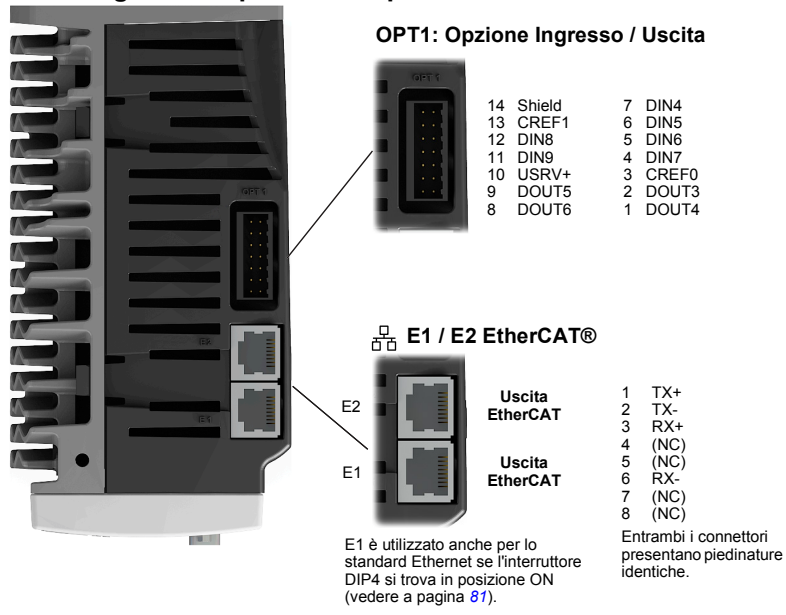

#### <span id="page-26-0"></span>**Collegamenti - pannello superiore**

Vedere il capitolo *[Installazione dei componenti elettrici: ingresso CA, motore e freno](#page-44-0)* a pagina *[45](#page-44-0)* per l'installazione in generale.

# <span id="page-27-2"></span><span id="page-27-0"></span>**Etichetta di indicazione del modello**

Di seguito viene mostrata una descrizione del sistema di numerazione del catalogo dei prodotti:

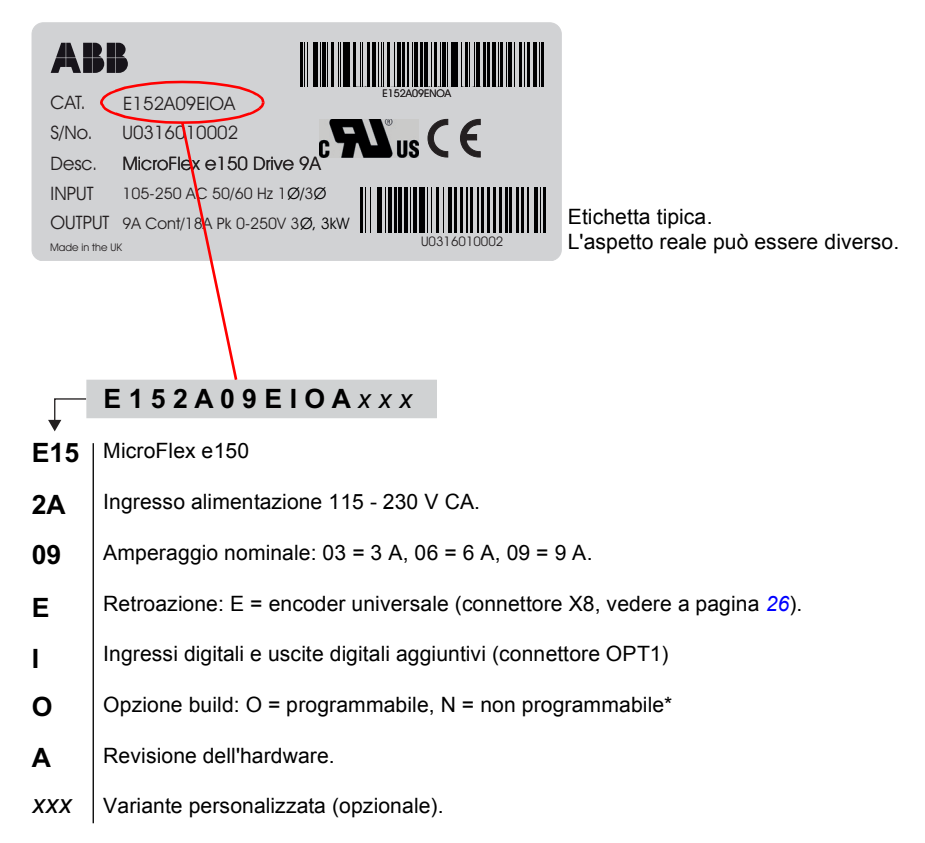

**\* Nota**: Con il modello ..EINA.. non è possibile archiviare né eseguire un programma Mint, mentre vengono supportati i singoli comandi Mint inseriti nella finestra Command (Comando) di Mint WorkBench. Sono supportati anche i comandi ricevuti da un'applicazione host utilizzando i controlli ActiveX di Mint, sebbene l'applicazione non possa essere utilizzata per scaricare nel drive un file di programma.

#### <span id="page-27-1"></span>**Numero di serie**

La prima lettera del numero di serie identifica l'impianto di produzione. Le successive quattro cifre si riferiscono all'anno e alla settimana di produzione dell'unità. Le restanti cifre completano il numero di serie e contraddistinguono in modo univoco ciascuna unità. Unità prodotto dalla settimana 19, 2014 (numero di serie U1419 ... o più) che sostengono il adattatore resolver (pagina *[183](#page-182-1)*).

# 4

# <span id="page-28-1"></span><span id="page-28-0"></span>**Installazione meccanica**

# <span id="page-28-2"></span>**Contenuto del capitolo**

Nel capitolo viene descritta la procedura di installazione meccanica del drive.

#### <span id="page-28-4"></span><span id="page-28-3"></span>**Requisiti per il sito di installazione**

Il funzionamento sicuro di questa apparecchiatura dipende dall'uso che ne viene fatto nell'ambiente appropriato. È necessario considerare i seguenti punti:

- MicroFlex e150 deve essere installato al chiuso, fissato e posizionato in modo permanente in modo che sia accessibile soltanto al personale di servizio tramite strumenti appositi. Quando installato in un armadietto, l'armadietto deve avere un volume di almeno 0,19 m<sup>3</sup> (6,84 cu.ft). Se non viene installato in un armadietto, è necessario predisporre apposite barriere intorno all'apparecchiatura.
- MicroFlex e150 deve essere assicurato tramite gli slot nella flangia. La terra/massa protettiva (il foro filettato sulla parte superiore di MicroFlex e150) deve essere collegata a una terra/massa di sicurezza utilizzando un conduttore da 25 A o un conduttore di tre volte il valore nominale di corrente di picco, a seconda di qual è il valore più elevato.
- Evitare di posizionare MicroFlex e150 immediatamente sopra o accanto ad apparecchi che generano calore o direttamente sotto tubature di vapore acqueo.
- Evitare di posizionare MicroFlex e150 in prossimità di sostanze o vapori corrosivi, particelle di metallo e polvere.
- La mancata osservanza dei requisiti di raffreddamento dell'aria comporta una durata minore del prodotto e/o blocchi per sovratemperatura del drive.
- L'altitudine operativa massima consigliata è 1000 m (3300 ft).
- Installare MicroFlex e150 in luoghi in cui il grado di inquinamento ai sensi della norma EN 60664 non sia superiore a 2.
- Nell'atmosfera non devono essere contenuti gas o vapori infiammabili.

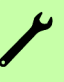

- Non devono essere presenti livelli anormali di radiazioni nucleari o raggi X.
- I fori filettati nella parte alta e nella parte bassa dell'alloggiamento sono per i morsetti del cavo. I fori sono filettati per bulloni M4 di lunghezza non superiore a 11 mm (0,43 in).
- I connettori di tipo D sul pannello anteriore di MicroFlex e150 sono assicurati utilizzando due viti di pressione esagonali (dette anche "screw lock"). Se una vite di pressione viene rimossa involontariamente oppure viene persa, è necessario sostituirla con una vite di pressione n. 4-40 UNC dotata di una sezione esterna filettata maschio di lunghezza non superiore a 10 mm (0,4 in).

#### <span id="page-29-0"></span>**Utensili occorrenti**

- Un piccolo cacciavite piatto con una lama spessa 3 mm o meno per il connettore X1 e 2 mm (1/10 in) o meno per i connettori X3 e X4.
- Un trapano e viti o bulloni M5 per il montaggio di MicroFlex e150.
- Spelafili.
- Per installazioni UL utilizzare connettori a loop chiuso che presentano il marchio UL Listed di dimensioni adatte allo spessore della sezione conduttore utilizzata.
- I connettori devono essere installati utilizzando esclusivamente l'apposito strumento di crimpatura specificato dal produttore del connettore.

# <span id="page-29-2"></span><span id="page-29-1"></span>**Verifica della fornitura**

Verificare l'assenza di segni di danneggiamento. In caso di componenti danneggiati segnalare il problema immediatamente al corriere.

Se MicroFlex e150 deve essere conservato in magazzino per alcune settimane, scegliere un locale in cui i valori di umidità e temperatura siano conformi alle specifiche per l'immagazzinaggio riportate nella sezione *[Condizioni ambientali](#page-159-3)* a pagina *[160](#page-159-3)*.

Prima di eseguire l'installazione e utilizzare il prodotto, verificare le informazioni sull'etichetta di indicazione del modello del drive per controllare che il drive sia del tipo corretto. Vedere la sezione *[Etichetta di indicazione del modello](#page-27-2)* a pagina *[28](#page-27-2)*.

## <span id="page-30-1"></span><span id="page-30-0"></span>**Montaggio e raffreddamento**

Assicurarsi di aver letto e compreso la sezione *[Requisiti per il sito di installazione](#page-28-3)* a pagina *[29](#page-28-3)*. Montare MicroFlex e150 verticalmente sul lato posteriore, ovvero il lato opposto al pannello anteriore. Per montare MicroFlex e150, è necessario utilizzare bulloni o viti M5. Nella sezione *[Illustrazione delle dimensioni \(tutti i modelli\)](#page-137-1)* a pagina *[138](#page-137-1)* sono riportate le dimensioni dettagliate.

Per un raffreddamento efficace, MicroFlex e150 deve essere montato perpendicolarmente su una superficie in metallo verticale piana. MicroFlex è progettato per funzionare a una temperatura ambiente compresa tra 0 °C e 45 °C (tra 32 °F e 113 °F). La corrente di uscita deve essere soggetta a derating tra 45 °C (113 °F) e la temperatura ambiente massima assoluta di 55 °C (131 °F). Nell'intervallo di temperatura ambiente:

- Il modello 3 A è progettato per funzionare senza alcun metodo di raffreddamento aggiuntivo.
- Per i modelli 6 A e 9 A è necessario un flusso di aria forzata che passi verticalmente dal basso all'alto dell'alloggiamento di MicroFlex, per consentire una corrente nominale massima a 45 °C (113 °F).

Le caratteristiche di derating della temperatura sono mostrate nella sezione *[Derating](#page-141-2)  [della temperatura](#page-141-2)* a pagina *[142](#page-141-2)*.

La mancata osservanza dei requisiti di raffreddamento dell'aria comporta una durata minore del prodotto e/o blocchi per sovratemperatura del drive. Si consiglia di verificare periodicamente il funzionamento del dispositivo di raffreddamento. Un gruppo di ventole opzionale, FAN001-024, montato come mostrato nella sezione *[Gruppo di ventole](#page-175-1)* a pagina *[176](#page-175-1)*, garantisce il corretto raffreddamento e consente a MicroFlex e150 di essere incluso nell'elenco dei prodotti UL Listed.

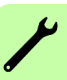

#### <span id="page-31-0"></span>**Effetti della superficie di montaggio e della vicinanza**

La vicinanza di MicroFlex e150 ad altri componenti potrebbe influire sull'efficienza di raffreddamento. Se MicroFlex e150 viene montato accanto a un altro MicroFlex e150 (o altro ostacolo), è necessario lasciare almeno 15 mm (0,6 in) di spazio per mantenere un raffreddamento efficace.

Se MicroFlex e150 viene montato sopra o sotto un altro MicroFlex e150 (o altro ostacolo), è necessario lasciare almeno 90 mm (3,5 in) di spazio per mantenere un raffreddamento efficace. Ricordare che un MicroFlex e150 riceverà aria già riscaldata se montato sopra un altro MicroFlex e150 o un'altra sorgente di calore. Se più unità MicroFlex e150 vengono montate l'una sopra l'altra, è necessario allinearle, senza scostamento, per favorire il flusso d'aria su tutti i dissipatori.

Si consiglia di lasciare circa 60 mm sulla parte anteriore per potervi collocare cavi e connettori.

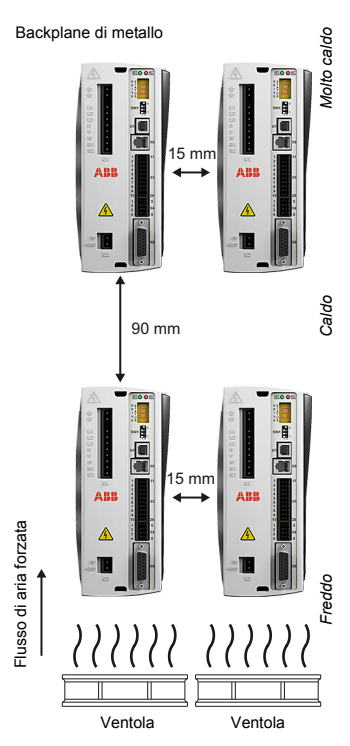

# <span id="page-32-0"></span>**Installazione**

1. Segnare le posizioni dei fori. Vedere la sezione *[Illustrazione](#page-137-1)  [delle dimensioni \(tutti i modelli\)](#page-137-1)* a pagina *[138](#page-137-1)* per le dimensioni complete.

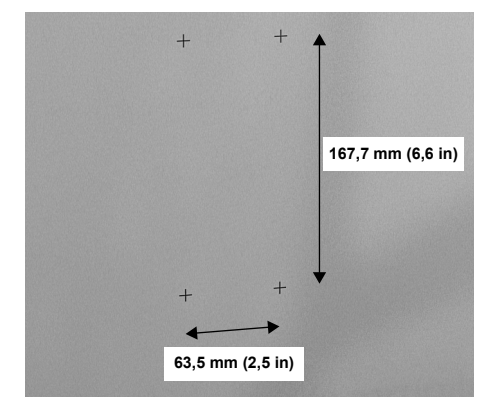

2. Posizionare il drive e verificare che le posizioni dei fori siano corrette.

3. Praticare i fori, montare il drive e serrare tutte le quattro viti fino a che il drive non è saldamente assicurato.

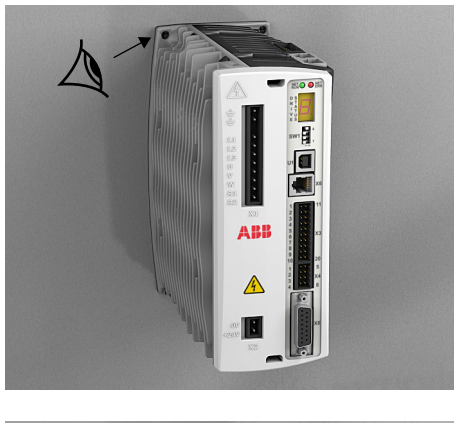

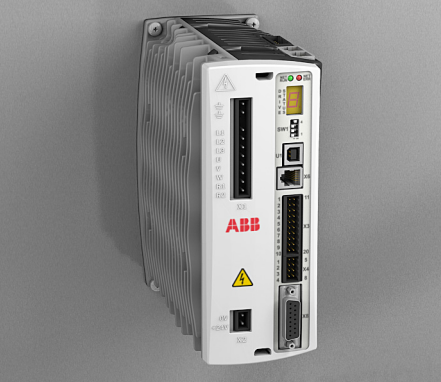

#### *34 Installazione meccanica*

 $\overline{\mathscr{C}}$ 

# 5

# <span id="page-34-4"></span><span id="page-34-0"></span>**Pianificazione dell'installazione elettrica**

# <span id="page-34-1"></span>**Contenuto del capitolo**

Nel capitolo sono contenute le istruzioni da seguire per verificare la compatibilità del motore e del drive, selezionare i cavi e i dispositivi di protezione e passare i cavi.

**Nota:** l'installazione deve essere sempre completata in conformità con le leggi e i regolamenti locali applicabili. ABB non si assume alcuna responsabilità per installazioni che violano le leggi e/o altri regolamenti locali. Inoltre, se le raccomandazioni fornite da ABB non vengono seguite, il drive può andare incontro a problemi non coperti dalla garanzia.

I metodi di installazione descritti in questo capitolo aumentano l'affidabilità del sistema, riducono il tempo di risoluzione dei problemi e ottimizzano il comportamento rispetto alla compatibilità elettromagnetica (EMC) del sistema di controllo.

# <span id="page-34-2"></span>**Verifica della compatibilità del motore e del drive**

Verificare che il motore CA trifase e il drive siano compatibili in conformità alla sezione *[Alimentazione di uscita del motore \(X1\)](#page-148-2)* a pagina *[149](#page-148-2)*.

# <span id="page-34-3"></span>**Selezione del dispositivo di disconnessione dell'alimentazione**

Installare un dispositivo di disconnessione dell'alimentazione manuale (metodo di disconnessione) tra la sorgente di alimentazione CA e il drive. Il dispositivo di disconnessione deve essere di un tipo che può essere bloccato in posizione aperta per gli interventi di installazione e di manutenzione.

#### <span id="page-35-0"></span>**Unione Europea**

Per garantire la conformità alla Direttiva macchine dell'Unione europea, ai sensi della norma standard EN 60204-1, Sicurezza delle macchine, il dispositivo di disconnessione deve essere uno dei seguenti tipi:

- un interruttore sezionatore di categoria di utilizzo AC-23B (EN 60947-3)
- un sezionatore con un contatto ausiliario che in tutti i casi fa sì che i dispositivi di switching interrompano il circuito di carico prima dell'apertura dei contatti principali del sezionatore (EN 60947-3)
- un interruttore di circuito adatto per l'isolamento ai sensi della norma EN 60947-2.

#### <span id="page-35-1"></span>**Altre regioni**

Il dispositivo di disconnessione deve essere conforme ai regolamenti di sicurezza applicabili.

### <span id="page-35-2"></span>**Dispositivi di arresto di emergenza**

Per motivi di sicurezza, installare dispositivi di arresto di emergenza presso ciascuna stazione di controllo dell'operatore e presso le altre stazioni di funzionamento in cui può essere necessario un arresto di emergenza.

## <span id="page-35-3"></span>**Implementazione delle funzioni STO**

Vedere la sezione *[Appendice: Safe Torque Off \(STO\)](#page-186-3)* a pagina *[187](#page-186-3)*.
# <span id="page-36-0"></span>**Protezione da sovraccarico termico e da cortocircuito**

### **Protezione da sovraccarico termico**

Il drive protegge se stesso e i cavi di ingresso e del motore contro il sovraccarico termico quando i cavi sono dimensionati in base alla corrente nominale del drive. Non sono necessari dispositivi di protezione termica.

**AVVERTENZA!** Se il drive è collegato a motori multipli, per proteggere ciascun cavo del motore deve essere utilizzato un interruttore per sovraccarico termico o un interruttore di circuito separato. Questi dispositivi possono necessitare di un fusibile separato per escludere la corrente di cortocircuito.

### **Protezione contro il cortocircuito a carico del cavo del motore**

Il drive fornisce protezione al motore e al cavo del motore in una situazione di cortocircuito quando il cavo del motore è dimensionato in base alla corrente nominale del drive. Non sono necessari dispositivi di protezione aggiuntivi. Il drive si blocca su un cortocircuito con fase motore e non si riavvia a meno che non venga rimossa l'alimentazione CA. Rimuovere tutta l'alimentazione dal drive, correggere il cortocircuito e riavviare il drive. Le uscite del motore sono completamente a prova di cortocircuito ai sensi della norma EN 61800-5-1.

### **Protezione contro il cortocircuito a carico del cavo di alimentazione o del drive**

Proteggere il cavo di alimentazione con fusibili o interruttori di circuito. Dimensionare i fusibili secondo le istruzioni riportate nella sezione *[Dati tecnici](#page-136-0)* a pagina *[146](#page-145-0)*. I fusibili proteggono il cavo di ingresso in situazioni di cortocircuito, limitano i danni al drive e prevengono danni alle attrezzature adiacenti in caso di cortocircuito interno al drive.

### *Fusibili*

I fusibili consigliati sono riportati nella sezione *[Dimensioni consigliate di fusibili,](#page-145-0)  [interruttori di circuito e cavi](#page-145-0)* a pagina *[146](#page-145-0)*. Fusibili alternativi devono essere del tipo compatibile ad azione rapida.

### *Interruttori di circuito*

Si consiglia di utilizzare fusibili anziché interruttori di circuito. Gli interruttori di circuito devono essere utilizzati solo quando assolutamente necessario. La conformità UL può essere ottenuta soltanto quando sono utilizzati i fusibili raccomandati. L'utilizzo di interruttori di circuito non garantisce la conformità UL e fornisce protezione solo per il cablaggio, non per MicroFlex e150. Attraverso la conoscenza delle caratteristiche della rete di alimentazione, il rappresentante locale ABB può consigliare il tipo di interruttore più idoneo.

### **Protezione termica del motore**

Secondo i regolamenti, il motore deve essere protetto contro il sovraccarico termico e la corrente deve essere spenta quando viene individuato un sovraccarico. Il drive può essere configurato per comprendere un ingresso temperatura motore che protegge il motore e spegne la corrente quando necessario. Per ulteriori informazioni sulla protezione termica del motore, vedere la sezione *[Interruttore termico, collegamento](#page-58-0)* a pagina *[59](#page-58-0)* e la parola chiave MOTORTEMPERATUREINPUT di Mint nel file della guida di Mint WorkBench.

### **Protezione contro il cortocircuito dell'uscita della frenatura**

L'uscita della resistenza di frenatura è completamente a prova di cortocircuito ai sensi della norma EN 61800-5-1.

# **Selezione dei cavi di alimentazione**

### **Regole generali**

Dimensionare i cavi dell'alimentazione e del motore secondo i regolamenti locali.

- L'alimentazione e i cavi del motore devono essere in grado di trasportare le corrispondenti correnti di carico. Per le correnti nominali vedere la sezione *[Specifica elettrica dell'alimentazione della rete](#page-138-0)* a pagina *[139](#page-138-0)* e *[Alimentazione di](#page-148-0)  [uscita del motore \(X1\)](#page-148-0)* a pagina *[149](#page-148-0)*.
- Il cavo deve essere dimensionato per almeno 70 °C (USA: 75 °C / 167 °F) di temperatura massima consentita per il conduttore in uso continuo.
- La conducibilità del conduttore PE deve essere uguale al quella del conduttore di fase (stessa area della sezione).
- Un cavo da 600 V CA è consentito fino a 500 V CA.
- Per i requisiti EMC vedere la sezione *[Dati tecnici](#page-136-0)* a pagina *[164](#page-163-0)*.

Per soddisfare i requisiti EMC dei marchi CE e C-Tick, deve essere utilizzato un cavo del motore schermato simmetrico; vedere gli schemi seguenti.

Per cablaggi in ingresso un sistema a quattro conduttori è consentito, ma è consigliato un cavo schermato simmetrico. In confronto a un sistema a quattro conduttori, l'utilizzo di un cavo schermato simmetrico riduce l'emissione elettromagnetica dell'intero sistema del drive così come le correnti e l'usura dei cuscinetti del motore. Il cavo del motore e i relativi cavi ritorti PE (doppino intrecciato) dovrebbero essere i più corti possibile per ridurre l'emissione elettromagnetica.

### **Tipi di cavi di alimentazione alternativi**

Cavi del motore (consigliati anche come cavi di alimentazione):

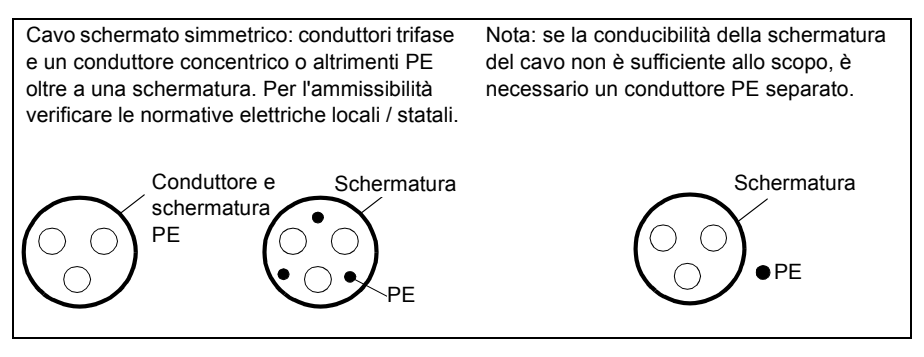

### Consentito per cablaggi dell'alimentazione CA

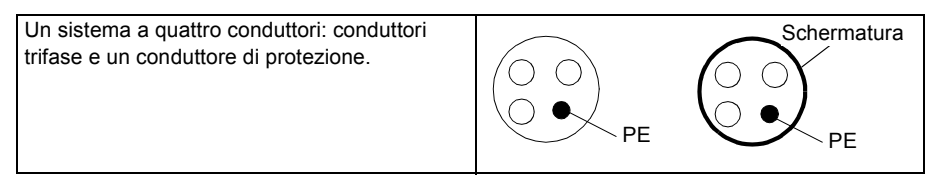

### **Schermatura del cavo del motore**

Per funzionare come conduttore di protezione, la schermatura deve disporre della stessa area della sezione dei conduttori di fase quando fabbricati con lo stesso metallo. Per sopprimere efficacemente le emissioni di radiazione e trasmesse in radiofrequenza, la conducibilità della schermatura deve essere almeno 1/10 della conducibilità del conduttore di fase. I requisiti sono facilmente soddisfatti con una schermatura in rame o alluminio. Il requisito minimo per la schermatura del cavo del motore del drive è mostrato di seguito. È costituito da uno strato concentrico di fili di rame. Migliore e più stretta è la schermatura, minore sarà il livello delle emissioni e delle correnti dei cuscinetti.

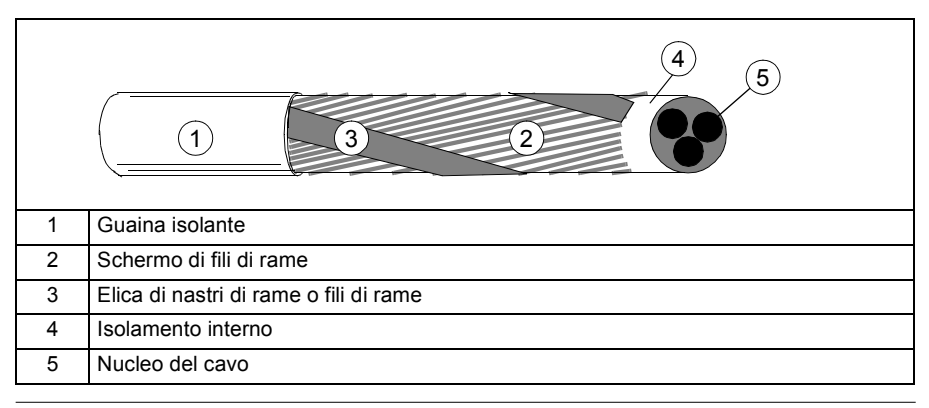

# **Protezione dei contatti delle uscite relé e attenuazione dei carichi induttivi**

I carichi induttivi (relé, contattori, motori) possono provocare tensioni transienti quando vengono spenti.

Equipaggiare i carichi induttivi con circuiti per l'attenuazione del rumore (varistori, filtri RC [CA] o diodi [CC]) per ridurre al minimo l'emissione EMC allo spegnimento. Se non eliminate, le distorsioni possono collegarsi a livello capacitivo o induttivo agli altri conduttori nel cavo di controllo e generare un rischio di malfunzionamento in altre parti del sistema.

Installare la componente protettiva il più vicino possibile al carico induttivo. Non installare componenti protettive in prossimità della morsettiera I/O.

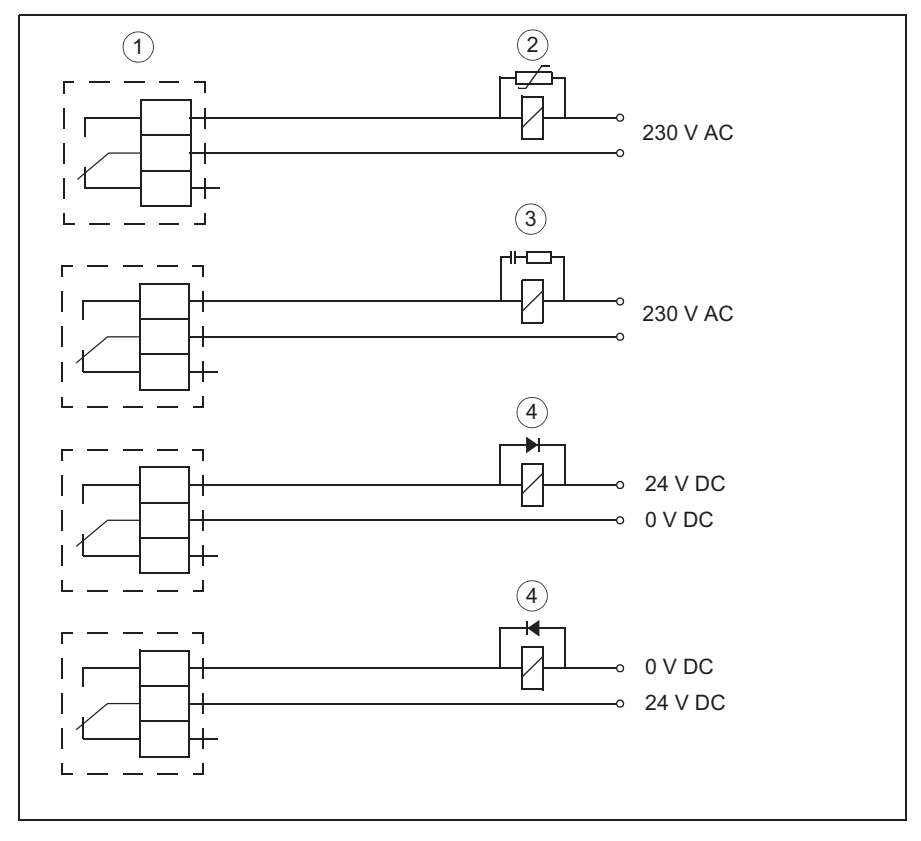

1) Uscite relé; 2) Varistore; 3) Filtro RC; 4) Diodo

# **Selezione dei cavi di controllo**

Si consiglia di disporre di cavi di controllo schermati.

Per segnali analogici è consigliato un cavo a doppino intrecciato con doppia schermatura. Per il cablaggio di encoder di impulsi, seguire le istruzioni fornite dal produttore dell'encoder. Utilizzare una coppia schermata singolarmente per ciascun segnale. Non utilizzare un ritorno comune per segnali analogici diversi.

Un cavo con doppia schermatura è il migliore per segnali digitali a bassa tensione, ma può essere utilizzato anche un cavo multicoppia a doppino intrecciato con schermatura singola (figura b).

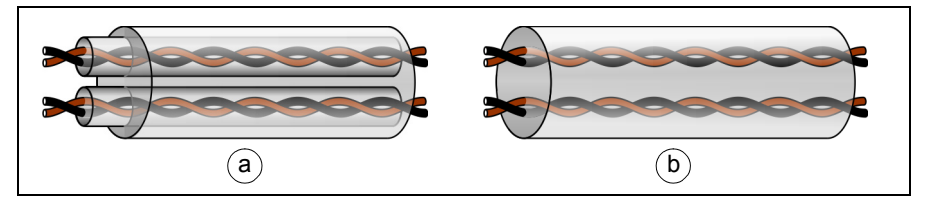

Far correre il segnale analogico e i segnali digitali in cavi separati.

I segnali controllati da relé che forniscono una propria tensione non superiore a 48 V, possono correre negli stessi cavi dei segnali degli ingressi digitali. Si consiglia di far correre i segnali controllati da relé come doppini intrecciati.

Non mescolare mai segnali a 24 V CC e a 115/230 V CA nello stesso cavo.

### **Cavo relé**

Il tipo di cavo con la schermatura metallica intrecciata (ad esempio ÖLFLEX di LAPPKABEL) è stato testato e approvato da ABB.

# **Collegamento di un sensore della temperatura del motore all'I/O del drive**

Vedere la sezione *[Interruttore termico, collegamento](#page-58-0)* a pagina *[59](#page-58-0)*.

# **Passaggio dei cavi**

Passare il cavo del motore lontano dai percorsi degli altri cavi. I cavi del motore di più drive devono essere passati in parallelo vicini tra di loro. Si consiglia di installare il cavo del motore, il cavo dell'alimentazione e i cavi di controllo in guide separate. Evitare che i cavi del motore siano paralleli ad altri cavi per percorsi lunghi, in modo da diminuire l'interferenza elettromagnetica provocata dai rapidi cambiamenti nella tensione di uscita del drive.

Nei punti in cui i cavi di controllo incrociano i cavi di alimentazione assicurarsi che tra di essi vi sia un angolo il più possibile vicino a 90 gradi.

Le guide dei cavi devono disporre di un buon collegamento elettrico reciproco e agli elettrodi di messa a terra. Possono essere utilizzati sistemi di guide in alluminio per migliorare l'equalizzazione locale del potenziale.

Uno schema relativo a come passare i cavi è riportato di seguito:

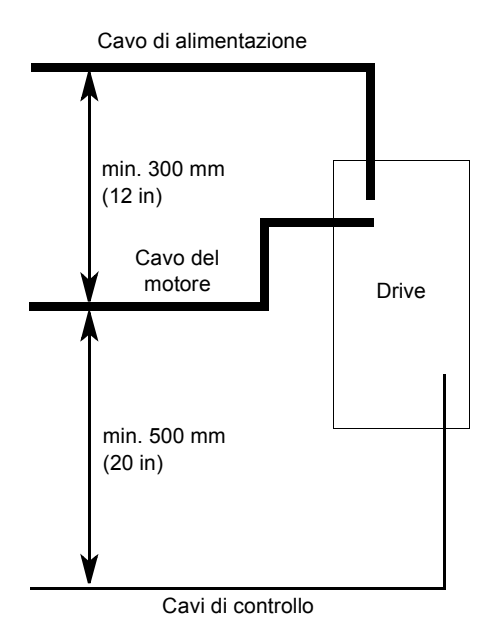

### **Canaline separate per i cavi di controllo**

Passare i cavi a 24 V e 230 V in canaline separate a meno che il cavo a 24 V non sia isolato per 230 V o isolato con un manicotto isolante per 230 V.

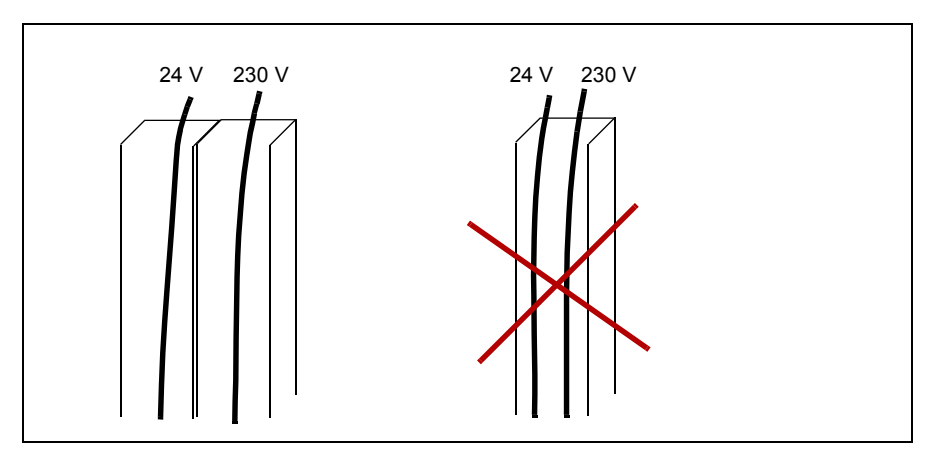

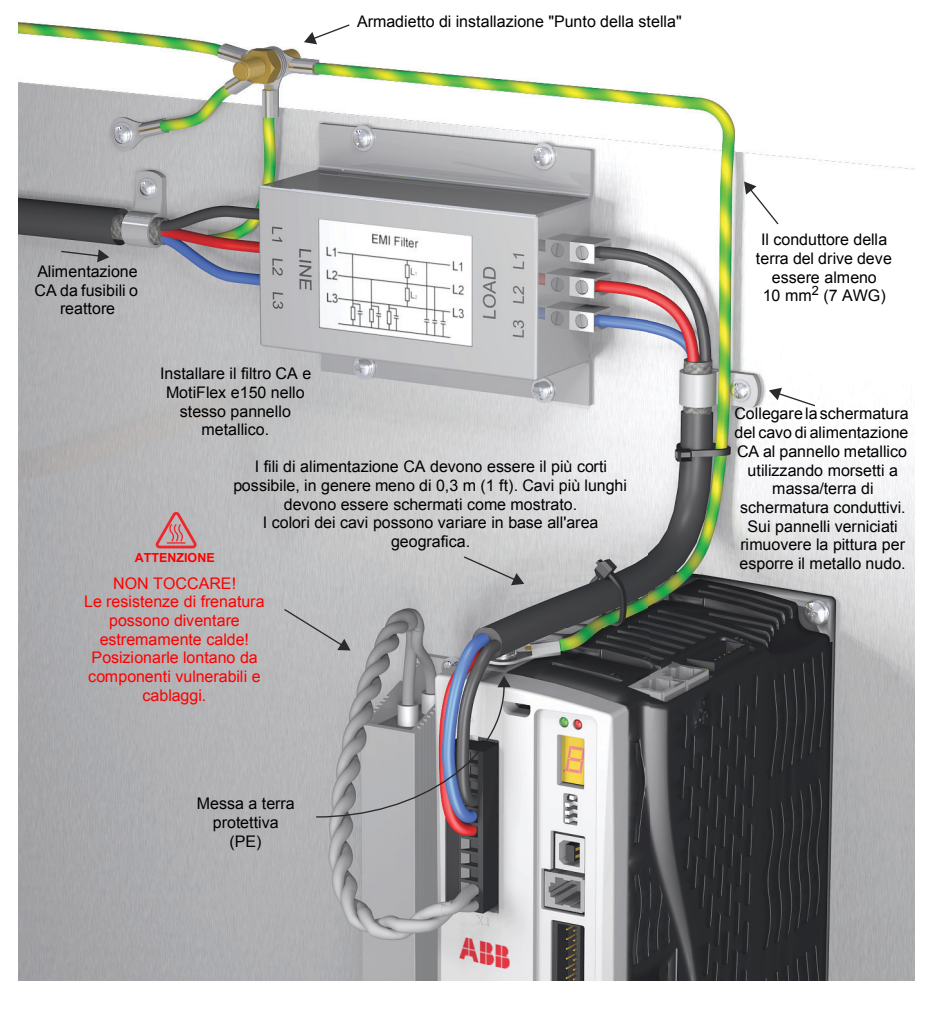

### <span id="page-42-0"></span>**Esempio tipico di installazione**

# 6

# **Installazione dei componenti elettrici: ingresso CA, motore e freno**

# **Contenuto del capitolo**

In questo capitolo viene descritto come collegare i cavi dell'alimentazione, il motore e la resistenza di frenatura.

**AVVERTENZA!** Gli interventi descritti in questo capitolo possono essere S eseguiti esclusivamente da un elettricista qualificato. Seguire le istruzioni riportate nel capitolo *[Sicurezza](#page-10-0)* a pagina *[11](#page-10-0)*. Ignorare le istruzioni per la sicurezza può causare lesioni o decesso.

**Assicurarsi che durante l'installazione il drive sia disconnesso dall'alimentazione. Se il drive è già collegato all'alimentazione, attendere 5 minuti dopo aver disconnesso l'alimentazione.**

Vedere i requisiti nella sezione *[Specifica elettrica dell'alimentazione della rete](#page-138-0)* a pagina *[139](#page-138-0)*. Utilizzare un collegamento fisso alla linea di alimentazione CA.

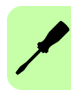

# **Verifica dell'isolamento del gruppo**

### **Drive**

Ogni drive è stato testato in fabbrica per l'isolamento tra il circuito principale e il telaio. Nel caso in cui vengano eseguiti ulteriori test di isolamento, utilizzare solo tensioni CC, in quanto il test di isolamento con tensione CA può danneggiare il drive. Prima di effettuare test di isolamento si consiglia di rivolgersi al rappresentante locale ABB.

### **Cavo dell'alimentazione**

Prima di collegare il drive, verificare l'isolamento del cavo dell'alimentazione secondo i regolamenti locali.

### **Motore e cavo del motore**

Verificare l'isolamento del motore e del cavo del motore nel modo seguente:

- 1. Verificare che il cavo del motore sia collegato al motore e disconnesso dai terminali di uscita del drive U, V e W.
- 2. Misurare la resistenza di isolamento tra ogni conduttore di fase e del conduttore della messa a terra protettiva utilizzando una tensione di misura di 500 V CC. La resistenza di isolamento del motore deve superare i 100 Mohm (valore di riferimento a 25 °C o 77 °F). Consultare le istruzioni del produttore. La presenza di umidità nell'alloggiamento del motore riduce la resistenza di isolamento. Se si sospetta la presenza di umidità, asciugare il motore e ripetere la misura.

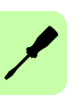

# **Collegamento dei cavi di alimentazione**

### **Schema di collegamento: Ingresso CA**

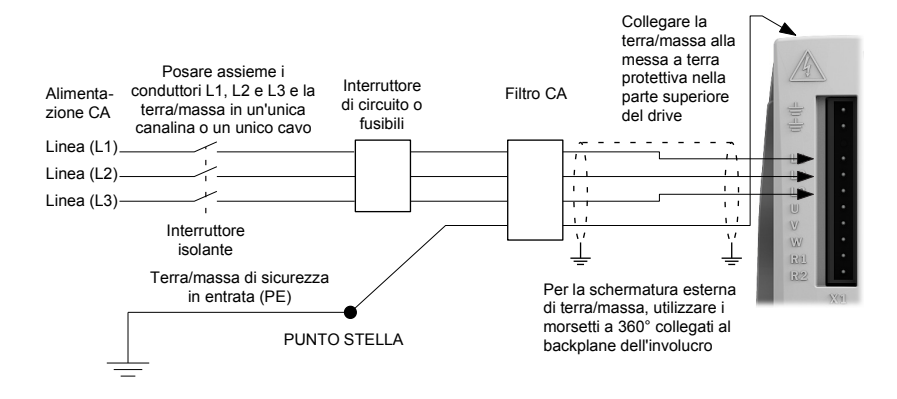

MicroFlex e150 è stato sviluppato per essere azionato da linee trifase o monofase standard elettricamente simmetriche rispetto alla terra/massa. Il modulo di alimentazione in MicroFlex e150 fornisce raddrizzamento, regolarizzazione e protezione da sovratensione. I fusibili o gli interruttori di circuito sono necessari nella linee di ingresso per la protezione del cavo.

Per alimentazioni trifase, collegare l'alimentazione a L1, L2 e L3 come mostrato sopra. Per alimentazioni monofase, collegare l'alimentazione e il neutro a qualsiasi ingresso a due linee, ad esempio L1 e L2.

Per la conformità CE, è necessario collegare un filtro CA tra l'alimentazione CA e MicroFlex e150. Salvo quanto diversamente specificato nei regolamenti locali, è necessario utilizzare almeno lo stesso conduttore per la terra/massa utilizzato per L1,  $12e13$ 

Il connettore di accoppiamento X1 è un Phoenix COMBICON MSTB 2,5HC/11-ST-5,08. La coppia di serraggio è 0,5-0,6 N·m (4,4-5,3 lb-in). Il foro filettato nella parte superiore o inferiore dell'alloggiamento può essere utilizzato come un collegamento di terra/massa funzionale aggiuntivo per i segnali sul connettore X3. I fori filettati possono essere utilizzati inoltre per collegare schermature o serracavi. I fori sono filettati per bulloni M4 di lunghezza non superiore a 11 mm (0,43 in).

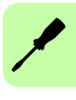

### **Messa a terra/massa**

Nel dissipatore è fornito un punto di collegamento a terra/massa permanente che deve essere utilizzato come massa protettiva. È contrassegnato con il simbolo di massa protettiva nella scatola e non serve a nessun'altra funzione meccanica.

Il connettore X1 è dotato di terminali di massa che, tuttavia, non devono essere utilizzati come massa protettiva poiché il connettore non garantisce la connessione a massa né la disconnessione. Nella sezione *[Esempio tipico di installazione](#page-42-0)* a pagina *[43](#page-42-0)* sono riportati i metodi di messa a terra.

Se si utilizzano sistemi di distribuzione privi di terra/massa, si consiglia un trasformatore d'isolamento con massa/messa a terra secondaria. Questo eroga alimentazione CA trifase simmetrica rispetto alla terra/massa e consente di evitare danni all'apparecchiatura.

### **Classe di protezione**

La protezione è stata ottenuta utilizzando la classe di protezione I (EN 61800-5-1), che richiede un collegamento di massa all'unità quando vengono applicate tensioni pericolose. L'apparecchiatura fornisce protezione contro le scosse elettriche per mezzo di:

- Mezzi di collegamento della massa protettiva a parti conduttive sotto tensione accessibili.
- Isolamento di base.

### **Dispersione a terra**

La massima dispersione a terra da MicroFlex e150 è di 3,4 mA per fase (alimentazione a 230 V, 50Hz). Questo valore non include la dispersione a terra dal filtro dell'alimentazione CA, che potrebbe essere molto più elevata (vedere la sezione *[EMC, filtri](#page-177-0)* a pagina *[178](#page-177-0)*). Se MicroFlex e150 e il filtro sono montati in un involucro, si consiglia di mettere a terra l'involucro utilizzando un conduttore da 10 mm2.

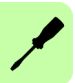

# **Condizionamento dell'alimentazione di ingresso**

È necessario evitare determinate condizioni di alimentazione; per alcune condizioni di alimentazione può essere necessario installare un trasformatore di isolamento o un trasformatore che aumenta o diminuisce il voltaggio:

- Se l'alimentatore o il circuito derivato che eroga energia a MicroFlex e150 dispone di condensatori di correzione del fattore di potenza (di rifasamento) collegati in permanenza, collegare un reattore di linea CA in ingresso o un trasformatore d'isolamento adeguato tra i condensatori di rifasamento e MicroFlex e150 per limitare la corrente di corto circuito simmetrica massima a 5.000A.
- Se la linea di alimentazione o il circuito di derivazione che fornisce energia a MicroFlex e150 dispone di condensatori di rifasamento commutabili tra in linea/non in linea, i condensatori non devono essere azionati quando il drive è collegato alla linea di alimentazione CA. Se sono azionati in linea quando il drive è ancora collegato alla linea di alimentazione CA, è necessaria un'ulteriore protezione. Tra il reattore di linea CA (o trasformatore d'isolamento) e l'ingresso CA a MicroFlex e150 deve essere installato un soppressore di picchi di tensione transitori (Transient Voltage Surge Suppressor – TVSS) appropriato.

### **Erogazione dell'alimentazione di ingresso da un variac (trasformatore variabile)**

Se l'alimentazione CA viene erogata da un variac, il circuito pre-carica di MicroFlex e150 può non funzionare correttamente. Per garantire che la circuiteria pre-carica funzioni correttamente, aumentare la tensione del variac fino al livello desiderato e quindi accendere e spegnere l'alimentazione del circuito del dispositivo di comando a 24 V CC. In questo modo il circuito pre-carica verrà riavviato e potrà funzionare correttamente.

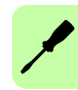

# **Filtri dell'alimentazione**

Per conformità con la direttiva CE 2004/108/CE, è necessario collegare un filtro di alimentazione CA del tipo appropriato. Questo può essere fornito da ABB e garantirà la conformità di MicroFlex e150 con le specifiche CE per cui è stato testato. Preferibilmente, è necessario fornire un filtro per ciascun MicroFlex e150; i filtri non dovrebbero infatti essere condivisi tra i drive o altre apparecchiature.

### ■ Soppressione armonica

Se si aziona MicroFlex e150 3 A (parte E152A03...) con un'alimentazione CA monofase, è necessario utilizzare un reattore di linea da 13 mH, 4 A rms (10 A di picco) per garantire la conformità con i limiti di classe A della norma EN 61000-3-2, se il carico di alimentazione totale è inferiore a 1 kW.

### **Inversione del filtro**

Il filtro FI0015A00 o FI0015A02, se utilizzato, deve essere invertito per garantire che MicroFlex e150 sia conforme con le specifiche CE per cui è stato testato. L'alimentazione CA deve essere collegata ai terminali del filtro contrassegnati come uscite, mentre l'unità MicroFlex e150 deve essere collegata ai terminali del filtro contrassegnati come ingressi.

**AVVERTENZA!** Quanto sopra si applica solo ai filtri FI0015A00 e FI0015A02. Filtri o dispositivi di protezione alternativi devono essere collegati come specificato dal produttore.

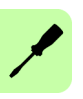

# **Dispositivi di disconnessione dell'alimentazione e di protezione**

Installare un dispositivo di disconnessione tra la rete di alimentazione di ingresso e MicroFlex e150 per disporre di un metodo a prova di guasto per disconnettere l'alimentazione. MicroFlex e150 rimarrà acceso finché tutta l'alimentazione non verrà rimossa dal drive e la tensione del bus interno non verrà esaurita.

In MicroFlex e150 deve essere installato un dispositivo di protezione dell'alimentazione appropriato, preferibilmente un fusibile. Gli interruttori di circuito consigliati sono dispositivi termomagnetici (sono necessarie 1 o 3 fasi) con caratteristiche idonee per carichi induttivi pesanti (caratteristica blocco tipo C). L'interruttore di circuito o il fusibile non è fornito (vedere la sezione *[Dimensioni](#page-145-0)  [consigliate di fusibili, interruttori di circuito e cavi](#page-145-0)* a pagina *[146](#page-145-0)*). Per conformità CE, vedere la sezione *[Dati tecnici](#page-136-0)* a pagina *[164](#page-163-1)*.

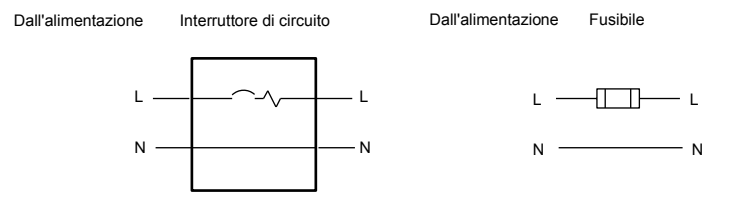

Interruttore di circuito e fusibile, monofase

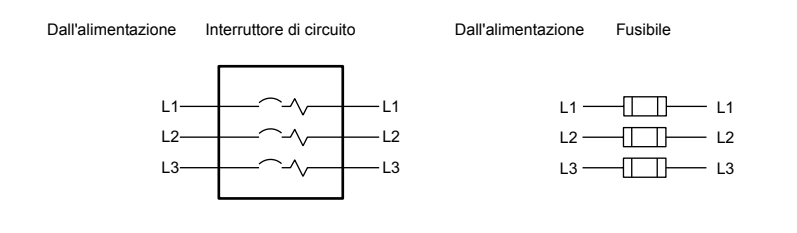

Interruttore di circuito e fusibile, trifase

**NOTA:** Utilizzare una canalina metallica o un cavo schermato. Collegare le canaline in modo che l'uso di un reattore di linea o un dispositivo RC non interrompa la schermatura EMI/RFI.

### **Se si utilizzano 2 fasi di un'alimentazione a 3 fasi**

L'alimentazione può derivare dalla connessione di due fasi di un'alimentazione trifase appropriata (L1 e L2 ad esempio). Quando l'alimentazione CA viene fornita in questo modo, la tensione tra le due fasi non deve superare la tensione nominale di ingresso nominale di MicroFlex e150. È necessario utilizzare un interruttore a due poli per isolare entrambe le linee. I fusibili devono essere collegati in entrambe le linee.

### **Protezione da sovraccarico del drive**

MicroFlex e150 si bloccherà e verrà immediatamente disattivato se si verifica una condizione di sovratensione. I parametri per la gestione dei sovraccarichi del drive vengono configurati automaticamente dalla procedura *[Procedura guidata di messa in](#page-105-0)  [servizio](#page-105-0)* (pagina *[106](#page-105-0)*). Se questi devono essere modificati, utilizzare *[Strumento](#page-119-0)  [Parameters \(Parametri\)](#page-119-0)* in Mint WorkBench (pagina *[120](#page-119-0)*).

# **Alimentazione del circuito del dispositivo di comando a 24 V**

Per alimentare l'elettronica di comando, è necessaria un'alimentazione a 24 V CC. Questa è utile per motivi di sicurezza qualora l'alimentazione CA venga rimossa dallo stadio di potenza mentre l'elettronica di comando deve rimanere alimentata per mantenere la posizione e le informazioni di I/O.

Per MicroFlex e150 è necessaria un'alimentazione a 24 V con fusibile separata. Se la stessa alimentazione a 24 V deve provvedere all'alimentazione di altri dispositivi è necessario installare un filtro (parte FI0014A00) per isolare MicroFlex e150 dal resto del sistema. In alternativa, è possibile collegare un manicotto di ferrite al cavo di alimentazione vicino al connettore X2.

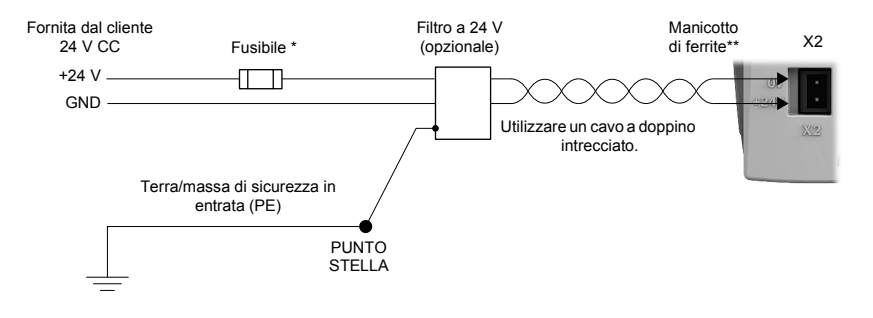

\* Fusibile consigliato: Bussman S504 20x5 mm anti-sovratensione 2 A \*\* Manicotto di ferrite consigliato: Fair-Rite parte 0431164281 o simili.

# <span id="page-53-0"></span>**Collegamenti del motore**

MicroFlex e150 funzionerà con un ampio numero di servomotori brushless. Per informazioni sulla scelta dei servomotori contattare il rappresentante locale ABB. Il motore deve essere in grado di essere alimentato da un'uscita PWM dell'inverter. Il motore può essere collegato a MicroFlex e150 direttamente o tramite un contattore del motore (M-Contactor). Le uscite del motore sono a prova di cortocircuito condizionale. In genere i motori dovrebbero avere un'induttanza minima di 1 mH per avvolgimento; per motori con induttanza inferiore potrebbe essere necessario collegare un reattore d'uscita in serie con il motore.

Le uscite del motore sono completamente a prova di cortocircuito ai sensi della norma EN 61800-5-1. Il drive si blocca su un cortocircuito con fase motore e non si riavvia a meno che non venga rimossa l'alimentazione CA. Vedere a pagina *[37](#page-36-0)*.

Quando si utilizza un motore del catalogo Mint WorkBench, i parametri per la gestione dei sovraccarichi del motore vengono configurati automaticamente dalla procedura *[Procedura guidata di messa in servizio](#page-105-0)* (pagina *[106](#page-105-0)*). Se è necessario modificarli oppure se si utilizza un motore alternativo, utilizzare lo *[Strumento](#page-119-0)  [Parameters \(Parametri\)](#page-119-0)* (pagina *[120](#page-119-0)*).

**AVVERTENZA!** Sui collegamenti delle uscite del motore possono essere presenti delle tensioni pericolose. Non toccare i collegamenti prima di essersi assicurati che non siano presenti tensioni elevate.

**AVVERTENZA!** Collegare i cavi motore U, V e W al terminale U, V o W corrispondente sul motore. Un collegamento errato può comportare movimenti del motore incontrollati.

**AVVERTENZA!** Non collegare l'alimentazione alle uscite UVW di MicroFlex e150. MicroFlex e150 potrebbe subire danni.

Per la conformità CE è necessario collegare la terra/massa del motore alla terra/massa del drive e il cavo dell'alimentazione del motore deve essere schermato (vedere la sezione *[Schermatura del cavo di alimentazione del motore](#page-54-0)* a pagina *[55](#page-54-0)*). Il connettore o il pressacavo utilizzato per il motore deve fornire una schermatura a 360°. La lunghezza massima consigliata del cavo è 30,5 m (100 ft). Vedere la sezione *[Dimensioni consigliate di fusibili, interruttori di circuito e cavi](#page-145-0)* a pagina *[146](#page-145-0)* per le dimensioni consigliate dei fili.

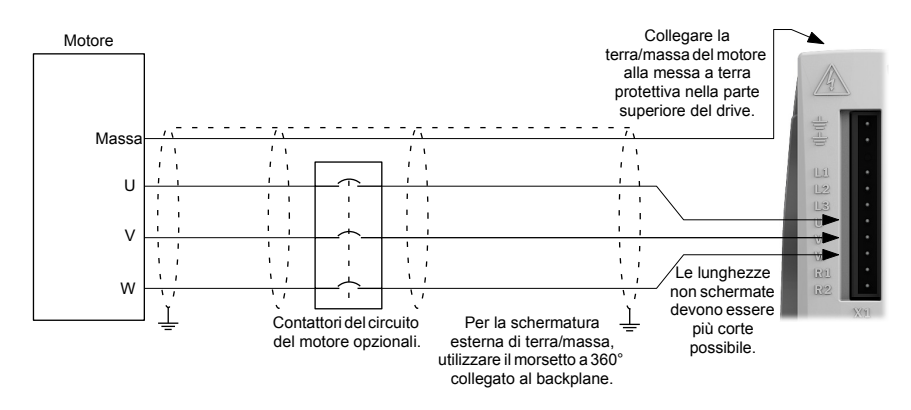

### <span id="page-54-0"></span>**Schermatura del cavo di alimentazione del motore**

È necessario che la schermatura del cavo del motore sia collegata a una terra funzionale, generalmente lo stesso backplane di metallo fornito di massa su cui è montato MicroFlex e150. Il cavo di uscita dell'alimentazione del motore trasporta una corrente sinusoidale a elevata frequenza, per cui la schermatura del cavo deve essere messa a terra per evitare la contaminazione da radiazione elettromagnetica in prossimità dell'area. Tale contaminazione può causare errori spuri in parti non in relazione con l'installazione, come i cavi di comunicazione a bassa tensione. Per fornire alla terra un percorso a bassa impedenza e una schermatura efficace, il conduttore deve fornire un contatto con una gran parte della circonferenza del cavo. Nel seguente schema sono mostrati due possibili metodi.

### **Esposizione della schermatura del cavo**

- 1. Eseguire un taglio circolare unico nella guaina esterna del cavo, prestando attenzione a non danneggiare la schermatura intrecciata del cavo.
- 2. Far scorrere la sezione della guaina esterna verso il capo del cavo in modo da esporre un'area della schermatura intrecciata. Rimuovere con attenzione la guaina in eccesso al capo del cavo.
- 3. Collegare la clip a P di metallo o il morsetto all'area esposta della schermatura intrecciata.
- 4. Assicurarsi che la clip a P (o la staffa di fissaggio del cavo del motore, OPT-CM-001) sia collegata saldamente a un'area non verniciata del backplane di metallo.

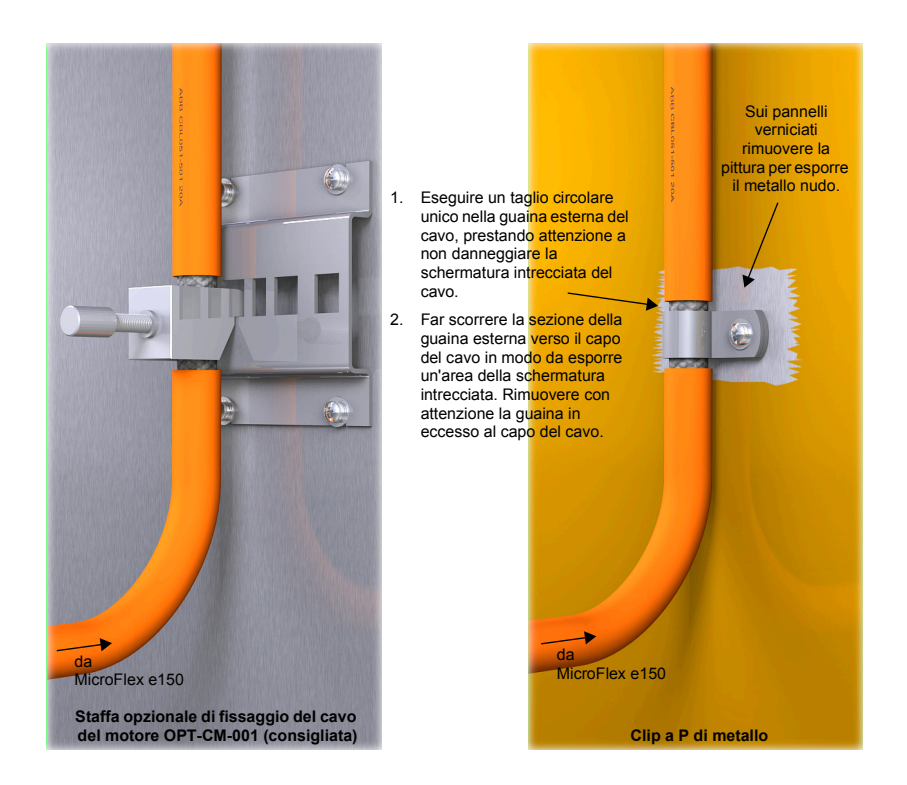

### **Continuazione della schermatura del cavo dell'alimentazione del motore**

Quando si utilizza un contattore del motore o si estende il cavo del motore attraverso una morsettiera, assicurarsi che la schermatura del cavo del motore sia continua fino al motore.

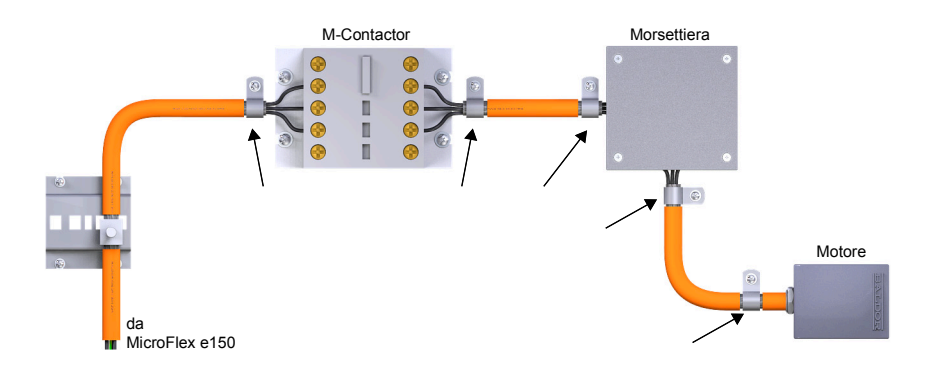

# **Contattori del circuito del motore**

Se richiesto dalle normative locali vigenti o per motivi di sicurezza, è possibile installare un contattore del circuito del motore (M-Contactor) per fornire una disconnessione fisica degli avvolgimenti del motore da MicroFlex e150 (vedere la sezione *[Collegamenti del motore](#page-53-0)* a pagina *[54](#page-53-0)*). Se si apre l'M-Contactor, MicroFlex e150 non è in grado di azionare il motore, sebbene ciò potrebbe essere necessario durante le operazioni di manutenzione all'apparecchiatura o per operazioni simili.

Nel caso in cui sia installato un M-Contactor, MicroFlex e150 deve essere disabilitato almeno 20 ms prima che l'M-Contactor si apra. Se l'M-Contactor si apre mentre MicroFlex e150 eroga tensione e corrente al motore, MicroFlex e150 potrebbe essere danneggiato. L'installazione non corretta e un guasto all'M-Contactor o al cablaggio possono provocare danni a MicroFlex e150.

Assicurarsi che la schermatura del cavo del motore sia continua su entrambi i lati dell'M-Contactor, come mostrato nel precedente schema.

### **Filtro sinusoidale**

Un filtro sinusoidale viene utilizzato per fornire una forma d'onda di miglior qualità, riducendo il rumore, la temperatura e le sollecitazioni meccaniche del motore. Riduce o elimina i valori dV/dt dannosi (aumenti di tensione nel tempo) ed effetti di duplicazione della tensione che possono danneggiare l'isolamento del motore. Questo effetto si verifica con più incidenza se si utilizzano cavi motore molto lunghi, ad esempio di 30,5 m (100 ft) o più. I servomotori ABB destinati a essere utilizzati con i drive sono progettati per supportare ampi effetti dV/dt e di sovratensione. Tuttavia, se non è possibile evitare l'utilizzo di cavi del motore molto lunghi e questi comportano problemi, potrebbe essere utile un filtro sinusoidale.

### **Collegamento del freno motore**

Un motore rotativo potrebbe richiedere un freno. Il freno impedisce il rilascio incontrollato di carichi sospesi o in tensione quando l'alimentazione del motore viene rimossa o disconnessa, ad esempio dal contattore del circuito del motore. Contattare il fornitore locale per dettagli relativi ai freni appropriati.

È possibile collegare un freno motore, tramite relé, a uscite digitali sul connettore X3 oppure OPT1 (vedere la sezione *[Collegamenti - pannello anteriore](#page-25-0)* a pagina *[26](#page-25-0)* e la sezione *[Collegamenti - pannello superiore](#page-26-0)* a pagina *[27](#page-26-0)*). Questo consente a MicroFlex e150 di controllare il freno motore. Un tipico circuito è mostrato nel sequente schema:

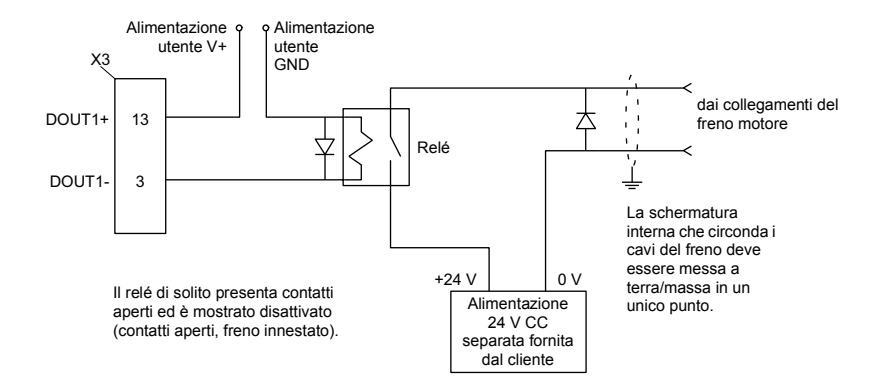

Questo circuito utilizza DOUT1 come uscita del freno del motore. L'uscita è configurata utilizzando la parola chiave MOTORBRAKEOUTPUT di Mint (vedere il file della guida di Mint per ulteriori dettagli). Con questa configurazione per controllare il freno è possibile utilizzare le sequenze riportate di seguito.

Per innescare il freno:

- Il motore viene messo in pausa sotto il controllo normale.
- Il relé viene disattivato causando l'innesto del freno.
- Rimuovendo l'alimentazione dal motore, il drive viene disabilitato.

Per disinnestare il freno:

- Il drive è abilitato.
- Il drive applica al motore l'alimentazione per mantenere la posizione sotto il controllo normale.

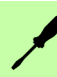

• Il relé viene attivato causando il disinnesto del freno.

Talvolta può rendersi necessario includere un piccolo ritardo, dopo l'attivazione del relé, prima di avviare il movimento. Questo ritardo consente l'innesto dei collegamenti del relé e lo sblocco del freno. Vedere la parola chiave MOTORBRAKEDELAY.

**AVVERTENZA!** L'alimentazione a 24 V CC utilizzata per alimentare il freno deve essere un'alimentazione separata come mostrato nello schema. Non utilizzare l'alimentazione utilizzata anche per le uscite digitali di MicroFlex e150. I cavi del freno spesso conducono rumore che può provocare il funzionamento irregolare del drive o causare danni. I collegamenti del freno non devono mai essere collegati direttamente alle uscite digitali. Il relé deve essere dotato di un diodo flyback protettivo, come mostrato. L'alimentazione a 24 V CC separata utilizzata per il freno motore può essere utilizzata anche per alimentare il relé nel circuito dell'interruttore termico.

### <span id="page-58-0"></span>**Interruttore termico, collegamento**

I contatti dell'interruttore termico del motore (normalmente chiusi) possono essere utilizzati per controllare il relé collegato all'ingresso digitale sul connettore X3 oppure OPT1 (vedere la sezione *[Collegamenti - pannello anteriore](#page-25-0)* a pagina *[26](#page-25-0)* e la sezione *[Collegamenti - pannello superiore](#page-26-0)* a pagina *[27](#page-26-0)*). Questo consente a MicroFlex e150 di rispondere alle condizioni di sovratemperatura del motore. Utilizzando lo strumento Digital I/O di Mint WorkBench, è possibile configurare l'ingresso come ingresso della temperatura del motore. Anche la parola chiave MOTORTEMPERATUREINPUT di Mint può essere utilizzata per configurare un ingresso digitale a tale scopo. Un circuito tipico, utilizzando DIN0 come ingresso, è raffigurato nel seguente schema.

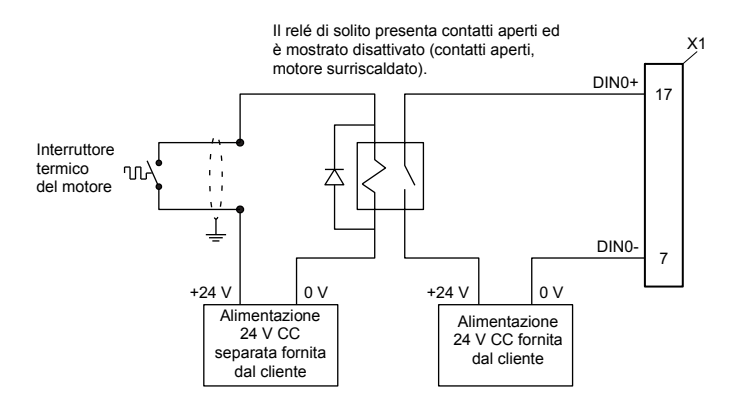

**AVVERTENZA!** L'alimentazione a 24 V CC collegata all'interruttore termico deve essere un'alimentazione separata come mostrato nello schema. I cavi dell'interruttore termico spesso conducono rumore che può provocare il funzionamento irregolare del drive o causare danni. I contatti dell'interruttore termico non devono mai essere collegati direttamente a un ingresso digitale. L'alimentazione a 24 V CC separata utilizzata per l'interruttore termico può inoltre essere utilizzata per il circuito del freno motore.

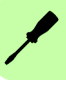

# **Resistenza di frenatura (resistore rigenerativo)**

Potrebbe essere necessaria una resistenza di frenatura esterna idonea per dissipare la potenza in eccesso dal bus CC interno durante la decelerazione del motore. La resistenza di frenatura deve essere provvista di una resistenza di almeno 39 Ω, di un'induttanza inferiore a 100 μH e di una potenza nominale minima di 44 W. È necessario prestare attenzione per selezionare la resistenza corretta per l'applicazione (vedere la sezione *[Freno \(X1\)](#page-149-0)* che inizia a pagina *[150](#page-149-0)*). Le resistenze di frenatura appropriate sono elencate nella sezione *[Scelta della resistenza](#page-152-0)* a pagina *[153](#page-152-0)*. L'uscita della resistenza di frenatura è a prova di cortocircuito condizionale.

**AVVERTENZA!** Pericolo di scossa elettrica. In questi terminali possono essere presenti voltaggi CC del bus. Utilizzare un dissipatore adeguato (dotato di ventola se necessario) per raffreddare la resistenza di frenatura. La resistenza di frenatura e il dissipatore (se presente) possono raggiungere temperature superiori a 80 °C (176 °F).

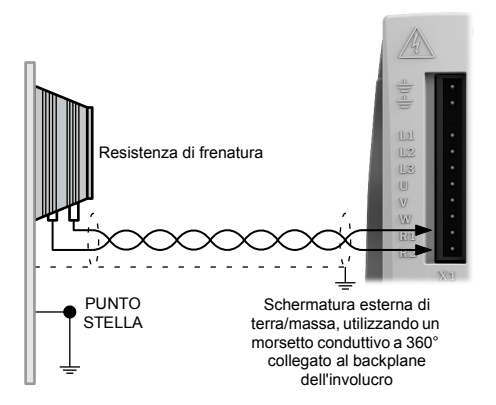

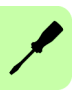

# 7

# **Installazione dei componenti elettrici:**

# **Contenuto del capitolo**

In questo capitolo viene descritto come collegare i segnali di controllo a bassa tensione.

Come riferimento a ingressi e uscite verranno utilizzate le seguenti convenzioni:

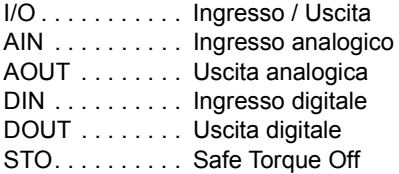

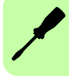

**AVVERTENZA!** Gli interventi descritti in questo capitolo possono essere eseguiti esclusivamente da un elettricista qualificato. Seguire le istruzioni riportate nel capitolo *[Sicurezza](#page-10-0)* a pagina *[11](#page-10-0)*. Ignorare le istruzioni per la sicurezza può causare lesioni o decesso.

**Assicurarsi che durante l'installazione il drive sia disconnesso dall'alimentazione. Se il drive è già collegato all'alimentazione, attendere 5 minuti dopo aver disconnesso l'alimentazione.**

# **I/O analogico**

In MicroFlex e150 sono presenti:

- Due ingressi analogici con risoluzione a 12 bit a ±10 V.
- Una uscita analogica con risoluzione a 12 bit a ±10 V.

Quando funziona come un drive analogico, un ingresso analogico riceve il segnale di riferimento di coppia/velocità (vedere CONTROLREFSOURCE nel file della guida di Mint)

# **Ingressi analogici AIN0 e AIN1**

Posizione: X4, pin 3 e 7 (AIN0), 2 e 6 (AIN1), 5 (AGND).

Gli ingressi analogici passano attraverso un buffer differenziale e un filtro passabasso di secondo ordine con una frequenza di taglio di circa 1,2 kHz.

In Mint gli ingressi analogici possono essere letti utilizzando la parola chiave ADC. Per dettagli completi su ADC, ADCMODE e altre parole chiave correlate con ADC..., vedere il file della guida di Mint.

Circuito di ingresso:

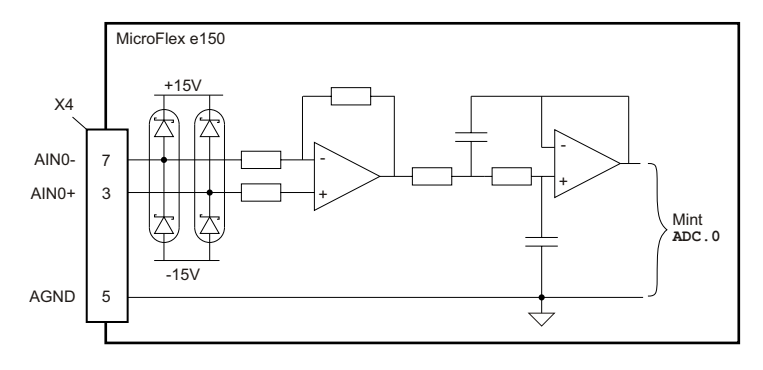

Per gli ingressi differenziali, collegare le linee di ingresso ad AIN+ e AIN-. Lasciare non collegato AGND:

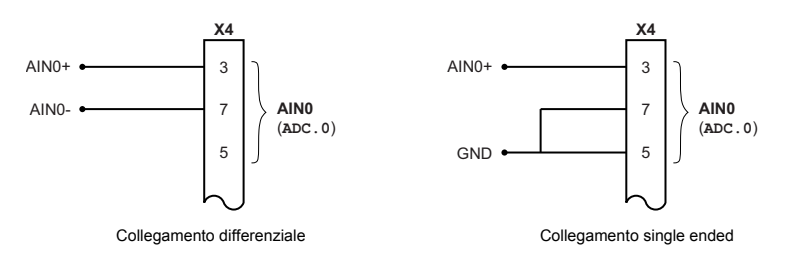

Tipico circuito di ingresso per fornire un ingresso da 0-10 V (approssimativamente) da una fonte a 24 V.

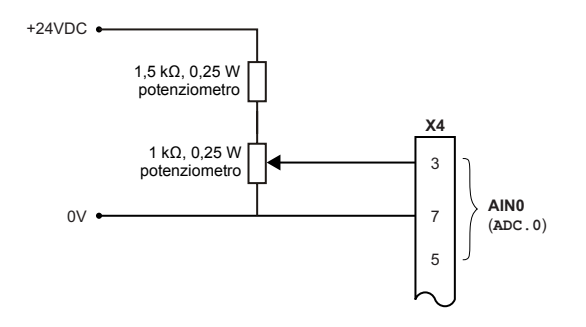

### **Uscita analogica AOUT0**

Posizione: X4, pin 1 (AOUT0), 5 (AGND)

L'uscita analogica può essere utilizzata per guidare carichi di 4 kΩ o superiori. Devono essere utilizzati cavi a doppino intrecciato schermati. La schermatura deve essere eseguita su un solo capo.

In Mint l'uscita analogica può essere controllata utilizzando la parola chiave DAC. Per dettagli completi su DAC e altre parole chiave correlate con DAC..., vedere il file della guida di Mint.

Circuito di uscita:

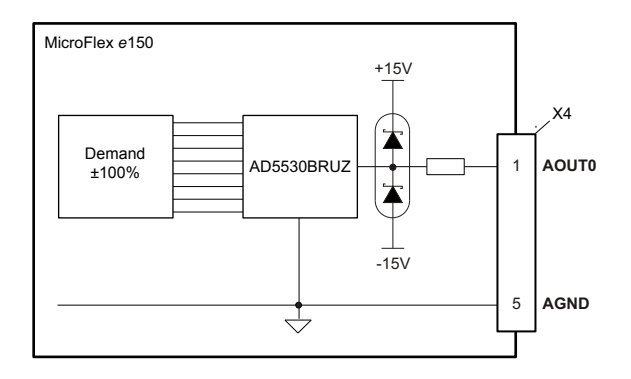

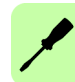

# **I/O digitale**

In MicroFlex e150 sono presenti:

- 10 ingressi digitali per scopi generici.
- 2 ingressi Safe Torque Off (STO) dedicati.
- 7 uscite digitali per scopi generici.

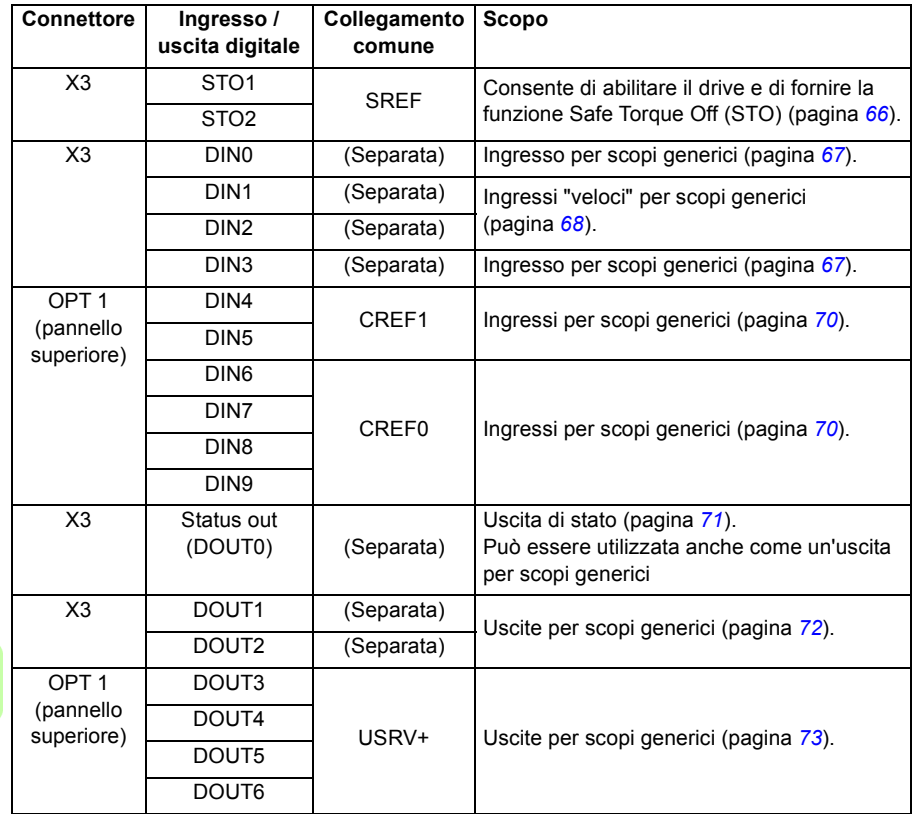

### **Utilizzo di un ingresso digitale come ingresso di abilitazione drive (opzionale)**

Un ingresso digitale per scopi generici può essere configurato come un "ingresso di abilitazione drive". Per consentire al drive di funzionare, questo ingresso deve essere attivato. In questo modo si dispone di un metodo aggiuntivo per arrestare il drive utilizzando un interruttore hardware o un PLC/controller esterno (ad esempio NextMove e100), anche se non viene garantita alcuna delle funzioni di sicurezza formali degli ingressi Safe Torque Off (pagina *[66](#page-65-0)*). L'ingresso di abilitazione drive opzionale viene configurato utilizzando lo strumento Digital I/O (I/O digitale) di Mint **WorkBench** 

### **Utilizzo di un ingresso digitale come sensore di homing (opzionale)**

Se il homing viene gestito localmente da MicroFlex e150, il sensore di homing (se presente) deve essere collegato direttamente a MicroFlex e150, altrimenti non sarà in grado di completare la procedura di homing. L'ingresso interruttore iniziale viene configurato utilizzando lo strumento Digital I/O (I/O digitale) di Mint WorkBench oppure utilizzando la parola chiave HOMEINPUT. Altre parole chiave HOME definiscono la sequenza di homing.

Se il homing viene gestito da un master EtherCAT tramite Ethernet e il master sta profilando il movimento, sono disponibili due opzioni. La scelta dipende dalla precisione necessaria per il homing e dal tempo di ciclo EtherCAT:

- Il sensore di homing dell'asse può essere collegato a un ingresso su MicroFlex e150 e quindi rimappato al master tramite EtherCAT.
- Il sensore di homing può essere collegato direttamente al master EtherCAT.

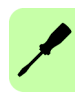

# <span id="page-65-0"></span>■ Ingressi digitali - Safe Torque Off (STO)

Posizione: X3, pin 18 (STO1), 8 (SREF), 19 (STO2), 9 (SREF)

I due ingressi Safe Torque Off (STO) sono identici. Ciascuno abilita direttamente parte del circuito di controllo dell'uscita del motore. Entrambi gli ingressi devono essere alimentati per consentire a MicroFlex e150 di alimentare il motore. Se per controllare MicroFlex e150 viene utilizzato un ingresso di abilitazione drive aggiuntivo, questo non deve essere collegato con il circuito di ingresso STO. Lo stato degli ingressi STO può essere visualizzato utilizzando la scheda Axis (Asse) della finestra Spy (Monitoraggio) di Mint WorkBench. Vedere il file della guida di Mint per informazioni più dettagliate.

Vedere la sezione *[Appendice: Safe Torque Off \(STO\)](#page-186-0)* a pagina *[187](#page-186-0)*.

Ingresso digitale Safe Torque Off - STO1:

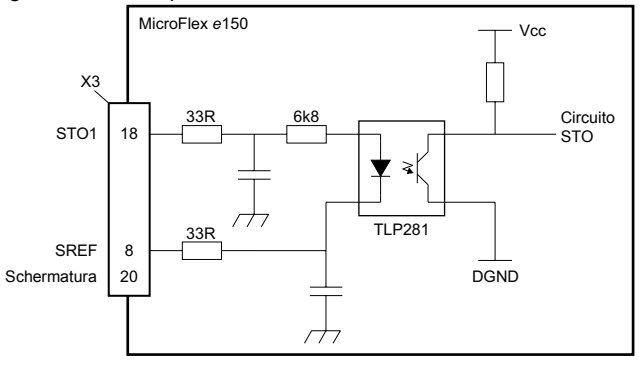

Ingresso digitale Safe Torque Off - STO2:

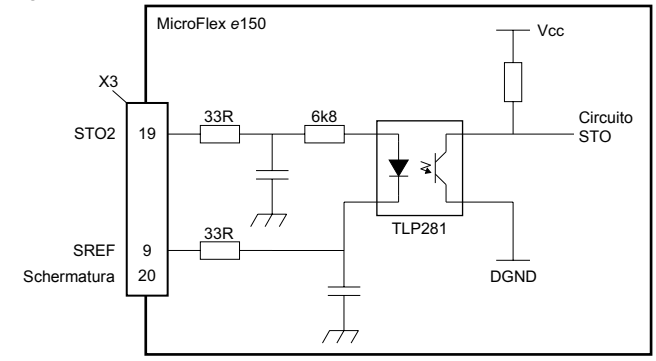

### <span id="page-66-0"></span>**Ingressi digitali - scopi generici DIN0, DIN3**

Posizione: X3, pin 17 e 7 (DIN0), 15 e 5 (DIN3)

Questi ingressi digitali per scopi generici sono bufferizzati da un optoisolatore TLP280 che consente ai segnali d'ingresso di essere collegati con qualsiasi polarità. Gli ingressi non condividono un riferimento comune. Quando MicroFlex e150 è collegato a Mint WorkBench, gli ingressi digitali possono essere configurati utilizzando lo strumento Digital I/O (I/O digitale). In alternativa, possono essere utilizzate le parole chiave di Mint, incluse DRIVEENABLEINPUT, RESETINPUT, ERRORINPUT e STOPINPUT. Lo stato degli ingressi digitali può essere visualizzato utilizzando la scheda Axis (Asse) della finestra Spy (Monitoraggio) di Mint WorkBench. Vedere il file della guida di Mint per informazioni più dettagliate.

Ingresso digitale per scopi generici con mostrato DIN0:

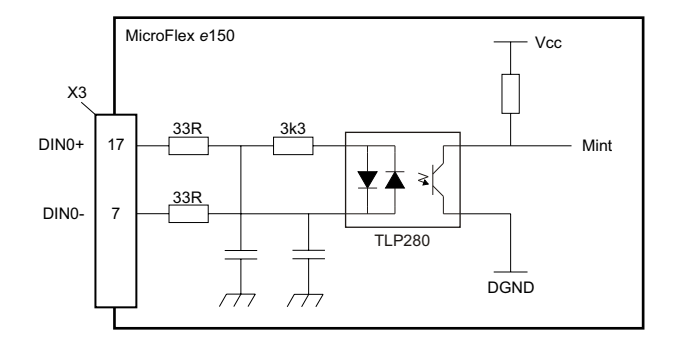

Ingresso digitale - tipici collegamenti da ABB NextMove e100:

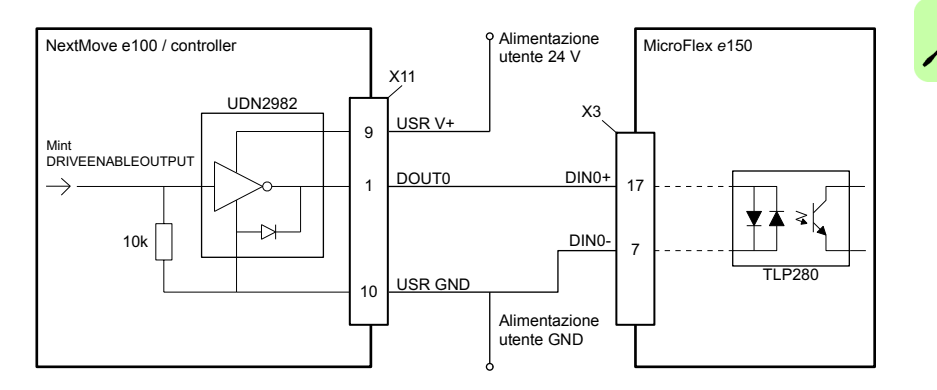

# <span id="page-67-0"></span>**Ingressi digitali - scopi generici DIN1, DIN2**

Posizione: X3, pin 16 e 6 (DIN1), 14 e 4 (DIN2)

Gli ingressi digitali veloci per scopi generici sono bufferizzati da un optoisolatore TLP115 che consente ai segnali d'ingresso di essere collegati con qualsiasi polarità. Gli ingressi non condividono un riferimento comune. Quando MicroFlex e150 è collegato a Mint WorkBench, gli ingressi digitali possono essere configurati utilizzando lo strumento Digital I/O (I/O digitale). In alternativa, possono essere utilizzate le parole chiave di Mint, incluse DRIVEENABLEINPUT, RESETINPUT, ERRORINPUT e STOPINPUT. Lo stato degli ingressi digitali può essere visualizzato utilizzando la scheda Axis (Asse) della finestra Spy (Monitoraggio) di Mint WorkBench. Vedere il file della guida di Mint per informazioni più dettagliate.

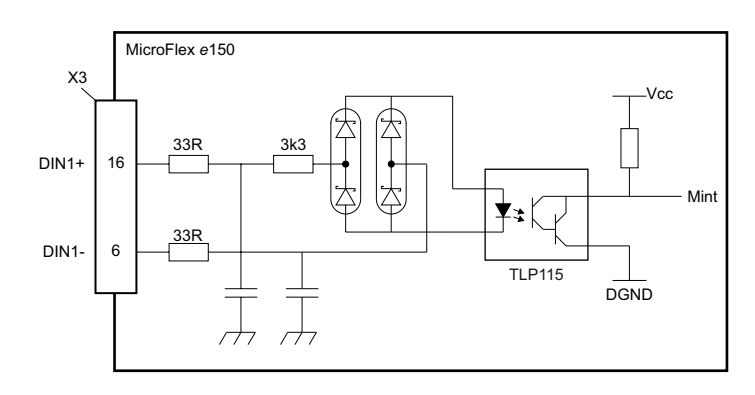

Ingresso digitale veloce per scopi generici con mostrato DIN1:

Ingresso digitale - tipici collegamenti da ABB NextMove e100:

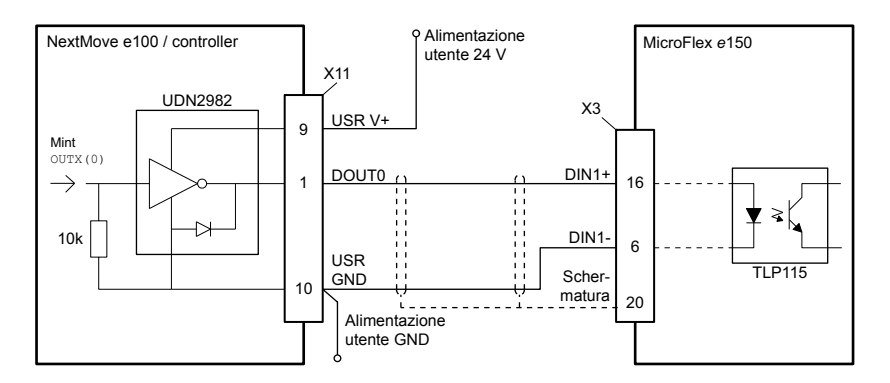

### **Funzioni speciali sugli ingressi DIN1, DIN2**

DIN1 e DIN2 possono essere configurate per eseguire funzioni speciali.

### **Ingressi step (impulso) e direzionali**

DIN1 e DIN2 possono essere configurati utilizzando l'istruzione ENCODERMODE (1) = 4 per diventare ingressi step e direzionali:

- DIN1 è utilizzato come ingresso step. La frequenza di step controlla la velocità del motore.
- DIN2 è utilizzato come ingresso direzionale. Lo stato dell'ingresso direzionale controlla la direzione del movimento. Un ingresso attivo provocherà un movimento in avanti. Un ingresso inattivo provocherà un movimento nella direzione opposta.

### **Ingresso encoder**

DIN1 e DIN2 possono essere configurati utilizzando l'istruzione ENCODERMODE $(1)=0$ per formare un ingresso encoder aggiuntivo: I due canali vengono letti come un ingresso encoder di quadratura (CHA, CHB).

In Mint l'ingresso encoder formato dagli ingressi digitali DIN1 e DIN2 è l'encoder 1. La sorgente dell'encoder di retroazione del motore primario sul connettore X8 è l'encoder 0 mentre l'encoder incrementale supplementare sul connettore X8 è l'encoder 2 (vedere le pagine *[83](#page-82-0)* e *[88](#page-87-0)*.

### **Ingresso con latch veloce**

DIN1 oppure DIN2 possono essere configurati utilizzando la parola chiave LATCHTRIGGERCHANNEL in modo da diventare un ingresso veloce con latch. Questo permette di acquisire e leggere in tempo reale la posizione dell'asse utilizzando la parola chiave LATCHVALUE di Mint. L'ingresso può essere configurato utilizzando la parola chiave LATCHTRIGGEREDGE per essere attivato dal fronte ascendente o discendente. Un controllo ulteriore dell'acquisizione del posizionamento è fornito da altre parole chiave che iniziano con LATCH... Vedere il file della guida di Mint per informazioni più dettagliate.

La latenza massima per la lettura del posizionamento rapido dipende dal dispositivo di retroazione. Per un encoder incrementale la latenza è approssimativamente di 150 - 300 ns. Per gli altri dispositivi di retroazione la latenza può arrivare fino a 62,5 μs, risultanti dalla frequenza di campionamento di 16 kHz utilizzata per questi tipi di dispositivi di retroazione. L'interrupt veloce sarà bloccato su un'ampiezza dell'impulso di circa 30 μs, sebbene per assicurare l'acquisizione sia consigliata un'ampiezza di 100 μs. Il valore acquisito è bloccato dal software per evitare che ingressi consecutivi provochino una sovrascrittura del valore acquisito.

**NOTA:** Gli ingressi veloci sono particolarmente sensibili ai rumori, pertanto gli ingressi devono essere dotati di un cavo a doppino intrecciato schermato. Non collegare direttamente a ingressi veloci interruttori meccanici, contatti relé o altre sorgenti soggette a "rimbalzo" di segnale, in quanto ciò può causare indesiderate attivazioni multiple.

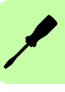

# <span id="page-69-0"></span>**Ingressi digitali - scopi generici DIN4 - DIN9**

Posizione: OPT1, pin 3 (CREF0), pin 4 (DIN7), 5 (DIN6), 6 (DIN5), 7 (DIN4), 11 (DIN9), 12 (DIN8), 13 (CREF1)

Questi ingressi digitali per scopi generici sono bufferizzati da un optoisolatore TLP280 che consente ai segnali d'ingresso di essere collegati con qualsiasi polarità. Gli ingressi DIN4 e DIN5 condividono un riferimento comune, CREF1. Gli ingressi DIN6 e DIN9 condividono un riferimento comune, CREF0. Quando MicroFlex e150 è collegato a Mint WorkBench, gli ingressi digitali possono essere configurati utilizzando lo strumento Digital I/O (I/O digitale). In alternativa, possono essere utilizzate le parole chiave di Mint, incluse DRIVEENABLEINPUT, RESETINPUT, ERRORINPUT e STOPINPUT. Lo stato degli ingressi digitali può essere visualizzato utilizzando la scheda Axis (Asse) della finestra Spy (Monitoraggio) di Mint WorkBench. Vedere il file della guida di Mint per informazioni più dettagliate.

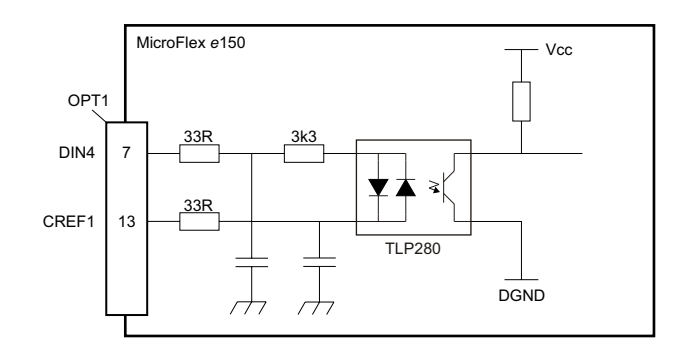

Ingresso digitale per scopi generici con mostrato DIN4:

Ingresso digitale - tipici collegamenti da ABB NextMove e100:

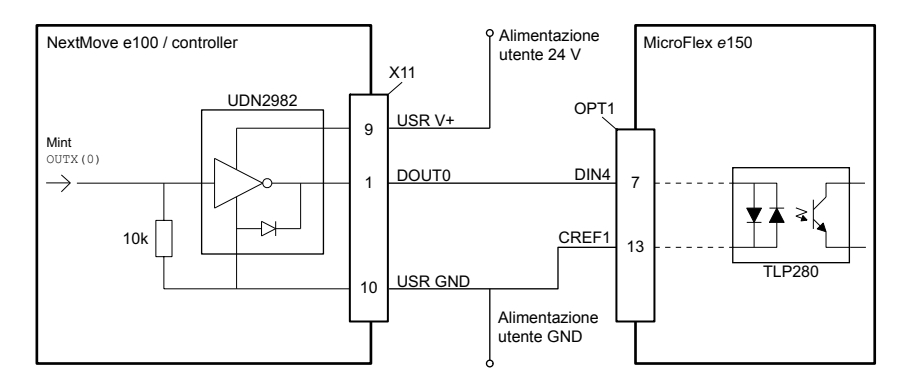

# <span id="page-70-0"></span>**Uscita di stato (DOUT0)**

Posizione: X3, pin 1 (Status-) e 11 (Status+)

L'uscita di stato optoisolata è progettata per generare corrente dall'alimentazione utente. TLP127 ha una dissipazione di potenza massima di 200 mW a 25 °C. L'uscita comprende un fusibile con reimpostazione automatica che funziona a circa 200 mA. Il resettaggio del fusibile può richiedere fino a 20 secondi dopo che il carico è stato rimosso. Se un'uscita è utilizzata per azionare direttamente un relé, un diodo con valore nominale opportuno deve essere adattato attraverso la bobina del relé, rispettando la polarità corretta. Questo per proteggere l'uscita dall'EMF di ritorno generato dalla bobina del relé quando viene dealimentata.

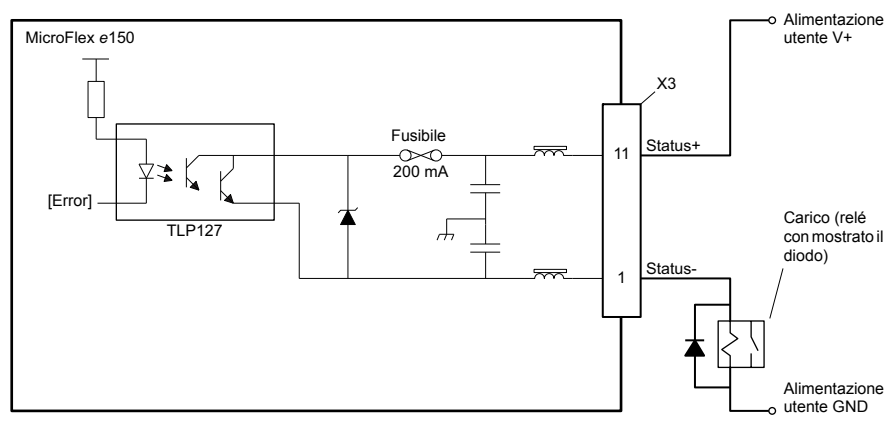

Circuito dell'uscita di stato:

L'uscita di stato diventa attiva in caso di errore o quando viene attivata la funzione STO. Quando MicroFlex e150 è collegato a Mint WorkBench, il livello attivo delle uscite può essere configurato utilizzando lo strumento Digital I/O (I/O digitale). In alternativa, può essere utilizzata la parola chiave OUTPUTACTIVELEVEL di Mint. Lo stato dell'uscita è visualizzato nella finestra Spy (Monitoraggio). Vedere il file della guida di Mint per informazioni più dettagliate.

### **Uscita per scopi generici DOUT0**

La funzione di stato deve essere disabilitata prima che l'uscita possa venire utilizzata per altri scopi. Per disabilitare la funzione di stato, il comando GLOBALERROROUTPUT=-1 deve essere impartito da una finestra di comando di Mint o incluso in un programma Mint. Il comando GLOBALERROROUTPUT=0 abilita la funzione di stato. Vedere il file della guida di Mint per informazioni più dettagliate.

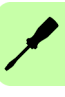

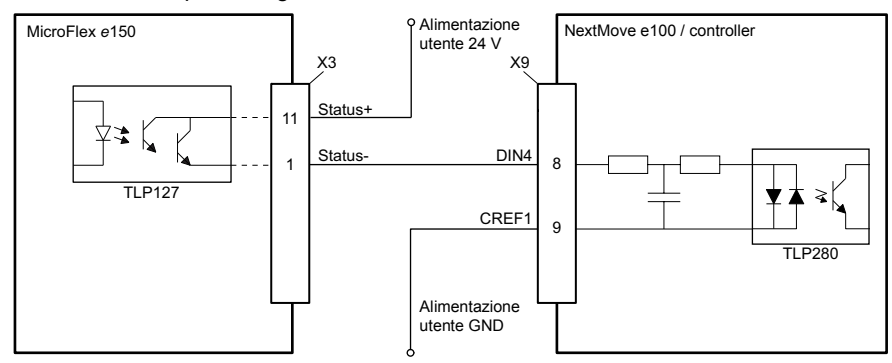

Uscita di stato - tipici collegamenti ad ABB NextMove e100:

### <span id="page-71-0"></span>**Uscite digitali DOUT1, DOUT2**

Posizione: X3, pin 13 e 3 (DOUT1), 12 e 2 (DOUT2)

Le uscite per scopi generici optoisolate sono progettate per generare corrente da un collegamento all'alimentazione utente individuale. TLP127 ha una dissipazione di potenza massima di 200 mW a 25 °C. Ogni uscita comprende un fusibile con reimpostazione automatica che funziona a circa 200 mA. Il resettaggio del fusibile può richiedere fino a 20 secondi dopo che il carico è stato rimosso. Se un'uscita è utilizzata per azionare direttamente un relé, un diodo con valore nominale opportuno deve essere adattato attraverso la bobina del relé, rispettando la polarità corretta. Questo per proteggere l'uscita dall'EMF di ritorno generato dalla bobina del relé quando viene dealimentata.

Circuito dell'uscita digitale con mostrato DOUT1:

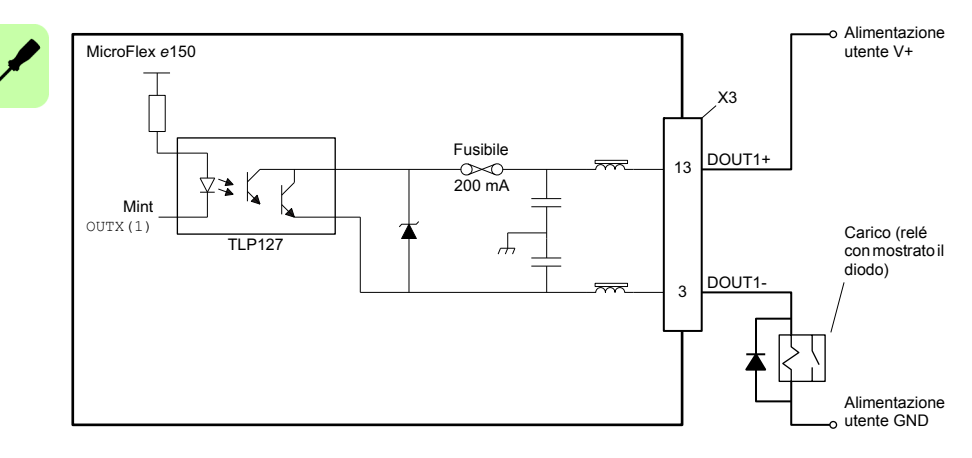
Quando MicroFlex e150 è collegato a Mint WorkBench, il livello attivo delle uscite può essere configurato utilizzando lo strumento Digital I/O (I/O digitale). In alternativa, può essere utilizzata la parola chiave OUTPUTACTIVELEVEL di Mint. Lo stato delle uscite è visualizzato nella finestra Spy (Monitoraggio) di Mint WorkBench. Vedere il file della guida di Mint per informazioni più dettagliate.

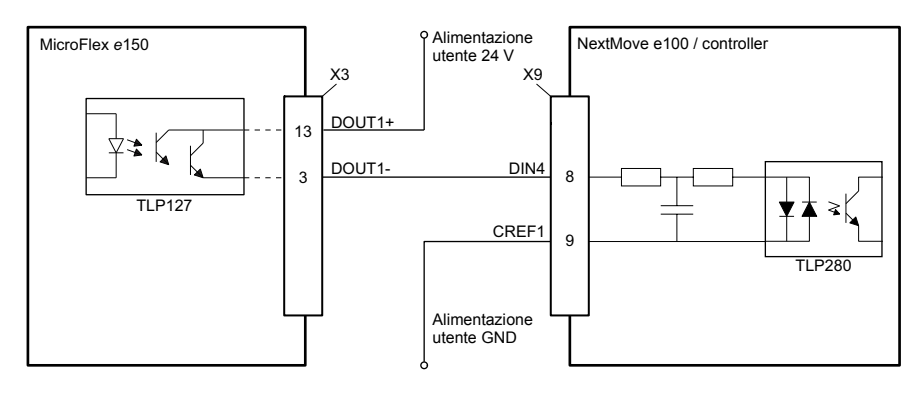

DOUT1 - tipici collegamenti ad ABB NextMove e100:

# **Uscite digitali DOUT3 - DOUT6**

Posizione: OPT1, pin 2 (DOUT3), 1 (DOUT4), 9 (DOUT5), 8 (DOUT6), 10 (USRV+)

Le uscite per scopi generici optoisolate sono progettate per generare corrente da un'alimentazione utente comune (USRV+). TLP127 ha una dissipazione di potenza massima di 200 mW a 25 °C. Ogni uscita comprende un fusibile con reimpostazione automatica che funziona a circa 200 mA. Il resettaggio del fusibile può richiedere fino a 20 secondi dopo che il carico è stato rimosso. Se un'uscita è utilizzata per azionare direttamente un relé, un diodo con valore nominale opportuno deve essere adattato attraverso la bobina del relé, rispettando la polarità corretta. Questo per proteggere l'uscita dall'EMF di ritorno generato dalla bobina del relé quando viene dealimentata.

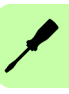

### *74 Installazione dei componenti elettrici:*

Alimentazione MicroFlex *e*150 utente V+ OPT1 Fusibile USRV+ 10  $\infty$ <br>200 mA ≴≴ Mint OUTX(3) Carico (relé TLP127  $\overline{a}$ con mostrato il diodo) DOUT3 2 Alimentazione utente GND

Circuito dell'uscita digitale con mostrato DOUT3:

Quando MicroFlex e150 è collegato a Mint WorkBench, il livello attivo delle uscite può essere configurato utilizzando lo strumento Digital I/O (I/O digitale). In alternativa, può essere utilizzata la parola chiave OUTPUTACTIVELEVEL di Mint. Lo stato delle uscite è visualizzato nella finestra Spy (Monitoraggio) di Mint WorkBench. Vedere il file della guida di Mint per informazioni più dettagliate.

DOUT3 - tipici collegamenti ad ABB NextMove e100:

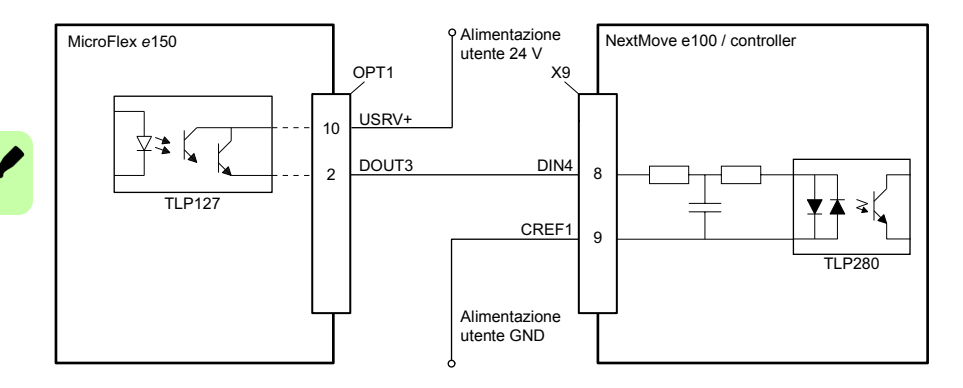

# **Interfaccia USB**

Posizione: U1

Il connettore USB è utilizzato per collegare MicroFlex e150 a un PC su cui è in esecuzione Mint WorkBench. MicroFlex e150 è un dispositivo autoalimentato compatibile con USB 2.0 (12 Mbps). Se è collegato un PC host o hub con USB 1.0, la velocità di comunicazione sarà limitata alla specifica USB 1.0 (1,5 Mbps). Se è collegato a un PC host o hub con USB 2.0 "high speed" (480 Mbps) oppure USB 3.0 (5 Gbps) più veloce, la velocità di comunicazione sarà corrispondente alla specifica USB 2.0 di MicroFlex e150.

Preferibilmente, MicroFlex e150 dovrebbe essere collegato direttamente alla porta USB del PC host. Se è collegato a un hub condiviso da altri dispositivi USB, la comunicazione potrebbe essere influenzata dall'attività degli altri dispositivi. La lunghezza massima consigliata del cavo è 5 m (16,4 ft).

# **RS485, interfaccia**

Posizione: X6

L'interfaccia RS485 è utilizzata per collegare dispositivi seriali di terze parti come i pannelli operatore e PLC. L'interfaccia può funzionare nel modo RS485 a 2 o a 4 fili, da selezionare utilizzando lo strumento di configurazione di Mint WorkBench. Il modo predefinito è RS485 a due fili, 57.600 baud, 8 bit di dati, 1 bit di stop senza parità. MicroFlex e150 supporta vari protocolli tramite l'interfaccia RS485, come Modbus RTU e HCP (Host Comms Protocol), oltre alla gestione dei caratteri ASCII semplici.

L'alimentazione a 7 V sul pin 4 è fornita per accessori futuri e pertanto occorre prestare particolare attenzione affinché questa non danneggi i dispositivi collegati. Nel caso in cui una spina USB venga involontariamente inserita con l'unità alimentata, la porta RS485 potrebbe risultare danneggiata.

Gli interruttori DIP 1 e 2 sono utilizzati per introdurre le resistenze terminali; vedere a pagina *[81](#page-80-0)*.

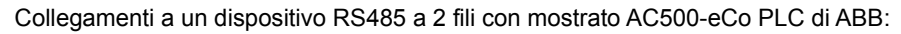

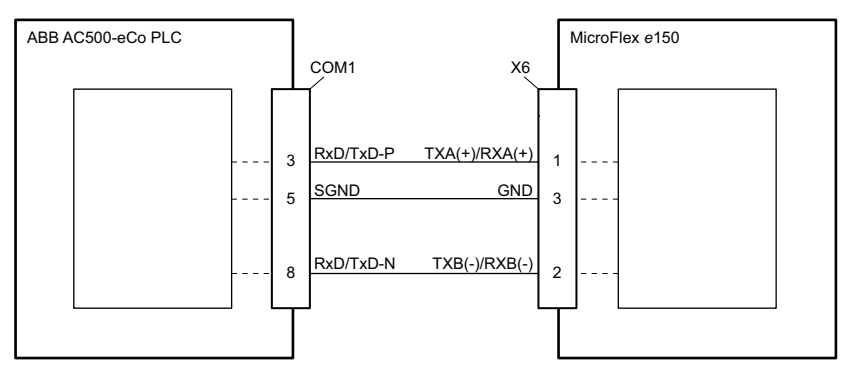

Collegamenti a un dispositivo RS485 a 4 fili con mostrato il tastierino KPD202-501 di ABB:

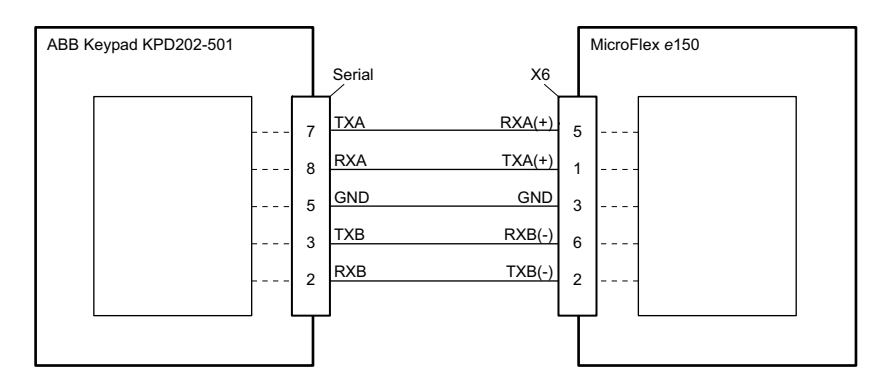

**Nota:** MicroFlex e150 e le altre apparecchiature ABB utilizzano l'ordine "big endian" per word e l'ordine byte per i protocolli Modbus. Qualora ciò fosse incompatibile con le altre apparecchiature Modbus, l'ordine di word e byte per MicroFlex e150 può essere modificato in Mint WorkBench. Vedere il file della guida di Mint WorkBench per informazioni più dettagliate.

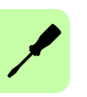

# **Ethernet, interfaccia**

L'interfaccia Ethernet supporta EtherCAT® (CoE ed EoE) e lo standard Ethernet.

## **Ethernet standard**

Il collegamento Ethernet standard supporta diversi protocolli, inclusi EtherNet/IP, Modbus TCP, HTTP e ICMP. Per informazioni più dettagliate, vedere le note applicative su *[www.abbmotion.com](http://www.abbmotion.com)*.

La porta Ethernet E2 è fissa nel modo EtherCAT e pertanto la porta E1 deve essere utilizzata per altri collegamenti Ethernet. Per impostare la porta E1 (OUT) nel modo Ethernet standard, l'interruttore DIP 4 del pannello anteriore (pagina *[81](#page-80-0)*) deve trovarsi nella posizione ON.

### **Collegamento di Mint WorkBench utilizzando Ethernet standard**

TCP/IP consente a MicroFlex e150 di supportare lo standard di comunicazione Ethernet con un PC host su cui è in esecuzione Mint WorkBench. Il collegamento utilizza un protocollo ICM (Immediate Command Mode) di alto livello che permette ai comandi e ai programmi di Mint, così come al firmware, di essere inviati al controller attraverso la rete Ethernet.

Il PC host deve essere collegato al controller direttamente o attraverso un interruttore, come mostrato nello schema seguente:

Collegamenti ai drive utilizzando TCP/IP in modo Ethernet standard:

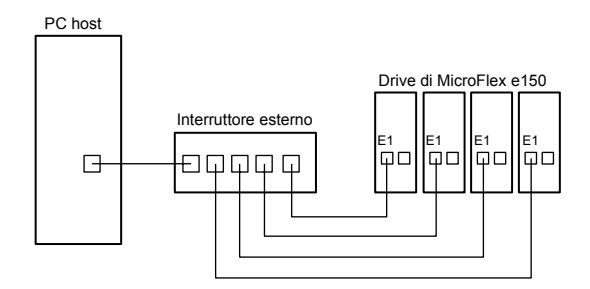

**Nota:** MicroFlex e150 e le altre apparecchiature ABB utilizzano l'ordine "big endian" per word e l'ordine byte per i protocolli Modbus. Qualora ciò fosse incompatibile con le altre apparecchiature Modbus, l'ordine di word e byte per MicroFlex e150 può essere modificato in Mint WorkBench. Vedere il file della guida di Mint WorkBench per informazioni più dettagliate.

# ■ EtherCAT<sup>®</sup>

MicroFlex e150 supporta il protocollo EtherCAT. Questo protocollo fornisce una comunicazione deterministica attraverso un collegamento Fast Ethernet standard (IEEE 802.3u) da 100 Mbit/s (100 Base-TX), idoneo alla trasmissione dei segnali di controllo e di retroazione tra MicroFlex e150 e altri controller abilitati EtherCAT. La funzionalità "CAN application layer over EtherCAT" (CoE) di EtherCAT consente al drive di implementare un protocollo di dispositivo basato su IEC61800-7 "Interfaccia generica e uso di profili per sistemi di azionamento" (precedentemente CiA 402).

MicroFlex e150 include un controller slave EtherCAT multiporta integrato che fornisce due porte per il collegamento con altra attrezzatura. Questo consente ai nodi di essere collegati in diverse configurazioni come ad anello, stella o albero con la tecnologia con auto-terminazione EtherCAT che rileva automaticamente interruzioni o un termine della riga previsto.

Se viene utilizzata solo una porta per il funzionamento di EtherCAT, questa deve essere la porta E2 (IN).

Topologia della rete EtherCAT lineare:

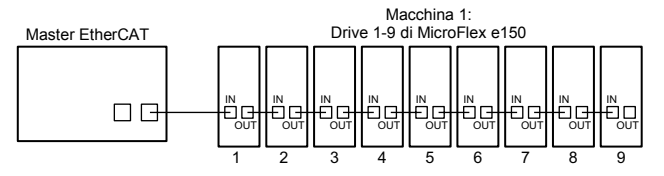

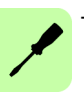

Topologia della rete EtherCAT ad anello:

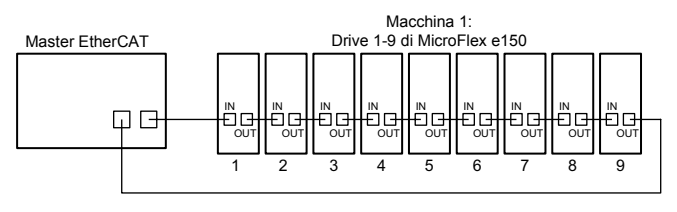

### Rete EtherCAT multi-branch:

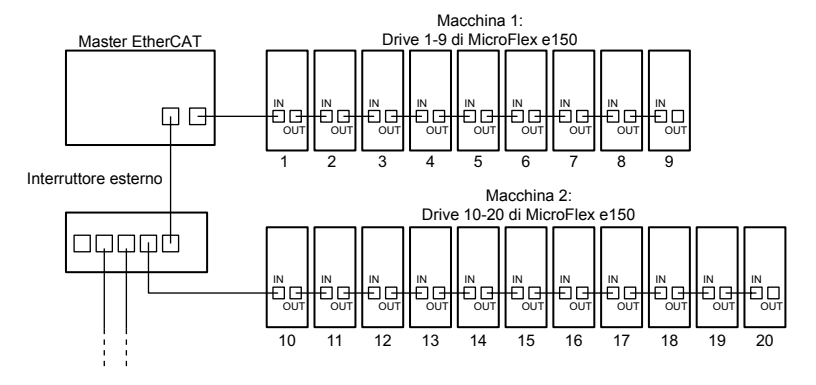

# ■ Configurazione di EtherCAT

La configurazione di EtherCAT viene generalmente eseguita dal manager di EtherCAT. Come supporto per la configurazione, in MicroFlex e150 è presente un file ESI (EtherCAT Slave Information). Questo file .xml descrive le capacità del drive al manager di EtherCAT. Il file ESI può essere caricato da MicroFlex e150 utilizzando lo strumento di configurazione in Mint WorkBench.

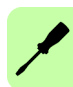

# **Connettori Ethernet**

### Posizione: E1 ed E2

La porta Ethernet E2 (IN) è fissa nel modo EtherCAT. Per impostare la porta E1 (OUT) nel modo EtherCAT, l'interruttore DIP 4 del pannello anteriore (pagina *[81](#page-80-0)*) deve trovarsi nella posizione OFF. Se viene utilizzata solo una porta per il funzionamento di EtherCAT, questa deve essere la porta E2 (IN).

Per collegare MicroFlex e150 ad altri dispositivi EtherCAT, utilizzare cavi Ethernet CAT5e: S/UTP (con doppini intrecciati schermati esternamente) oppure preferibilmente S/FTP (con doppini intrecciati interamente schermati). Per garantire la conformità CE, i cavi Ethernet più lunghi di 3 m dovrebbero essere cavi S/FTP collegati al backplane di metallo a entrambi i capi utilizzando morsetti conduttivi. I cavi possono essere lunghi fino a 100 m (328 ft). Sono disponibili due tipi di cavi CAT5e: "dritti" o "crossover". Nei cavi dritti i pin TX del connettore a un capo del cavo sono collegati ai pin TX del connettore RJ45 all'altro capo del cavo. Nei cavi di crossover i pin TX del connettore a un capo del cavo sono collegati ai pin RX del connettore RJ45 all'altro capo del cavo.

I cavi consigliati sono riportati nella sezione *[Cavi Ethernet](#page-184-0)* a pagina *[185](#page-184-0)*. Possono essere utilizzati cavi sia dritti che di crossover. Molti dispositivi Ethernet, inclusi gli hub e i prodotti e100 / e150 di ABB, incorporano la tecnologia di switching Auto-MDIX che compensa automaticamente il cablaggio dei cavi dritti.

L'interfaccia Ethernet di MicroFlex e150 è isolata galvanicamente dal resto della circuiteria di MicroFlex e150 attraverso moduli di isolamento magnetico integrati all'interno di ciascun connettore Ethernet. Questo fornisce protezione fino a 1,5 kV. La schermatura del connettore/cavo è collegata direttamente alla terra del telaio di MicroFlex e150.

L'interfaccia EtherCAT supporta la velocità 100Base-TX (100 Mbit/s).

# <span id="page-80-0"></span>**Interruttori DIP**

Posizione: SW1

MicroFlex e150 presenta quattro interruttori DIP che consentono di selezionare impostazioni speciali all'accensione. La modifica delle posizioni degli interruttori dopo l'accensione non ha effetto.

Impostazioni degli interruttori DIP:

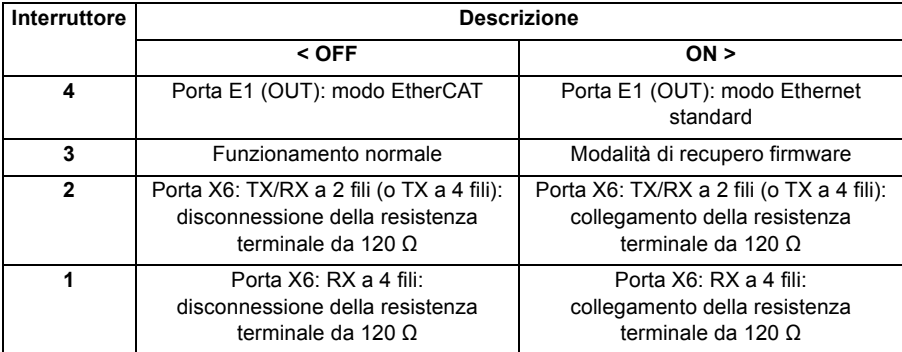

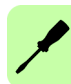

# **Retroazione del motore**

### Posizione: X8

MicroFlex e150 supporta la retroazione con encoder incrementali, encoder con BiSS (Bi-directional Synchronous Serial interface), encoder con SSI (Synchronous Serial Interface), encoder assoluti EnDat o Smart Abs, o encoder SinCos, per l'utilizzo con motori lineari e rotativi. I resolver sono sono supportati utilizzando l'adattatore resolver opzionale (vedere a pagina *[183](#page-182-0)*). Per il cablaggio del dispositivo di retroazione è importante notare quanto segue:

- Gli ingressi non sono isolati.
- Il cablaggio del dispositivo di retroazione deve essere separato dal cablaggio dell'alimentazione.
- Nel caso in cui il cablaggio del dispositivo di retroazione sia parallelo ai cavi di alimentazione occorre lasciare una distanza di almeno 76 mm (3 in).
- Il cablaggio del dispositivo di retroazione deve incrociare i cavi di alimentazione esclusivamente ad angolo retto.
- Per evitare il contatto con altri conduttori o masse/messe a terra, è spesso necessario isolare i capi privi di massa/messa a terra delle schermature.
- I motori lineari utilizzano due cavi separati (encoder e Hall). I nuclei dei due cavi devono essere collegati ai pin appropriati del connettore di accoppiamento a 15 pin di tipo D.

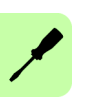

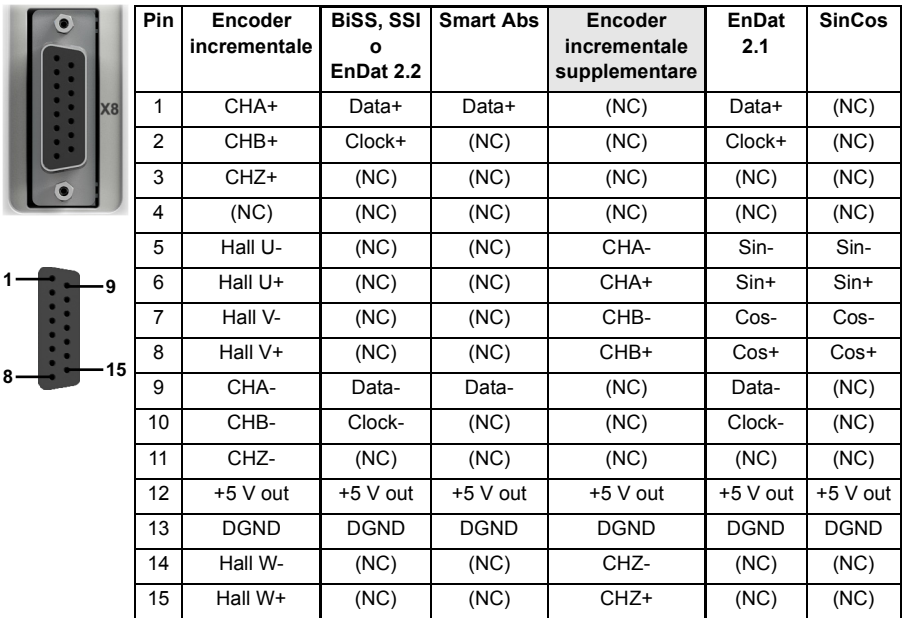

### <span id="page-82-0"></span>**Riepilogo dei collegamenti**

Quando si utilizza BiSS, SSI, EnDat 2.2, Smart Abs o adattatore resolver, è possibile collegare simultaneamente anche un encoder incrementale supplementare.

Per le coppie di segnali complementari, ad esempio CHA+ e CHA- o Data+ e Data-, devono essere utilizzati doppini intrecciati.

La schermatura globale del cavo deve essere collegata al guscio metallico del connettore di tipo D.

# **Interfaccia encoder incrementale**

Per la configurazione dei pin, vedere la sezione *[Riepilogo dei collegamenti](#page-82-0)* a pagina *[83](#page-82-0)*.

I collegamenti dell'encoder incrementale (canali ABZ e segnali Hall) vengono eseguiti utilizzando il connettore a 15 pin di tipo D femmina X8. Gli ingressi encoder (CHA, CHB e CHZ) accettano solo segnali differenziali. Gli ingressi Hall possono essere utilizzati come ingressi differenziali (consigliato per maggior immunità al rumore) o ingressi single ended. Se utilizzati come ingressi single ended, lasciare non collegati i pin Hall U-, Hall V- e Hall W-.

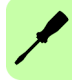

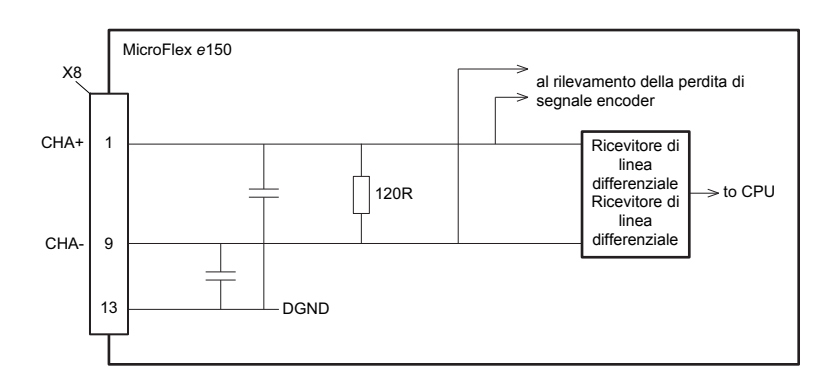

Circuito di ingresso del canale encoder con mostrato il canale A:

Circuito dell'ingresso Hall con mostrata la fase U:

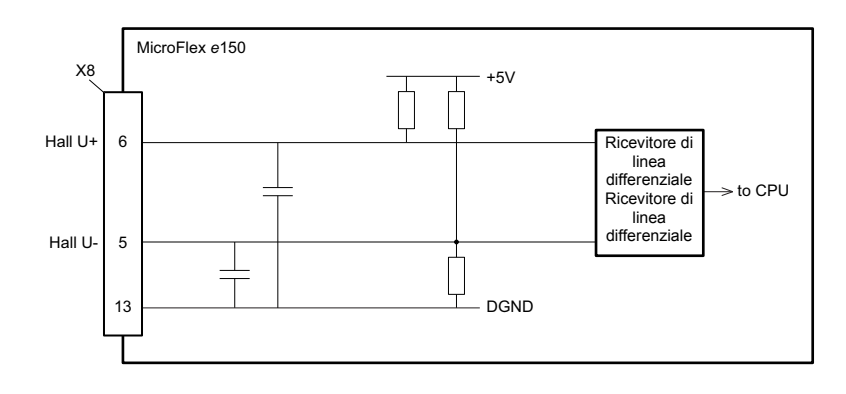

# **Encoder senza Hall**

A MicroFlex e150 possono essere collegati encoder incrementali senza collegamenti di retroazione Hall. Tuttavia, se i collegamenti Hall non sono presenti, sarà necessaria una sequenza di ricerca di fase automatica ogni volta che MicroFlex e150 viene acceso. Questo causerà il movimento del motore di fino a 1 giro nei motori rotativi o di un passo polare nei motori lineari.

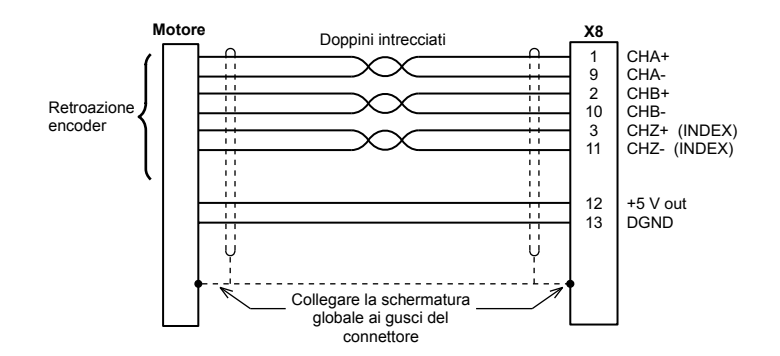

Collegamenti del cavo encoder senza Hall per motori rotativi:

### **Dispositivi di retroazione con solo Hall**

A MicroFlex e150 possono essere collegati dispositivi di retroazione che utilizzano soltanto sensori Hall. Tuttavia, poiché non sono presenti collegamenti encoder, MicroFlex e150 non sarà in grado di eseguire il controllo di velocità o di posizionamento.

Collegamenti del cavo di retroazione con solo Hall per motori rotativi:

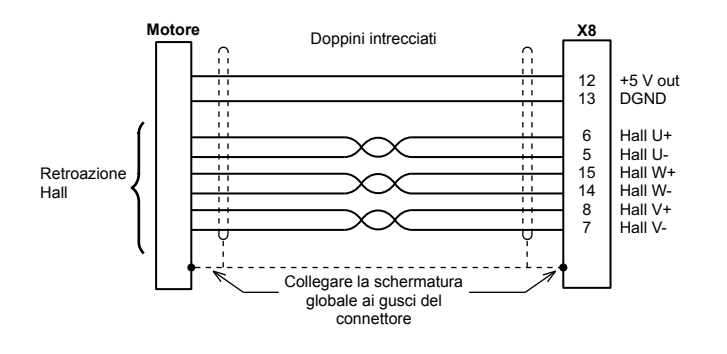

# **Interfaccia BiSS**

BiSS (Bi-directional Serial Synchronous interface) è un'interfaccia open-source utilizzabile con molti tipi di encoder assoluti. I collegamenti dell'interfaccia BiSS vengono eseguiti tramite il connettore a 15 pin di tipo D femmina X8.

Collegamenti del cavo dell'interfaccia BiSS:

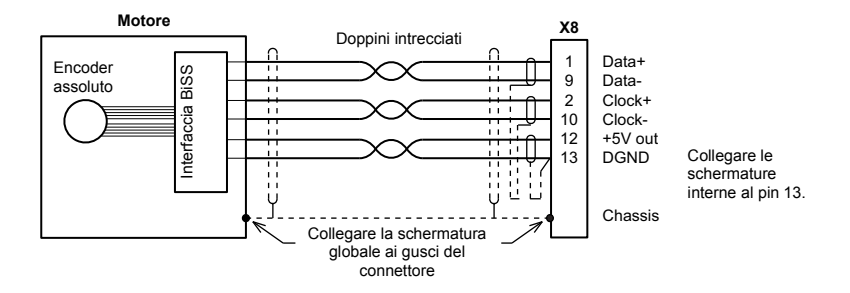

# **SSI interfaccia**

L'interfaccia encoder SSI (Synchronous Serial Interface) è appositamente progettata per essere utilizzata con i motori Baldor SSI, i quali incorporano un encoder SSI Baumer personalizzato. Contattare il supporto tecnico ABB per verificare la compatibilità di altri dispositivi SSI. I collegamenti dell'encoder SSI vengono eseguiti tramite il connettore a 15 pin di tipo D femmina X8.

Collegamenti del cavo dell'interfaccia SSI:

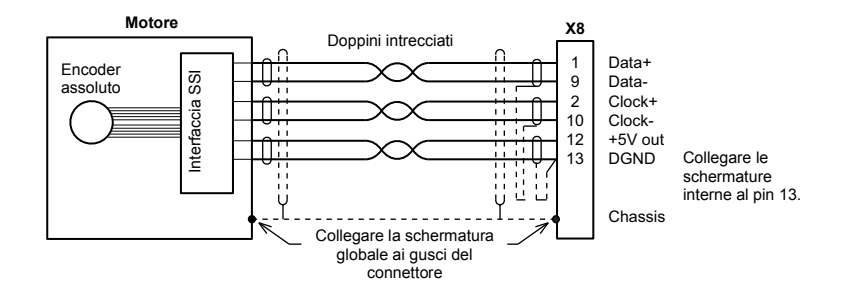

# **EnDat, interfaccia**

L'interfaccia encoder assoluto supporta sia la retroazione incrementale sia la retroazione assoluta (rotazione multipla e singola) grazie alla tecnologia EnDat. È possibile leggere e scrivere informazioni sull'encoder. I collegamenti dell'encoder assoluto vengono eseguiti tramite il connettore a 15 pin di tipo D femmina X8. Gli encoder EnDat versione 2.2 non utilizzano i canali Sin e Cos.

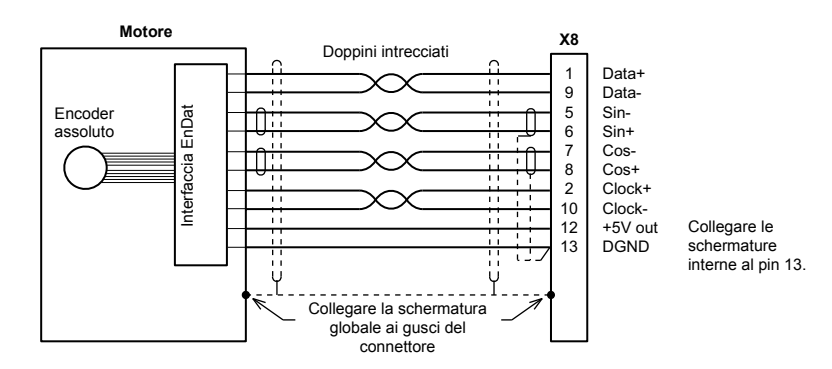

Collegamenti del cavo dell'interfaccia EnDat 2.1:

# **Interfaccia Smart Abs**

I collegamenti dell'interfaccia Smart Abs vengono eseguiti tramite il connettore a 15 pin di tipo D femmina X8.

Collegamenti del cavo dell'interfaccia Smart Abs:

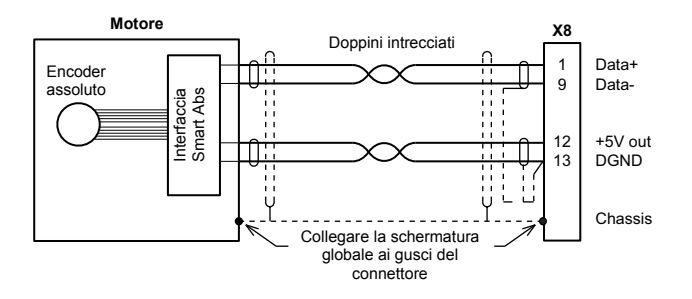

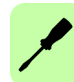

# **SinCos, interfaccia**

I collegamenti SinCos (solo canali incrementali Sin e Cos) vengono eseguiti utilizzando il connettore a 15 pin di tipo D femmina X8.

Collegamenti del cavo SSI:

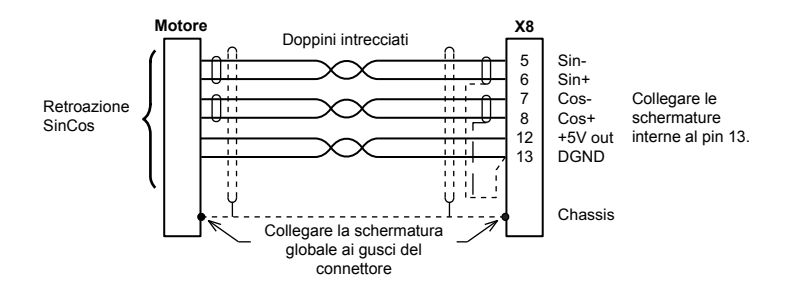

# **Interfaccia encoder incrementale supplementare**

L'encoder incrementale supplementare diviene disponibile quando si utilizza un encoder di tipo digitale che non necessita degli ingressi Sin/Cos (BiSS, SSI, EnDat 2.2, Smart Abs). In Mint la sorgente encoder digitale principale rimane l'encoder 0, mentre l'encoder incrementale supplementare è l'encoder 2. Notare che l'encoder 1 è l'ingresso formato dagli ingressi digitali DIN1 e DIN2 (vedere la sezione *[Funzioni speciali sugli ingressi DIN1, DIN2](#page-68-0)* a pagina *[69](#page-68-0)*.

Gli ingressi encoder a 5 V (CHA, CHB e CHZ) possono essere utilizzati come ingressi differenziali (consigliato per maggior immunità al rumore) o ingressi single ended. Se utilizzati come ingressi single ended, lasciare non collegati i pin CHA-, CHB- e CHZ-.

Circuito di ingresso dell'encoder supplementare con mostrato il canale A:

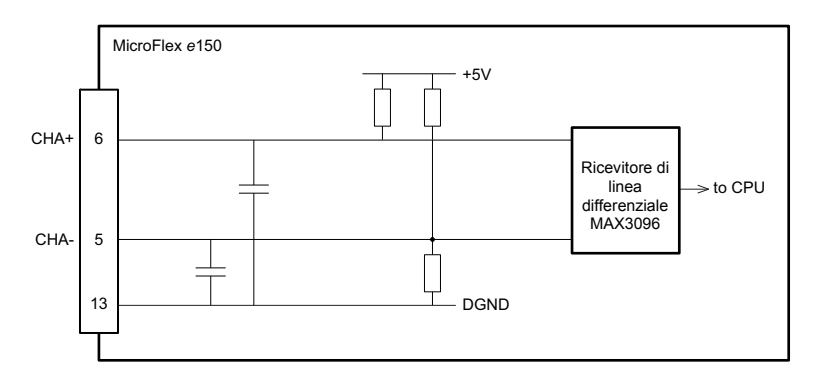

# ■ Adattatore resolver OPT-MF-201

L'adattatore resolver OPT-MF-201 opzionale consente di collegare un motore dotato di retroazione resolver a MicroFlex e150. Per ulteriori dettagli vedere a pagina *[183](#page-182-0)*.

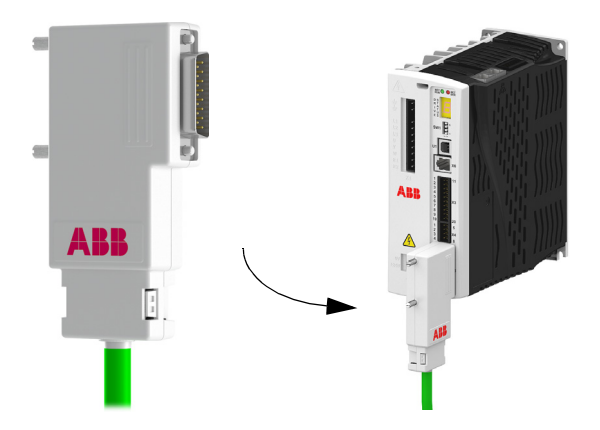

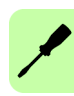

*90 Installazione dei componenti elettrici:*

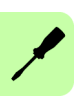

# 8

# <span id="page-90-0"></span>**Elenco di controllo per l'installazione**

In questo capitolo è contenuto un elenco per la verifica dell'installazione meccanica ed elettrica del drive.

# **Elenco di controllo**

Prima dell'avvio verificare l'installazione meccanica ed elettrica del drive. Scorrere l'elenco di controllo con un'altra persona.

**AVVERTENZA!** Gli interventi descritti di seguito devono essere eseguiti esclusivamente da elettricisti qualificati. Seguire le istruzioni per la sicurezza complete del drive. Ignorare le istruzioni per la sicurezza può causare lesioni o decesso. Aprire il sezionatore principale del drive e bloccarlo in posizione aperta. Eseguire una misura per assicurarsi che il drive non sia alimentato.

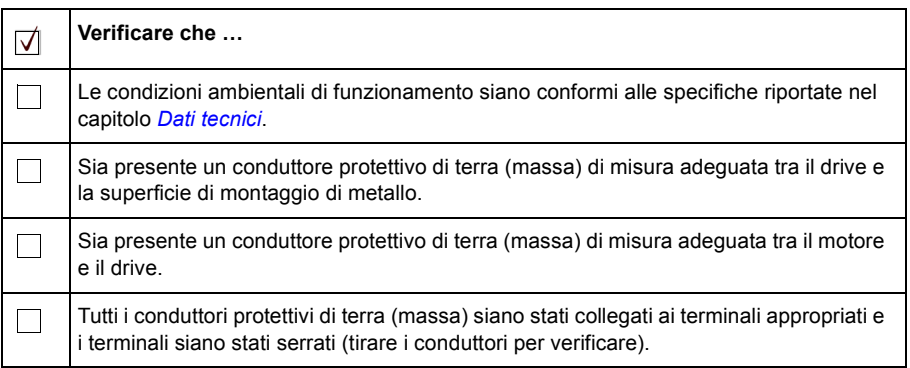

# *92 Elenco di controllo per l'installazione*

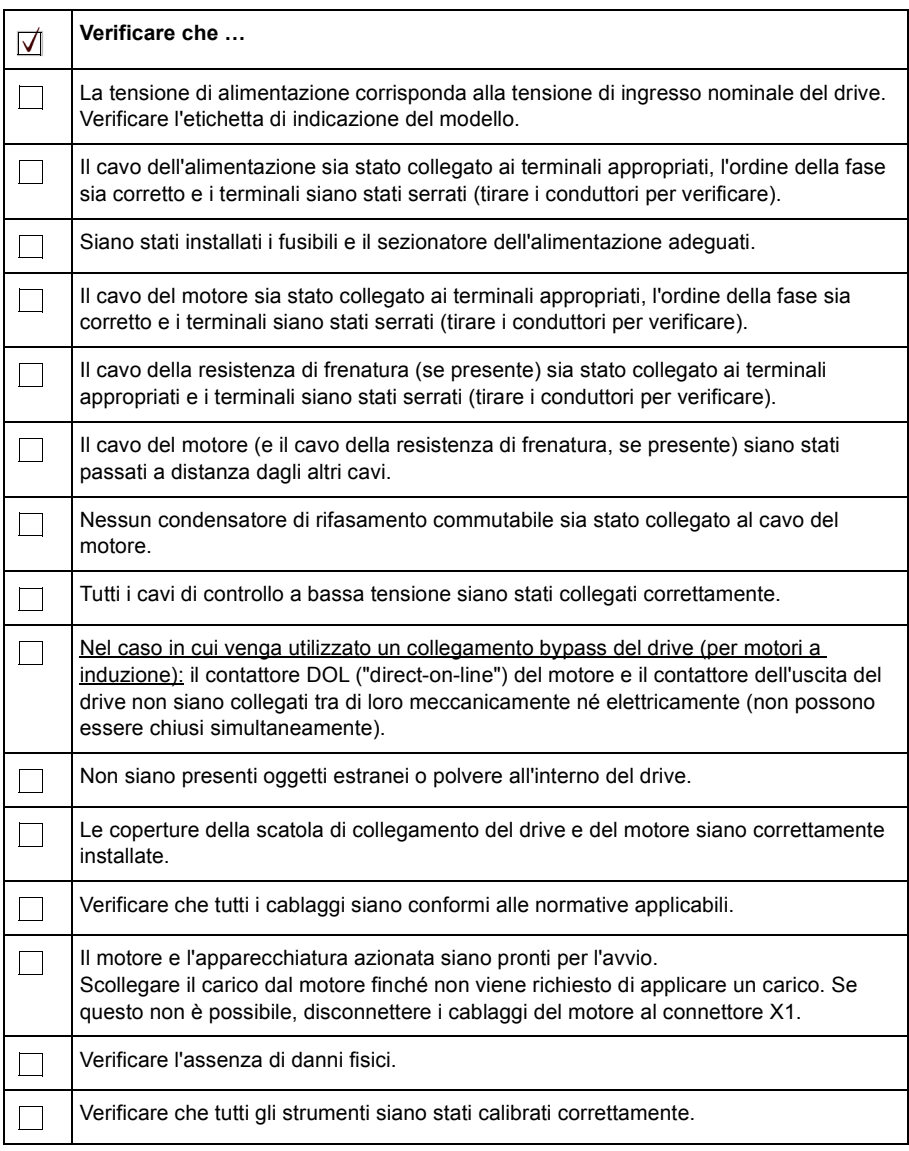

# ■ Collegamenti Safe Torque Off (STO)

Gli ingressi STO sono una parte intrinseca di una installazione sicura del drive.

Il test di accettazione delle funzioni di sicurezza deve essere eseguito da personale autorizzato con esperienza e conoscenza delle funzioni di sicurezza. Il test deve essere documentato e firmato dal personale autorizzato.

MicroFlex e150 funzionerà solo quando gli ingressi STO sono alimentati.

Vedere la sezione *[Appendice: Safe Torque Off \(STO\)](#page-186-0)* a pagina *[187](#page-186-0)*.

# 9

# **Avvio**

# **Contenuto del capitolo**

In questo capitolo vengono descritte l'installazione del software e la procedura di avvio del drive.

# **Introduzione**

Prima di accendere MicroFlex e150 è necessario collegarlo al PC utilizzando un cavo USB o Ethernet e installare il software Mint WorkBench, il quale comprende diverse applicazioni e utilità che consentono di configurare, regolare e programmare MicroFlex e150. Mint WorkBench e altre utilità sono disponibili sul CD di Mint Motion Toolkit (OPT-SW-001) o scaricabili da *[www.abbmotion.com](http://www.abbmotion.com)*

# **Installazione di Mint WorkBench**

[Con l'account utente di Windows sono necessari diritti amministrativi per installare](http://abbmotion.com)  [Mint WorkBench. Per installare Mint WorkBench dal sito Web](http://abbmotion.com) *www.abbmotion.com*, scaricare l'applicazione ed eseguirla.

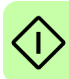

# **Collegamento di MicroFlex e150 al PC tramite USB**

MicroFlex e150 può essere collegato al PC utilizzando sia USB che Ethernet.

Collegare un cavo USB tra una porta USB del PC e il connettore USB di MicroFlex e150. Nel PC deve essere in esecuzione Windows XP, Windows Vista o Windows 7.

# **Driver USB**

Il driver USB per MicroFlex e150 viene installato con Mint WorkBench.

- Se si utilizza Windows Vista o un sistema operativo più recente, non dovrebbe essere necessaria alcuna configurazione del driver USB.
- Se si utilizza Windows XP, viene richiesto il driver. Fare clic su Avanti >, scegliere "Installa il software automaticamente" e fare clic nuovamente su Avanti >. Windows rileverà e installerà automaticamente il driver. MicroFlex e150 adesso è pronto per essere configurato utilizzando Mint WorkBench. Se MicroFlex e150 viene collegato successivamente a una porta USB diversa nel computer host, Windows può segnalare la rilevazione di un nuovo hardware. Installare di nuovo i file del driver per la nuova porta USB oppure collegare MicroFlex e150 alla porta USB originale.

Per confermare che il driver USB è installato, verificare che una categoria *Motion Control* sia elencata in Gestione dispositivi di Windows:

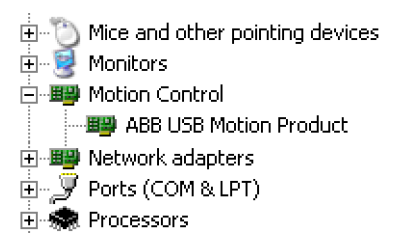

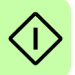

# **Collegamento di MicroFlex e150 al PC tramite Ethernet**

MicroFlex e150 può essere collegato al PC utilizzando sia USB che Ethernet.

Collegare un cavo Ethernet CAT5e tra il PC e la porta Ethernet E1 / OUT sulla parte superiore di MicroFlex e150.

# **Versioni del firmware**

Gli indirizzi IP utilizzati della sezione seguente si applicano a un prodotto MicroFlex e150 con una versione del firmware 5715 o superiore, con indirizzo IP predefinito di 192.168.0.1. Se si dispone di MicroFlex e150 con una versione del firmware 5714 o inferiore, l'indirizzo IP predefinito è 192.168.100.110 e sarà necessario utilizzare 192.168.100.241 per l'adattatore Ethernet. In alternativa, aggiornare il firmware di MicroFlex e150 all'ultima versione utilizzando Mint WorkBench.

# ■ Configurazione dell'adattatore Ethernet del PC

Per il funzionamento corretto con MicroFlex e150 è necessario modificare la configurazione dell'adattatore Ethernet del PC. Per impostazione predefinita, a MicroFlex e150 è associato l'indirizzo IP statico 192.168.0.1. Per modificarlo, utilizzare lo strumento di configurazione in Mint WorkBench.

**NOTA!** Un comune PC da ufficio non può essere collegato a MicroFlex e150  $\overline{\mathcal{L}!}$  senza prima modificare la configurazione dell'adattatore Ethernet del PC stesso. Tuttavia, nel caso sia installato un secondo adattatore Ethernet dedicato per l'utilizzo di MicroFlex e150, la configurazione di tale adattatore può essere modificata senza influenzare il collegamento Ethernet dell'ufficio dove è collocato il PC. Un adattatore da USB a Ethernet è un modo pratico per aggiungere un secondo adattatore Ethernet a un PC. In caso di dubbi sulle modifiche alla configurazione dell'adattatore Ethernet del PC o se tali cambiamenti sono impediti a causa dei livelli insufficienti di autorizzazione dell'utente, richiedere l'assistenza dell'amministratore IT.

La seguente spiegazione presuppone che il PC sia collegato a MicroFlex e150 direttamente e non attraverso una rete Ethernet intermedia. Nel caso in cui il collegamento venga eseguito attraverso una rete Ethernet intermedia, occorre consultare l'amministratore di rete per assicurarsi che il necessario indirizzo IP sia consentito e non sia già stato assegnato nella rete.

- 1. Nel menu Start di Windows 7 selezionare Pannello di controllo, quindi Centro connessioni di rete e condivisione. (Per Windows 8.1: nella schermata Start fare clic sulla freccia verso il basso o scorrere per visualizzare la schermata delle applicazioni. Scegliere Pannello di controllo, Rete e Internet, Centro connessioni di rete e condivisione.
- 2. Sulla sinistra della finestra, fare clic su Modifica impostazioni scheda. Fare doppio clic sull'icona relativa all'adattatore Ethernet richiesto, quindi fare clic su Proprietà.

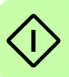

- 3. Selezionare la voce "Protocollo Internet versione 4 (TCP/IPv4)".
- 4. Nella scheda Generale prendere nota delle impostazioni attuali. Fare clic su Avanzate e prendere nota delle impostazioni attuali. Fare clic su Annulla e quindi sulla scheda Configurazione alternativa e prendere nota delle impostazioni attuali.
- 5. Nella scheda Generale selezionare l'opzione "Usa il seguente indirizzo IP".
- 6. Nella casella dell'indirizzo IP digitare un indirizzo, come 192.168.0.241. Questo è l'indirizzo IP che sarà assegnato all'adattatore Ethernet.
- 7. Nella casella Subnet mask digitare 255.255.255.0 e fare clic su OK.
- 8. Fare clic su Chiudi per chiudere la finestra di dialogo Proprietà connessione alla rete locale.
- 9. Fare clic su Chiudi per chiudere la finestra di dialogo Stato connessione alla rete locale.

# ■ Abilitazione dell'adattatore Ethernet da Mint WorkBench

Per consentire a Mint WorkBench di utilizzare l'adattatore Ethernet per rilevare MicroFlex e150, l'adattatore deve essere abilitato nel server HTTP di Mint.

- 1. Nell'area delle notifiche sulla barra delle attività di Windows 7 fare clic con il pulsante destro del mouse sull'icona del server HTTP di Mint e scegliere Proprietà. (Per Windows 8.1: nella schermata Start fare clic sull'icona Desktop per accedere prima al desktop.)
- 2. Nell'area di rilevamento, selezionare la connessione alla rete locale, quindi fare clic su OK.

Per informazioni aggiornate su Mint WorkBench e sul server HTTP di Mint, vedere il file della guida di Mint WorkBench.

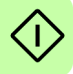

# **Avvio di MicroFlex e150**

Se sono state seguite le istruzioni riportate nelle sezioni precedenti, le fonti di alimentazione, gli ingressi e le uscite desiderate nonché il cavo USB o il cavo Ethernet che collega il PC a MicroFlex e150 dovrebbero essere collegati.

# <span id="page-98-0"></span>**Verifiche preliminari**

Prima di alimentare l'apparecchiatura per la prima volta, verificare tutte le voci nella sezione *[Elenco di controllo per l'installazione](#page-90-0)* da pagina *[91](#page-90-0)*.

# **Controlli in fase di accensione**

Per i simboli che indicano un guasto del drive, vedere la sezione *[Indicatori di](#page-128-0)  [MicroFlex e150](#page-128-0)* a pagina *[129](#page-128-0)*.

- 1. Accendere l'alimentazione a 24 V c.c.
- 2. Accendere l'alimentazione in c.a.
- 3. Il display di stato del drive mostra la seguente sequenza di prova che richiede normalmente circa 15-20 secondi:  $\overline{B}$ ,  $\overline{F}$  (in sequenza),  $\overline{G}$   $\overline{F}$  (in sequenza). La sequenza termina con il simbolo  $\equiv$  oppure  $\equiv$ , se un ingresso STO non è alimentato. Dopo aver scaricato nuovo firmware, l'avvio può richiedere più di 1 minuto.
- 4. Se i cablaggi del motore sono stati disconnessi in base alla sezione *[Verifiche](#page-98-0)  [preliminari](#page-98-0)* a pagina *[99](#page-98-0)*, spegnere l'alimentazione CA e ricollegare i cablaggi del motore. Accendere l'alimentazione in c.a.
- 5. Per consentire il funzionamento dalla procedura guidata di messa in servizio, gli ingressi Safe Torque Off (pagina *[187](#page-186-0)*) devono essere alimentati per consentire a MicroFlex e150 di essere abilitato.
- 6. Nel caso in cui non si desideri abilitare immediatamente MicroFlex e150, la procedura guidata di messa in servizio avvertirà quando questo passaggio è necessario.

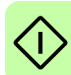

# **Mint Machine Center**

Mint Machine Center (MMC) è installato come parte del software Mint WorkBench e viene utilizzato per visualizzare la rete dei controller collegati in un sistema. Controller e drive singoli vengono configurati utilizzando Mint WorkBench.

Nel caso in cui al PC sia collegato un unico MicroFlex e150, MMC non è probabilmente necessario. Per la configurazione di MicroFlex e150, vedere la sezione *[Avvio di Mint WorkBench](#page-103-0)* a pagina *[104](#page-103-0)*.

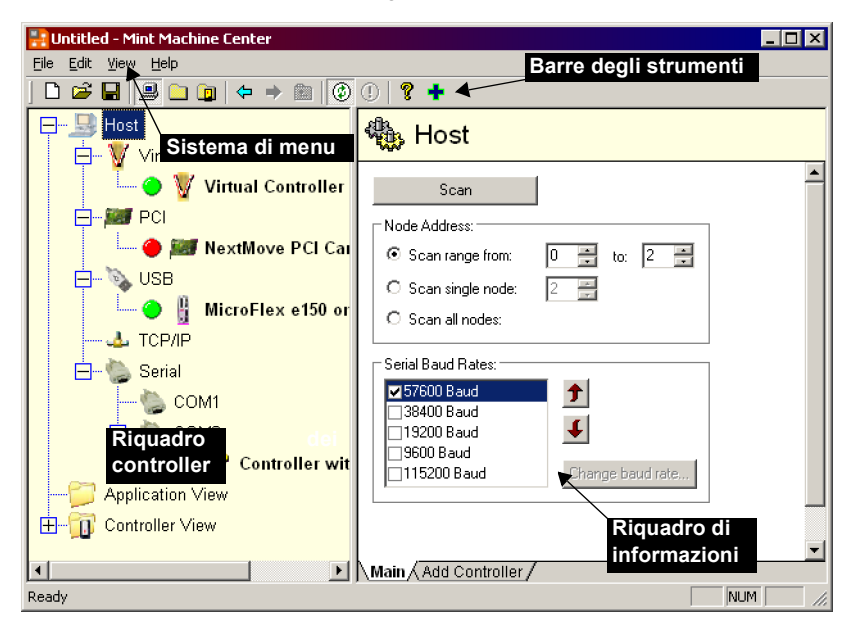

MMC fornisce una panoramica della rete di controller attualmente accessibile dal PC. MMC presenta un riquadro dei controller sulla sinistra e un riquadro di informazioni sulla destra. Nel riquadro dei controller selezionare la voce Host, quindi nel riquadro di informazioni fare clic su Scan (Esegui scansione). In questo modo MMC eseguirà la scansione di tutti i controller collegati. Facendo clic una volta sul nome di un controller verranno visualizzate diverse opzioni nel riquadro di informazioni. Facendo doppio clic sul nome di un controller, invece, viene avviata un'istanza di Mint WorkBench che verrà collegata automaticamente al controller.

Application View (Visualizzazione applicazione) consente di modellare e di ottenere descrizioni a schermo del layout e dell'organizzazione dei controller nella propria macchina. È possibile trascinare i controller sull'icona Application View (Visualizzazione applicazione) e rinominarli per assegnare loro una descrizione più significativa, ad esempio "Trasportatore 1, controller confezionamento". Anche i drive controllati da un altro prodotto, come MicroFlex e150, possono essere trascinati sull'icona MicroFlex e150, creando una rappresentazione visibile della macchina. È possibile aggiungere una descrizione testuale per il sistema e i file associati nonché salvare il layout risultante come "Area di lavoro MMC". Se in seguito sarà necessario intervenire sul sistema, sarà sufficiente caricare l'area di lavoro per collegarsi automaticamente a tutti i controller necessari. Per informazioni più dettagliate su MMC, vedere il file della guida di Mint.

# **Avvio di MMC**

1. Nel menu Start di Windows scegliere Programmi, Mint WorkBench, Mint Machine Center.

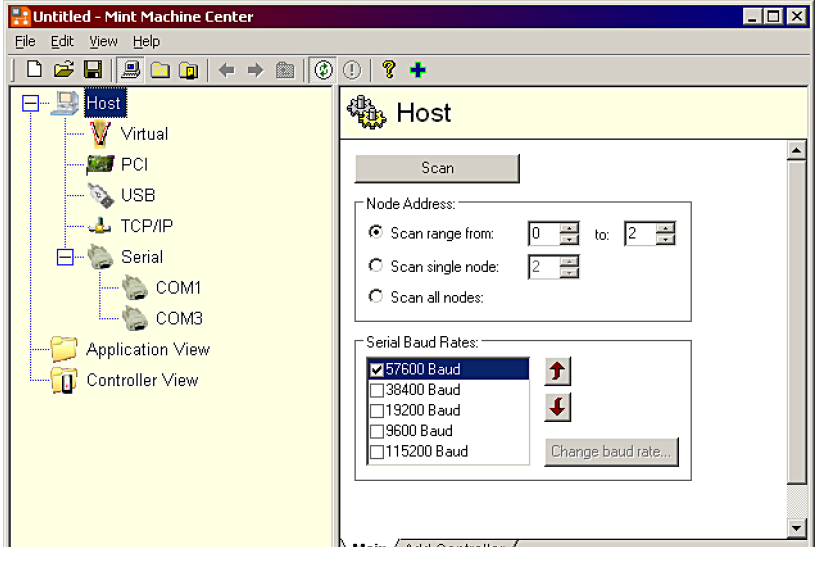

2. Assicurarsi che nel riquadro dei controller sia selezionato Host. Nel riquadro di informazioni fare clic su Scan (Esegui Scansione).

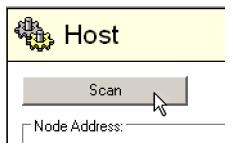

3. Una volta terminata la scansione, nel riquadro dei controller fare clic una volta su "MicroFlex e150" per selezionarlo, quindi fare doppio clic per aprire un'istanza di Mint WorkBench. MicroFlex e150 sarà già collegato all'istanza di Mint WorkBench, pronto per la configurazione.

Andare alla sezione *[Procedura guidata](#page-105-0)  [di messa in servizio](#page-105-0)* a pagina *[106](#page-105-0)* per continuare con la configurazione in Mint WorkBench.

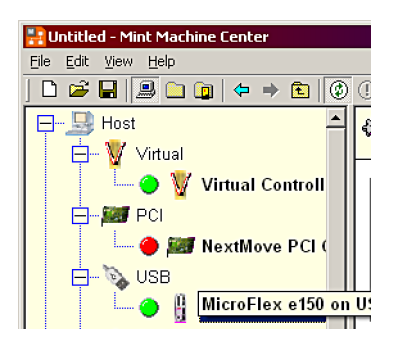

# **Mint WorkBench**

Mint WorkBench è un'applicazione completa di tutte le funzionalità per la programmazione e il controllo di MicroFlex e150. Nella finestra principale di Mint WorkBench sono presenti un sistema di menu, la casella degli strumenti e altre barre degli strumenti. È possibile accedere a numerose funzioni sia dai menu sia facendo clic sui vari pulsanti. La maggioranza dei pulsanti presenta una "descrizione comando": passando il puntatore del mouse sul pulsante (senza fare clic) viene visualizzata la relativa descrizione.

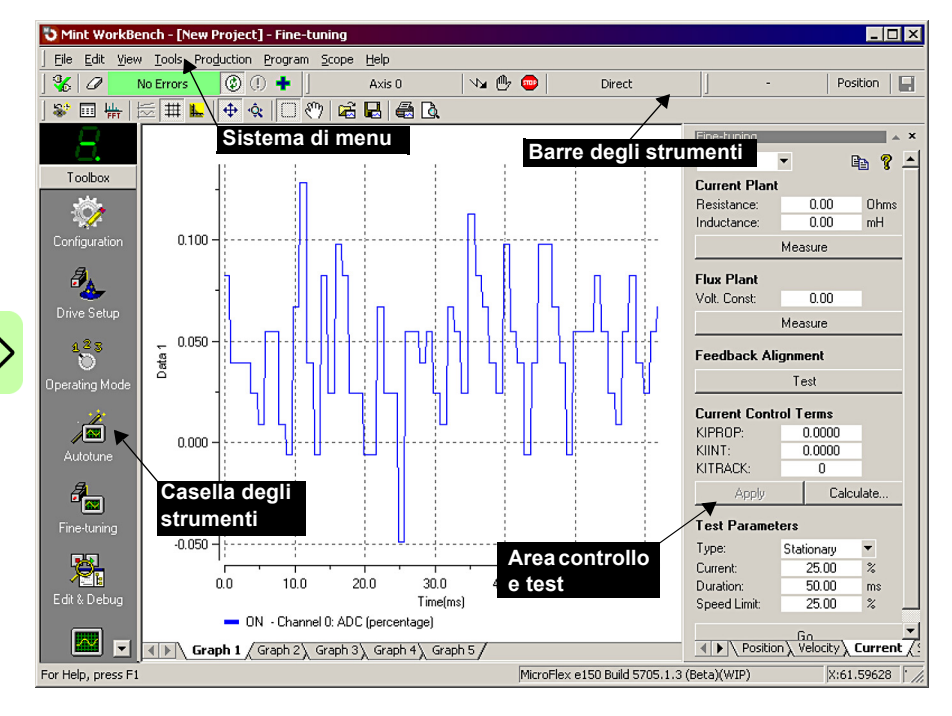

# **File della guida**

In Mint WorkBench è incluso un file della guida completa, contenente informazioni su tutte le parole chiave di Mint, su come utilizzare Mint WorkBench nonché informazioni complementari sugli argomenti relativi al controllo del movimento. È possibile visualizzare il file della guida in qualsiasi momento premendo F1. Nella scheda Contents (Sommario), nella parte sinistra della finestra della guida, viene mostrata la struttura ad albero del file della guida. Ciascun libro  $\bullet$  contiene diversi argomenti  $\mathbb{R}$ . Nella scheda Index (Indice) viene invece presentato un elenco alfabetico di tutti gli argomenti contenuti nel file con la possibilità di eseguire ricerche per nome, mentre la scheda Search (Cerca) consente di cercare parole o frasi presenti nel file della guida. Molte parole e frasi sono sottolineate ed evidenziate (normalmente con il colore blu) per indicare che sono link. Fare clic sul link per visualizzare una parola chiave associata. La maggioranza degli argomenti relativi alle parole chiave inizia con un elenco di link *See Also* (Vedere inoltre) rilevanti.

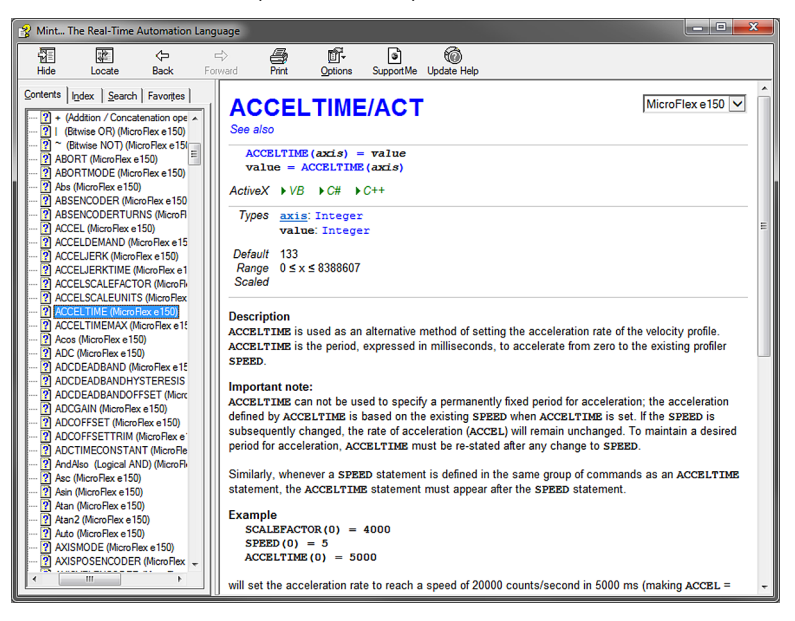

Per ottenere supporto sull'utilizzo di Mint WorkBench, fare clic sulla scheda Contents (Sommario), quindi fare clic sul piccolo segno  $E$  accanto all'icona del libro Mint WorkBench & Mint Machine Center. Per visualizzare un argomento, fare doppio clic sul titolo dell'argomento **di** desiderato.

# <span id="page-103-0"></span>**Avvio di Mint WorkBench**

**Nota:** se per installare firmware e avviare un'istanza di Mint WorkBench è già stato utilizzato MMC, andare direttamente alla sezione 6.4.3 per continuare con la configurazione.

1. Nel menu Start di Windows selezionare Programmi, Mint WorkBench, Mint WorkBench.

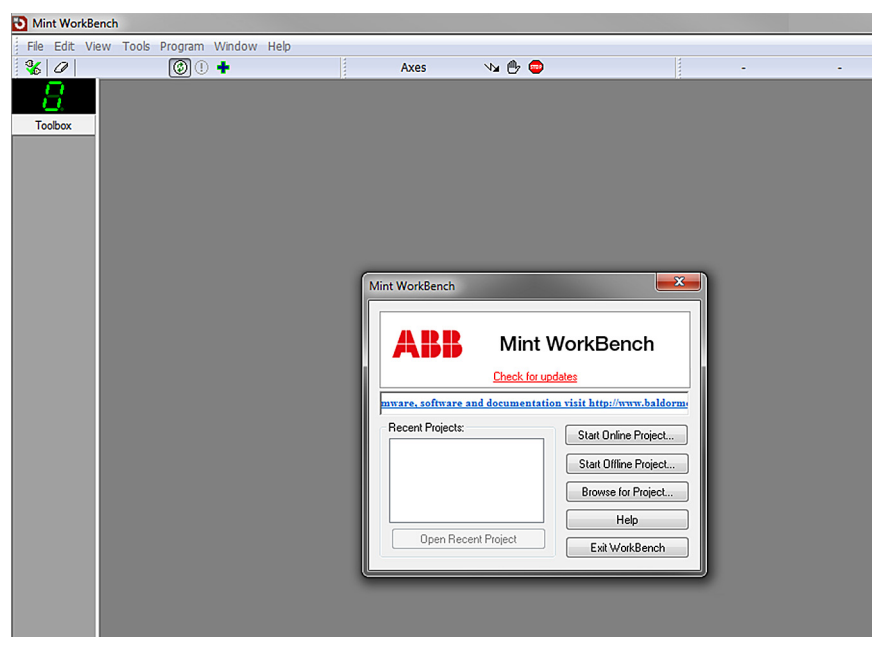

2. Nella finestra di dialogo visualizzata fare clic su Start New Project (Avvia nuovo progetto)

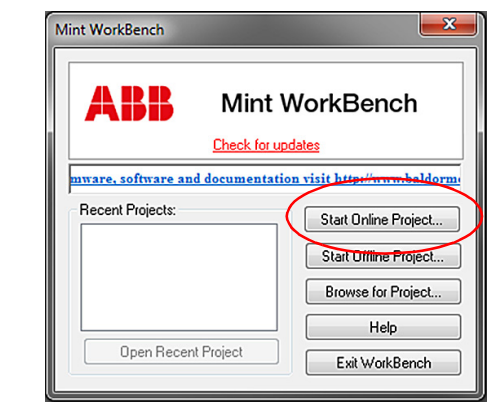

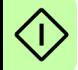

3. Fare clic su Scan (Esegui scansione) per cercare MicroFlex e150.

Una volta terminata la ricerca, fare clic su MicroFlex e150 e quindi su Select (Seleziona).

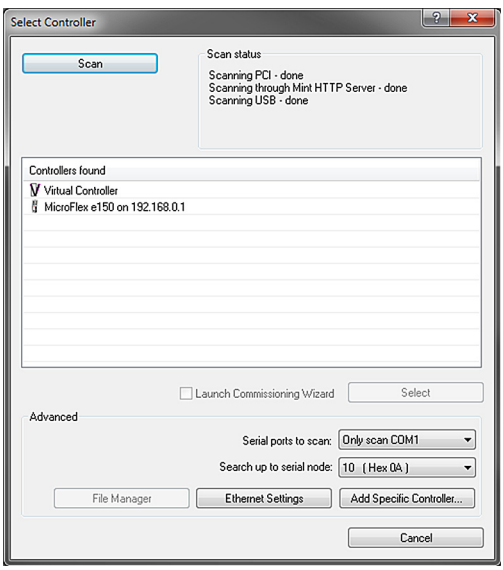

**Nota:** se MicroFlex e150 non è nell'elenco, verificare il cavo USB o seriale che collega MicroFlex e150 e il PC. Verificare che MicroFlex e150 sia alimentato correttamente. Fare clic su Scan (Esegui scansione) per eseguire di nuovo la scansione delle porte. Mint WorkBench potrebbe richiedere fino a 5 secondi per rilevare MicroFlex e150.

Una volta terminato il rilevamento, viene visualizzata la procedura guidata di messa in servizio.

Se non è stata selezionata l'opzione *Launch Commissioning Wizard* (Avvia procedura guidata di messa in servizio), viene visualizzato il modo Edit & Debug (Modifica e debug).

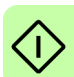

### <span id="page-105-0"></span>**Procedura guidata di messa in servizio**

Ogni tipo di combinazione di motore e drive offre caratteristiche diverse in termini di prestazioni. Prima di poter utilizzare MicroFlex e150 per controllare accuratamente il motore, MicroFlex e150 deve essere "regolato". Si tratta del processo in cui MicroFlex e150 alimenta il motore in una serie di test. Monitorando l'uscita del drive e la risposta proveniente dall'encoder del motore, MicroFlex e150 può eseguire piccoli aggiustamenti al modo in cui controlla il motore. Queste informazioni sono archiviate in MicroFlex e150 e possono essere scaricate su un file se necessario.

La procedura guidata di messa in servizio fornisce un modo semplice per regolare MicroFlex e150 e creare le informazioni di configurazione necessarie per la combinazione di drive/motore in uso. È pertanto il primo strumento che dovrebbe essere utilizzato. Se necessario, ognuno dei parametri impostati dalla procedura guidata di messa in servizio può essere regolato manualmente dopo il completamento della messa in servizio.

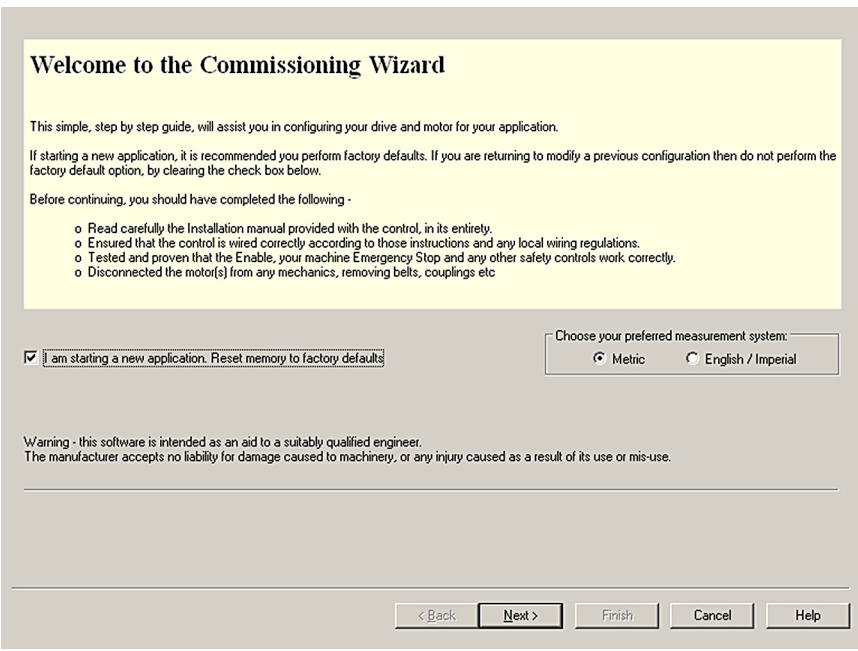

### **Utilizzo della procedura guidata di messa in servizio**

Ogni schermata della procedura guidata di messa in servizio richiede l'immissione di informazioni sul motore, sul drive o sull'applicazione. Leggere accuratamente ogni schermata e inserire le informazioni necessarie. Quando una schermata è completata, fare clic su Next (Avanti) per visualizzare la schermata successiva. Nel caso in cui sia necessario modificare la schermata precedente, fare clic sul pulsante Back (Indietro). Con la procedura guidata di messa in servizio le informazioni immesse restano memorizzate e pertanto non è necessario reimmetterle quando vengono visualizzate nuovamente le schermate precedenti. In caso di necessità, fare clic su Help (Guida) o premere F1.

*Select your Motor Type (Selezionare il tipo di motore):* Selezionare il tipo di motore in uso (rotativo, lineare, brushless o a induzione).

### *Select your Motor (Selezionare il motore):*

Immettere con attenzione i dettagli del motore. In caso di utilizzo di un motore Baldor, il numero di catalogo o il numero di specifica è stampato sulla targhetta di identificazione del motore. Se si utilizza un motore con retroazione EnDat, se si utilizza un motore di un altro produttore oppure se è necessario immettere le specifiche manualmente, selezionare I would like to define a custom motor (Desidero definire un motore personalizzato).

*Confirm Motor and Drive information (Conferma motore e informazioni drive):* Nel caso in cui sia stato immesso il numero di catalogo o il numero di specifica nella pagina precedente, non è necessario modificare questa schermata, in quanto tutti i dati richiesti saranno già immessi. Se, invece, è stata selezionata l'opzione I would like to define a custom motor (Desidero definire un motore personalizzato), sarà necessario immettere le informazioni richieste prima di continuare.

### *Motor Feedback (Retroazione motore):*

Nel caso in cui sia stato immesso il numero di catalogo o il numero di specifica nella pagina precedente, non è necessario modificare questa schermata, in quanto la risoluzione di retroazione sarà già immessa. Se, invece, è stata selezionata l'opzione I would like to define a custom motor (Desidero definire un motore personalizzato), sarà necessario immettere la risoluzione di retroazione prima di continuare.

*Drive Setup complete (Completamento configurazione drive):* Questa schermata conferma che la configurazione del drive è completata.

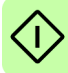

*Select Operating Mode and Source (Selezionare modo operativo e sorgente):* Nella sezione Operating Mode (Modo operativo) scegliere il modo operativo richiesto. Nella sezione Reference Source (Sorgente di riferimento), è importante selezionare Direct (Host/Mint) come Reference Source (Sorgente di riferimento). Questo consentirà il corretto funzionamento della procedura Autotune Wizard (Regolazione automatica guidata), nonché di eseguire ulteriori test iniziali utilizzando Mint WorkBench. Sebbene MicroFlex e150 possa essere controllato anche tramite EtherCAT, la sorgente di riferimento "RT Ethernet" deve essere selezionata soltanto dopo che MicroFlex e150 è stato messo in servizio ed è pronto per essere aggiunto alla rete EtherCAT. Questa operazione può essere selezionata scegliendo lo strumento Operating Mode (Modo operativo) in Toolbox (Casella degli strumenti).

### *Application Limits (Limiti applicativi):*

Non è necessario cambiare questa schermata. Tuttavia, per regolare il picco di corrente dell'applicazione (App. Peak Current) e/o la velocità massima dell'applicazione (App. Max. Speed), fare clic nella casella appropriata e immettere il valore.

### *Scale Factor (Fattore di scala):*

Non è necessario cambiare questa schermata. Tuttavia, si consiglia di selezionare un'unità utente per posizione, velocità e accelerazione. Questo consente a Mint WorkBench di visualizzare distanza, velocità e accelerazione utilizzando unità significative anziché i conteggi dell'encoder. Ad esempio, con la selezione di Revs (r) (Rivoluzioni) come Position User Unit (Unità posizione utente) tutti i valori di posizione immessi o visualizzati in Mint WorkBench rappresenteranno delle rivoluzioni. Il valore Position Scale Factor (Fattore di scala di posizione) cambierà automaticamente per rappresentare il fattore di scala richiesto (numero di conteggi di quadratura per rivoluzione). Nel caso in cui sia necessario utilizzare un'unità alternativa, ad esempio i gradi, digitare "Degrees" (Gradi) nella casella Position User Unit (Unità posizione utente) e immettere un valore adeguato nella casella Position Scale Factor (Fattore di scala di posizione). È necessario definire unità separate anche per velocità e accelerazione. Vedere il file della guida di Mint per maggiori informazioni sui fattori di scala.

### *Profile Parameters (Parametri profilo):*

Non è necessario cambiare questa schermata. Tuttavia, per regolare i parametri per qualsiasi metodo di controllo, fare clic nella casella appropriata e immettere il valore.

### *Analog Input Parameters (Parametri ingresso analogico):*

Non è necessario cambiare questa schermata. Tuttavia, per modificare gli ingressi analogici, fare clic su Common Settings (Impostazioni comuni) per selezionare l'intervallo di ingressi. Il pulsante Tune Offset (Regolazione offset) regola automaticamente l'ingresso in modo da compensare qualsiasi offset di CC.

*Operation setup complete (Completamento configurazione funzionamento):* Questa schermata conferma che la configurazione di funzionamento è completata.

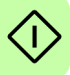
#### **Autotune Wizard (Regolazione automatica guidata)**

Con Autotune Wizard (Regolazione automatica guidata) MicroFlex e150 viene regolato in modo da ottenere prestazioni ottimali con il motore collegato. In questo modo si evita la messa a punto manuale del sistema, sebbene questa potrebbe essere comunque necessaria in alcune applicazioni critiche.

Fare clic su Options (Opzioni) per configurare i parametri opzionali della regolazione automatica. Questi includono Triggered Autotune (Regolazione automatica attivata), che permette di ritardare il processo di regolazione automatica fino a che il drive non è abilitato.

**AVVERTENZA!** Durante la regolazione automatica il motore si sposterà. Per sicurezza si consiglia di scollegare tutti i carichi dal motore durante la regolazione automatica iniziale. Il motore può essere regolato con il carico collegato dopo il completamento della procedura guidata di messa in servizio.

#### *Regolazione automatica:*

Fare clic su START (AVVIO) per iniziare il processo di regolazione automatica. Mint WorkBench richiama le misure dal motore e quindi eseguirà piccoli test di movimento.

Per ulteriori informazioni sulla regolazione a carico collegato vedere la sezione *[Ulteriori regolazioni con carico collegato](#page-111-0)* a pagina *[112](#page-111-0)*.

**NOTA:** anche se non si esegue alcuna regolazione o configurazione ulteriore, la funzione STO deve essere collaudata (vedere la sezione *[Appendice: Safe Torque Off](#page-186-0)  [\(STO\)](#page-186-0)* a pagina *[187](#page-186-0)*).

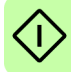

#### **Ulteriori regolazioni senza carico collegato**

Con la regolazione automatica guidata vengono calcolati molti parametri che consentono a MicroFlex e150 di fornire un buon controllo del motore. In alcune applicazioni questi parametri potrebbero richiedere una messa a punto per fornire l'esatta risposta richiesta.

1. Fare clic sull'icona Fine-tuning (Messa a punto) nella casella degli strumenti sulla sinistra della schermata.

La finestra Fine-tuning (Messa a punto) viene visualizzata sulla destra della schermata. Sono mostrati alcuni dei parametri che sono stati calcolati dalla procedura guidata di messa in servizio.

Nell'area principale della finestra di Mint WorkBench viene visualizzata la finestra Capture (Acquisizione). Quando si eseguono ulteriori prove di regolazione, verrà visualizzato un grafico che rappresenta la risposta.

2. La finestra Fine-tuning (Messa a punto) presenta varie schede nella parte inferiore.

Fare clic sulla scheda Velocity (Velocità).

Alcune schede potrebbero non essere disponibili, a seconda del modo di configurazione selezionato nella procedura guidata di messa in servizio.

3. Nell'area Test Parameters (Parametri test) nella parte inferiore della scheda, fare clic sulla casella a discesa Move Type (Tipo di movimento) e selezionare Forward (Avanti).

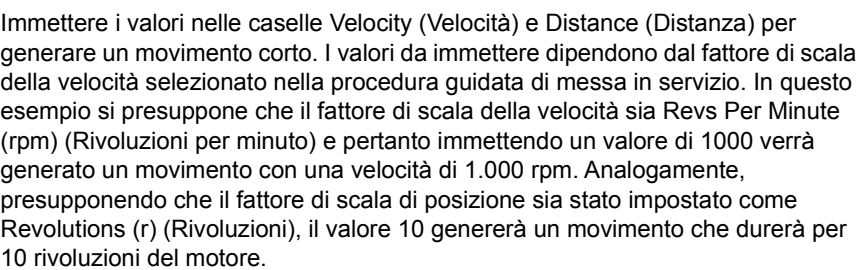

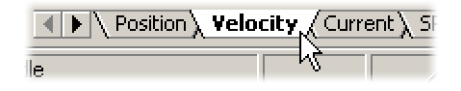

**Forward** 

1000

10

uu/ulu

ШĪ

**Test Parameters** Move Tupe:

Velocity:

Distance:

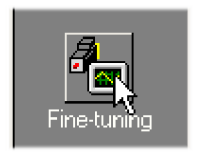

- 4. Fare clic su Go (Vai) per avviare il test di movimento. Mint WorkBench eseguirà il test di movimento e visualizzerà un grafico del risultato.
- 5. Fare clic sulle etichette del grafico per disattivare le tracce indesiderate. Lasciare attive solo Demand Velocity (Velocità richiesta) e Measured Velocity (Velocità misurata).
- ON Axis 0: Demand velocity (vel units) ON - Axis 0: Measured velocity (vel units) OFF - Axis 0: Measured torque producing current (Amps) OFF - Axis 0: Demand torque producing current (Amps) Graph 2\ draph 3\ Graph 4\ Graph 5 /

Go

Tipica risposta con regolazione automatica (senza carico):

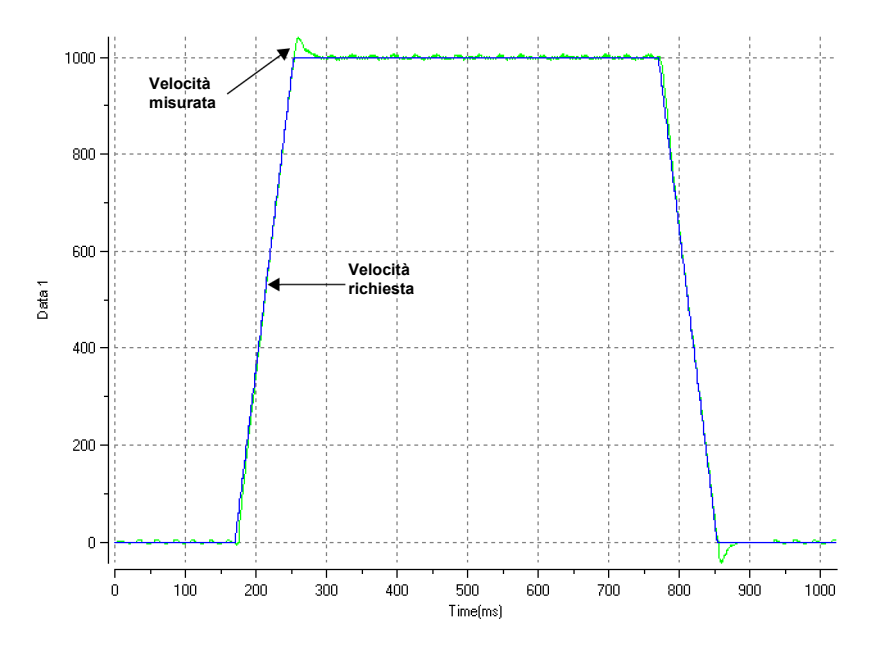

**Nota:** il grafico visualizzato non sarà esattamente identico a questo. Ciascun motore presenta infatti una risposta diversa.

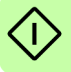

Nel grafico è mostrato come la risposta raggiunga la richiesta velocemente e superi la richiesta solo di una piccola quantità. Questa può essere considerata una risposta ideale per la maggioranza dei sistemi.

Per ulteriori informazioni sulla regolazione a carico collegato vedere la sezione *[Ulteriori regolazioni con carico collegato](#page-111-0)* a pagina *[112](#page-111-0)*.

#### <span id="page-111-0"></span>**Ulteriori regolazioni con carico collegato**

Per permettere a Mint WorkBench di effettuare la regolazione di base per compensare il carico previsto, è necessario collegare il carico al motore e quindi eseguire di nuovo la procedura di regolazione automatica.

- 1. Collegare il carico al motore.
- 2. Fare clic sull'icona Autotune (Regolazione automatica) nella casella degli strumenti sulla sinistra della schermata.
- 3. Fare clic sulla casella di controllo Autotune on load (Regolazione automatica su carico).
- 4. Fare clic su START (AVVIO) per iniziare il processo di regolazione automatica. Mint WorkBench richiama le misure dal motore e quindi eseguirà piccoli test di movimento.
- 5. Fare clic sull'icona Fine-tuning (Messa a punto) nella casella degli strumenti sulla sinistra della schermata.
- 6. Nell'area Test Parameters (Parametri test) della scheda Velocity (Velocità) assicurarsi che siano immessi gli stessi parametri di movimento e quindi fare clic su Go (Vai) per avviare il test di movimento.

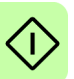

Mint WorkBench eseguirà il test di movimento e visualizzerà un grafico del risultato.

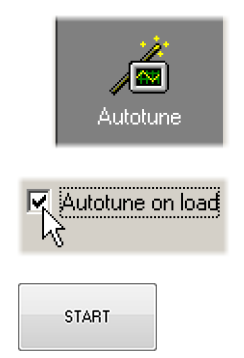

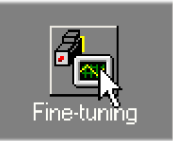

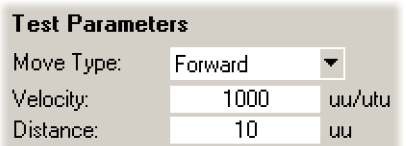

#### **Ottimizzazione della risposta della velocità**

Potrebbe essere utile ottimizzare la risposta di regolazione automatica predefinita per adattarla meglio all'applicazione. Nelle seguenti sezioni sono descritti i due principali fattori di regolazione e le possibili risoluzioni.

#### <span id="page-112-0"></span>**Correzione dello sconfinamento**

Nel seguente grafico viene mostrata una risposta in cui la velocità misurata sconfina rispetto alla richiesta di una quantità significativa.

1. Visualizzare la scheda Velocity (Velocità) della finestra Fine-tuning (Messa a punto).

Per ridurre la quantità di sconfinamento, fare clic su Calculate (Calcola) e aumentare la larghezza di banda utilizzando il dispositivo di scorrimento. In alternativa, digitare un valore maggiore nella casella Bandwidth (Larghezza di banda).

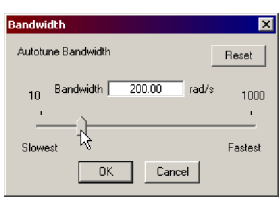

Calculate...

Fare clic su OK per chiudere la finestra di dialogo Bandwidth (Larghezza di banda).

2. Fare clic su Go (Vai) per avviare il test di movimento. Mint WorkBench eseguirà il test di movimento e visualizzerà un grafico del risultato.

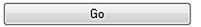

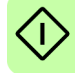

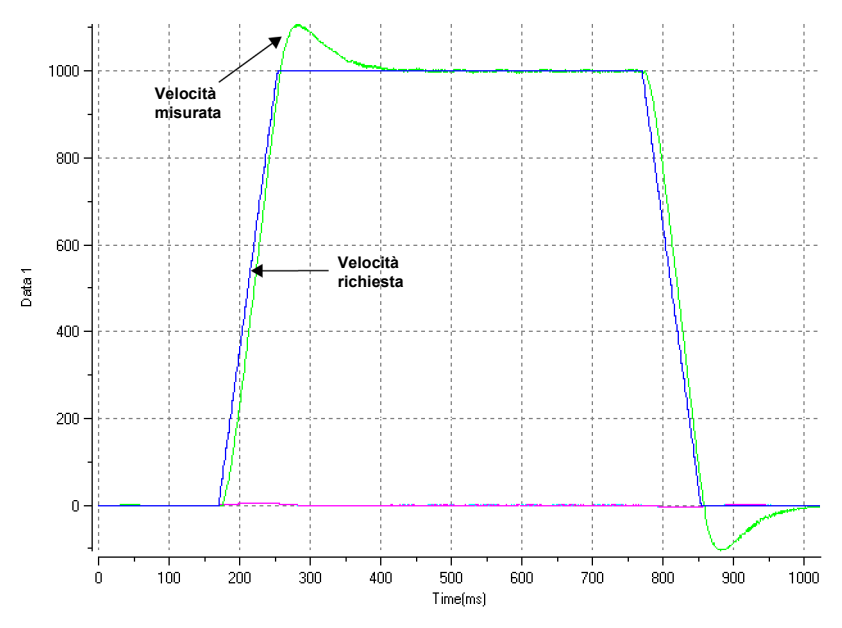

Sconfinamento della velocità rispetto alla richiesta:

#### <span id="page-113-0"></span>**Correzione del rumore a velocità zero nella risposta della velocità**

Nel seguente grafico viene mostrata una risposta in cui è presente uno sconfinamento ridotto con una quantità significativa di rumore a velocità zero. Questo può causare un ronzio indesiderato o un'oscillazione indesiderata del motore.

1. Visualizzare la scheda Velocity (Velocità) della finestra Fine-tuning (Messa a punto).

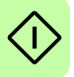

Per ridurre la quantità di rumore, fare clic su Calculate (Calcola) e diminuire la larghezza di banda utilizzando il dispositivo di scorrimento. In alternativa, digitare un valore inferiore nella casella Bandwidth (Larghezza di banda).

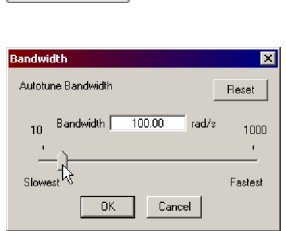

Calculate...

Fare clic su OK per chiudere la finestra di dialogo Bandwidth (Larghezza di banda).

2. Fare clic su Go (Vai) per avviare il test di movimento. Mint WorkBench eseguirà il test di movimento e visualizzerà un grafico del risultato.

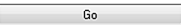

#### Rumore a velocità zero:

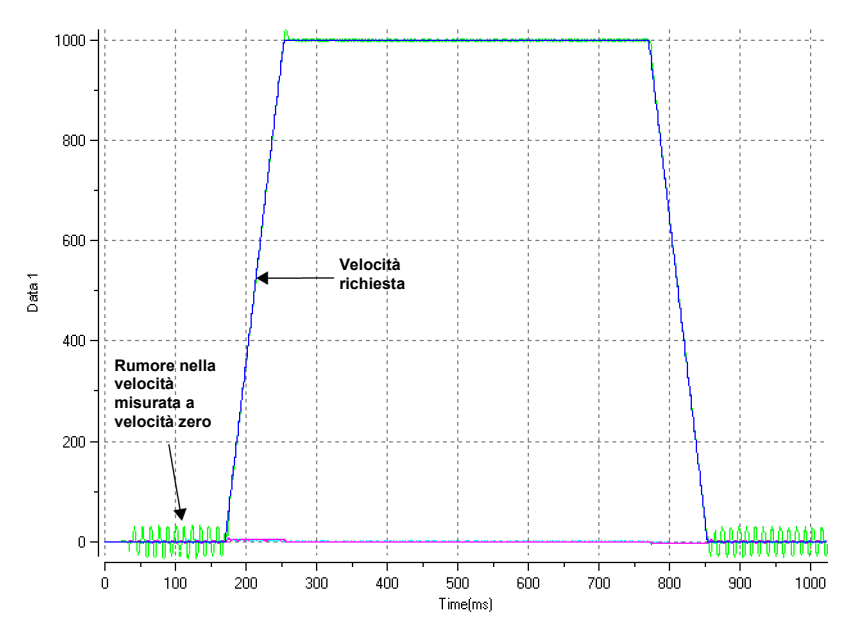

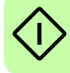

#### **Risposta ideale della velocità**

Ripetere i test descritti nelle sezioni *[Correzione dello sconfinamento](#page-112-0)* e *[Correzione del](#page-113-0)  [rumore a velocità zero nella risposta della velocità](#page-113-0)* fino a ottenere la risposta ottimale. Nel seguente grafico viene mostrata una risposta ideale della velocità. È presente solo una piccola quantità di sconfinamento e un rumore a velocità zero minimo.

Risposta ideale della velocità:

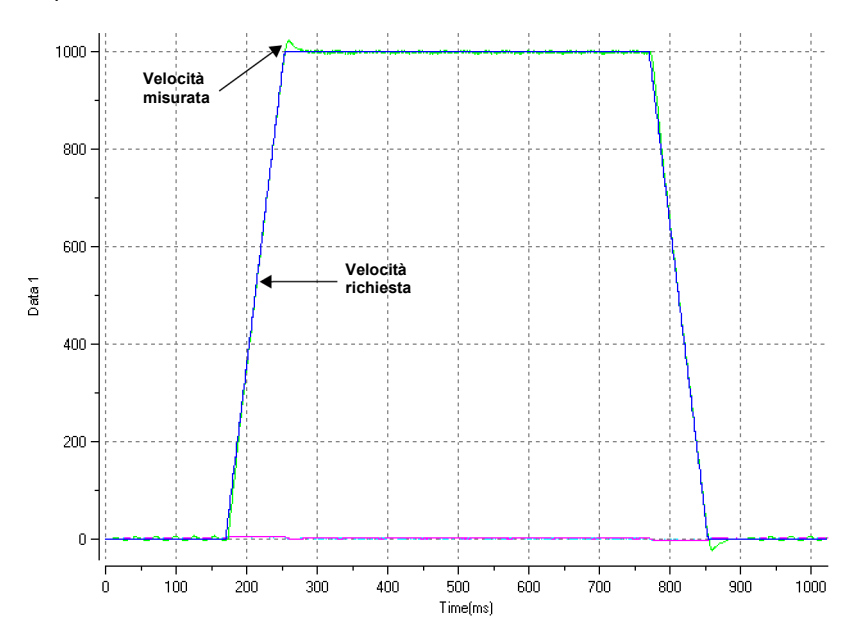

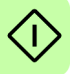

Direct

#### <span id="page-116-0"></span>**Esecuzione dei movimenti di prova - intermittenza continua**

In questa sezione viene descritto come collaudare il funzionamento di base del drive e del motore attraverso l'esecuzione di un'intermittenza continua. Per arrestare un movimento in corso, fare clic sul pulsante rosso di stop oppure sul pulsante di abilitazione drive sulla barra degli strumenti. In alternativa, utilizzare la funzionalità "Red Stop Button" (Pulsante rosso di arresto) di Mint WorkBench.

- 1. Verificare che il pulsante Drive enable (Abilitazione drive) sia premuto (giù).
- 2. Nella casella degli strumenti fare clic sull'icona Edit & Debug (Modifica e debug).
- 3. Fare clic nella finestra Command (Comando).

Digitare:

 $JOG(0)=10$ 

Questo causerà un movimento continuo del motore a 10 unità al

secondo. In Mint WorkBench verificare la finestra Spy (Monitoraggio) collocata sulla destra della schermata. Verificare che la scheda Axis (Asse) sia selezionata. Sul display Velocity (Velocità) della finestra Spy (Monitoraggio) dovrebbe essere indicato 10 (circa). Se il movimento del motore sembra minimo, ciò è probabilmente dovuto al fattore di scala. Se il fattore di scala non è stato regolato nella pagina Select Scale Factor (Selezione fattore di scala) della procedura guidata di messa in servizio, l'unità di movimento corrente sarà in conteggi di retroazione al secondo. In base al dispositivo di retroazione del motore, 10 conteggi di retroazione al secondo potrebbero corrispondere a una velocità molto ridotta. Impartire un altro comando JOG utilizzando un valore maggiore oppure utilizzare Operating Mode Wizard (Modo operativo guidato) per selezionare un fattore di scala adeguato (ad esempio 4.000 se il motore ha una linea encoder di 1.000 oppure 10.000 per una linea encoder di 2.500).

4. Per arrestare il test, digitare:

STOP(0)

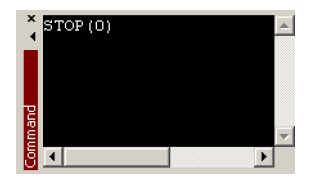

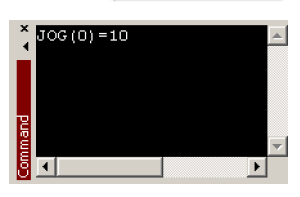

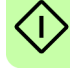

5. Se il test è terminato, fare clic sul pulsante Drive Enable (Abilitazione drive) per disabilitare il drive.

#### <span id="page-117-0"></span> **Esecuzione dei movimenti di prova - movimento di posizionamento relativo**

In questa sezione viene descritto come collaudare il funzionamento di base del drive e del motore attraverso l'esecuzione di un movimento di posizionamento. Per arrestare un movimento in corso, fare clic sul pulsante rosso di stop oppure sul pulsante di abilitazione drive sulla barra degli strumenti. In alternativa, utilizzare la funzionalità "Red Stop Button" (Pulsante rosso di arresto) di Mint WorkBench.

- 1. Verificare che il pulsante Drive enable (Abilitazione drive) sia premuto (giù).
- 2. Nella casella degli strumenti fare clic sull'icona Edit & Debug (Modifica e debug).
- 3. Fare clic nella finestra Command (Comando).

Digitare:

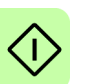

 $MOVER(0)=10$  $GO(0)=10$ 

Questo causerà un movimento del motore verso una posizione di 10 unità dalla posizione attuale.

Il movimento si arresterà una volta completato.

4. Se il test è terminato, fare clic sul pulsante Drive Enable (Abilitazione drive) per disabilitare il drive.

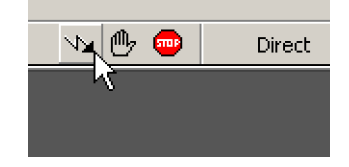

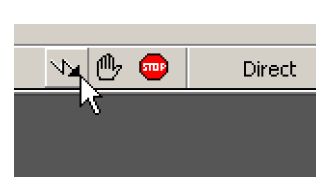

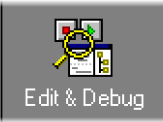

Direct

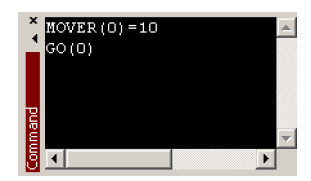

# **Ulteriore configurazione**

In Mint WorkBench sono presenti vari strumenti ulteriori per il collaudo e la configurazione di MicroFlex e150. Ogni strumento è descritto in maniera esaustiva nel file della guida. Premere F1 per visualizzare il file della guida, quindi aprire il libro di Mint WorkBench. All'interno visualizzare il libro Toolbox.

#### **Strumento di configurazione**

Nello strumento di configurazione viene mostrata l'interfaccia di configurazione integrata di MicroFlex e150.

1. Fare clic sull'icona Configuration tool (Strumento di configurazione) nella casella degli strumenti sulla sinistra della schermata.

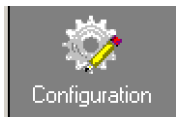

2. Selezionare *Upload configuration from controller*  (Carica configurazione dal controller) oppure *Start new configuration* (Avvia nuova configurazione).

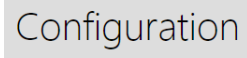

How do you want to start the configuration?

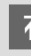

**Upload configuration from controller** Select this option to modify the controller's configuration data.

Select this option to use a previously saved configuration file as a

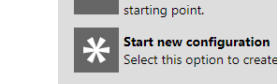

Select this option to create a new configuration file.

Name:

Open existing configuration file

Conveyor 1 Infeed

- 3. Inserire un nome descrittivo per il controller e fare clic sulla freccia verde.
- 4. Continuare a visualizzare le schermate eseguendo le modifiche necessarie.

Fare clic su Applica in qualsiasi momento per salvare le modifiche.

5. Una volta terminato, fare clic su Applica per completare la configurazione.

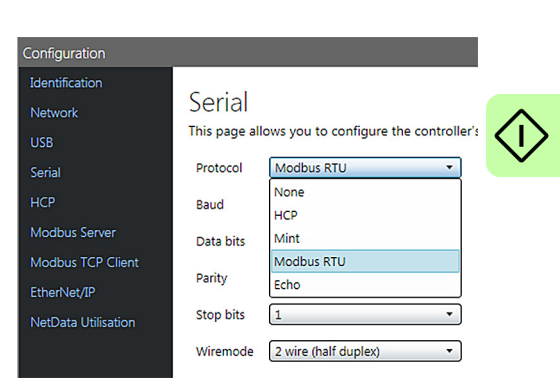

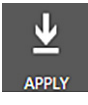

#### ■ Strumento Parameters (Parametri)

Lo strumento Parameters (Parametri) può essere utilizzato per visualizzare o cambiare la maggior parte dei parametri del drive.

1. Fare clic sull'icona Parameters (Parametri) nella casella degli strumenti sulla sinistra della schermata.

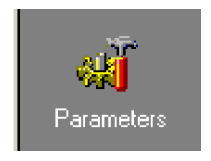

Nell'area principale della finestra di Mint WorkBench viene visualizzata la finestra di modifica dei parametri.

Le voci elencate con un'icona grigia R0 sono di sola lettura e non possono essere cambiate.

Le voci elencate con un'icona verde **FD** sono attualmente impostate sul valore predefinito di fabbrica.

Le voci elencate con un'icona gialla  $\overline{C}$  sono state modificate rispetto al valore predefinito di fabbrica durante il processo di messa in servizio oppure dall'utente.

2. Nella struttura dei parametri scorrere fino alla voce desiderata. Fare clic sul piccolo segno + che si trova accanto al nome della voce. L'elenco si espanderà per mostrare tutte le voci nella categoria. Fare clic sulla voce da modificare.

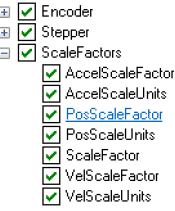

3. Nella tabella adiacente viene elencata la voce selezionata. Fare clic nella casella Active Table (Tabella attiva) e immettere un valore. Il parametro viene immediatamente impostato e rimarrà tale in MicroFlex e150 fino a che non verrà definito un

Parameter **Active** PosScaleFactor (Axis 0) FD 1,0000 Counts/user p...

altro valore. L'icona sulla sinistra della voce diventerà gialla per indicare che il valore è stato cambiato.

Molti dei parametri di MicroFlex e150 sono impostati automaticamente dalla procedura guidata di messa in servizio oppure quando vengono eseguiti i test nella finestra Fine-tuning (Messa a punto).

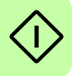

## **Finestra Spy (Monitoraggio)**

La finestra Spy (Monitoraggio) può essere utilizzata per monitorare e acquisire parametri in tempo reale. Nel caso in cui siano stati eseguiti i test di movimento della sezione *[Esecuzione dei movimenti di prova - intermittenza continua](#page-116-0)* a pagina *[117](#page-116-0)* oppure *[Esecuzione dei movimenti di prova - movimento di posizionamento relativo](#page-117-0)* a pagina *[118](#page-117-0)*, la finestra Spy (Monitoraggio) è già nota in quanto è visualizzata insieme al modo Edit & Debug (Modifica e debug). Per informazioni più dettagliate su ogni scheda, vedere il file della guida di Mint.

1. Fare clic sull'icona Edit & Debug (Modifica e debug) nella casella degli strumenti sulla sinistra della schermata.

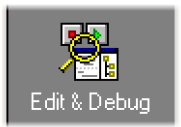

La finestra Spy (Monitoraggio) viene visualizzata sulla destra della schermata. Fare clic sulle schede nella parte inferiore della finestra per selezionare la funzione desiderata.

2. Nella scheda Axis (Asse) sono visualizzati i cinque parametri più comunemente monitorati, insieme con lo stato degli ingressi e delle uscite per scopi speciali.

3. Nella scheda I/O viene visualizzato lo stato di tutti gli ingressi e le uscite digitali.

Facendo clic su un LED di uscita, l'uscita verrà accesa o spenta e viceversa.

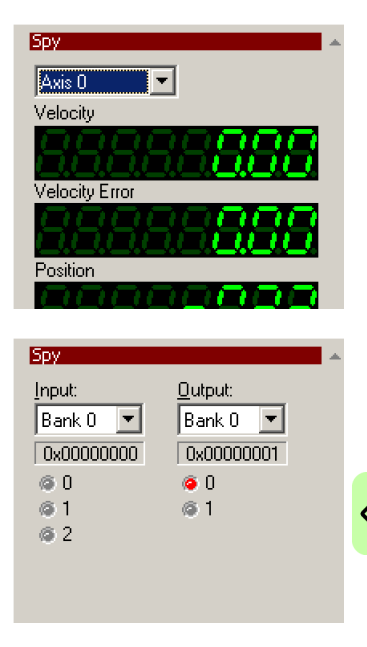

4. La scheda Monitor consente di selezionare fino a sei parametri per il monitoraggio.

Fare clic su una casella a discesa per selezionare un parametro.

Nella parte inferiore della scheda Monitor può essere configurata l'acquisizione dei dati in tempo reale.

# **Altri strumenti e finestre**

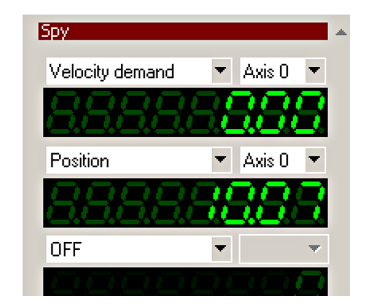

Per ulteriori informazioni su ogni strumento, premere F1 per visualizzare il file della guida e quindi aprire il libro di Mint WorkBench. All'interno visualizzare il libro Toolbox.

• Strumento Edit & Debug (Modifica e debug)

Questo strumento fornisce un'area di lavoro che include le finestre Command (Comando) e Output (Uscita). La finestra Command (Comando) può essere utilizzata per inviare comandi Mint

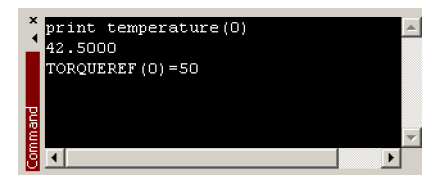

immediati a MicroFlex e150. Nel caso in cui siano stati eseguiti i test di movimento della sezione *[Esecuzione dei movimenti di prova - intermittenza](#page-116-0)  [continua](#page-116-0)* a pagina *[117](#page-116-0)* oppure *[Esecuzione dei movimenti di prova - movimento di](#page-117-0)  [posizionamento relativo](#page-117-0)* a pagina *[118](#page-117-0)*, il modo Edit & Debug (Modifica e debug) è già noto.

Premere CTRL+N per aprire una nuova finestra di programmazione di Mint (ad eccezione dei modelli ..E**IN**A..).

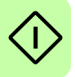

#### • Strumento Scope (Campo)

Consente di visualizzare la schermata di acquisizione. Questa schermata è mostrata anche quando si seleziona lo strumento Fine-tuning (Messa a punto).

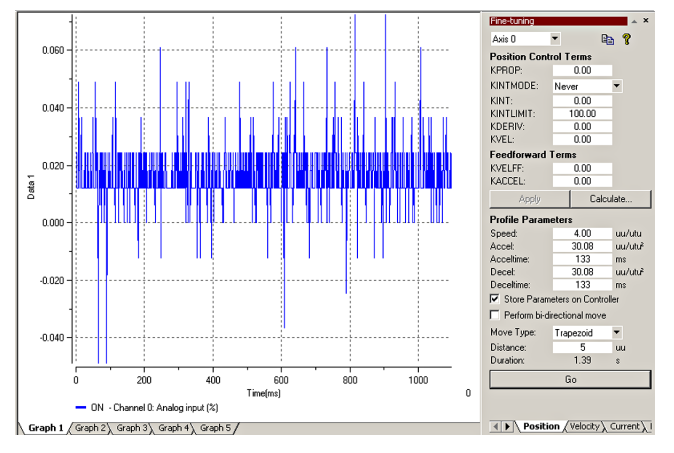

• L'I/O digitale consente di configurare gli stati attivi e le assegnazioni speciali per tutti gli ingressi e le uscite digitali.

Ad esempio un ingresso digitale per scopi generici può essere configurato come un "ingresso di abilitazione drive", che deve essere attivo per abilitare il drive (vedere le pagine *[65](#page-64-0)* e *[67](#page-66-0)* - *[70](#page-69-0)*).

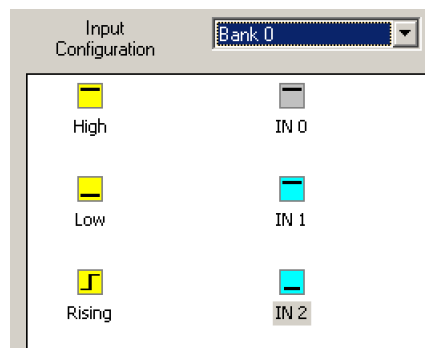

Per dettagli importanti riguardo all'utilizzo di un ingresso digitale

come un ingresso per il sensore di homing, vedere la sezione *[Utilizzo di un](#page-64-1)  [ingresso digitale come sensore di homing \(opzionale\)](#page-64-1)* a pagina *[65](#page-64-1)*.

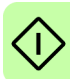

# **Configurazione Modbus (opzionale)**

La comunicazione Modbus viene impostata utilizzando lo strumento di configurazione in Mint WorkBench.

- 1. Fare clic sull'icona Configuration tool (Strumento di configurazione) nella casella degli strumenti sulla sinistra della schermata.
- 2. Selezionare *Upload configuration from controller* (Carica configurazione dal controller) oppure *Start new configuration* (Avvia nuova configurazione).

3. (*Solo Modbus RTU* ) Selezionare la casella Serial (Seriale), quindi selezionare Modbus RTU come protocollo.

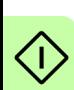

• Selezionare la scheda Modbus Server (Server Modbus) e le schede Modbus TCP Client (Client TCP Modbus) per apportare altre modifiche alla configurazione.

Fare clic su Applica in qualsiasi momento nella parte inferiore dello schermo per salvare le modifiche. Premere F1 per visualizzare gli argomenti del file della guida che illustrano ciascuna impostazione.

#### ifiguration file. Conf **Ider** Net the controller's **TICR** .<br>Seri: **HCP** Moz Modbus RTU Modbus TCP Client Parity Echo EtherNet/IP **Stop bits** NetData Utilisation 2 wire (half duplex) Wiremode Configuration Identification Modbus Server Network This page allows you to configure the controller's **TICR**  $\triangledown$ Enabled Serial HCP **Dort** 502 Modbus Server Big Endian Byte Order  $\overline{\mathsf{v}}$ Modbus TCP Client  $\triangledown$ Big Endian Word Order **TCP** EtherNet/IP RTU Node Address  $\vert$ <sub>2</sub> NetData Utilisation

Big Endian Byte Order

Big Endian Word Order

**Rx Timeout Factor** 

 $\blacktriangledown$ 

 $\overline{\mathsf{v}}$ 

5

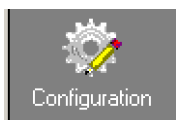

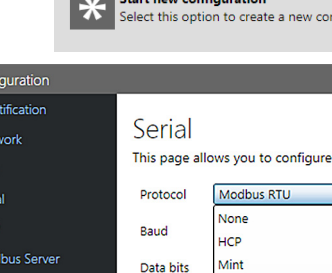

How do you want to start the configuration? Upload configuration from controller Select this option to modify the controller's configur

Configuration

Open existing configuration file Select this option to use a previously saved configura starting point.

# **Test di accettazione Safe Torque Off (STO)**

La messa in servizio del drive non è completa fino a che la funzione STO non è stata collaudata.

Il test di accettazione delle funzioni di sicurezza deve essere eseguito da personale autorizzato con esperienza e conoscenza delle funzioni di sicurezza. Il test deve essere documentato e firmato dal personale autorizzato.

Vedere la sezione *[Appendice: Safe Torque Off \(STO\)](#page-186-0)* a pagina *[187](#page-186-0)*.

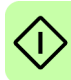

*126 Avvio*

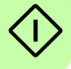

# 10

# **Rilevamento dei guasti**

# **Contenuto del capitolo**

In questo capitolo vengono illustrati i problemi comuni e le relative soluzioni. Gli indicatori a LED sono descritti nella sezione *[Indicatori di MicroFlex e150](#page-128-0)* a pagina *[129](#page-128-0)*.

# **Diagnosi dei problemi**

Se tutte le istruzioni riportate nel presente manuale sono state eseguite in sequenza, dovrebbero presentarsi pochi problemi nell'installazione di MicroFlex e150. In caso di problemi, leggere innanzitutto questa sezione.

- In Mint WorkBench, utilizzare lo strumento Error Log per visualizzare gli errori recenti, quindi verificare il file della guida.
- Se il problema non può essere risolto o se il problema persiste, può essere utilizzata la funzionalità SupportMe.

# **Funzionalità SupportMe**

La funzionalità SupportMe è disponibile nel menu della guida oppure facendo clic sul pulsante sulla barra degli strumenti di movimento. SupportMe può essere utilizzato per raccogliere informazioni che possono poi essere inviate per e-mail, salvate come file di testo o copiate in un'altra applicazione. Il PC deve disporre della funzionalità e-mail per poter utilizzare la funzione di invio per e-mail. Per contattare il supporto tecnico ABB tramite telefono o fax, i dettagli di contatto sono riportati sulla quarta di copertina del presente manuale.

Tenere a portata di mano le seguenti informazioni:

- Il numero di serie di MicroFlex e150 (se noto).
- Per visualizzare i dettagli sul sistema, aprire l'opzione SupportMe (Supporto) del menu Help (Guida) in Mint WorkBench.
- Il catalogo e i numeri delle specifiche del motore in uso.
- Una descrizione chiara dell'attività in corso, ad esempio "si sta tentando di stabilire una comunicazione con Mint WorkBench" o "è in corso una messa a punto".
- Una descrizione chiara dei sintomi osservati, ad esempio il LED di stato, i messaggi di errore visualizzati in Mint WorkBench oppure gli errori segnalati dalle parole chiave di errore di Mint ERRORREADCODE ed ERRORREADNEXT.
- Il tipo di movimento generato nell'albero motore.
- Un elenco di tutti i parametri configurati, ad esempio i dati del motore che sono stati inseriti/selezionati nella procedura guidata di messa in servizio, le impostazioni di guadagno generate durante il processo di messa a punto e ogni impostazione di guadagno inserita manualmente.

## ■ Spegnimento e accensione di MicroFlex e150

Nelle sezioni Risoluzione dei problemi viene utilizzata la frase "Spegnimento e accensione di MicroFlex e150". Scollegare l'alimentazione a 24 V, attendere lo spegnimento completo di MicroFlex e150 (il LED di stato si spegnerà) e quindi riapplicare l'alimentazione a 24 V.

NETO O

DSTATU<br>
VU

# <span id="page-128-0"></span>**Indicatori di MicroFlex e150**

# ■ LED Ethernet

I LED Ethernet indicano la condizione globale dell'interfaccia Ethernet, una volta terminata la sequenza di accensione. I codici LED sono conformi allo standard EtherCAT Technology Group (ETG) al momento della produzione.

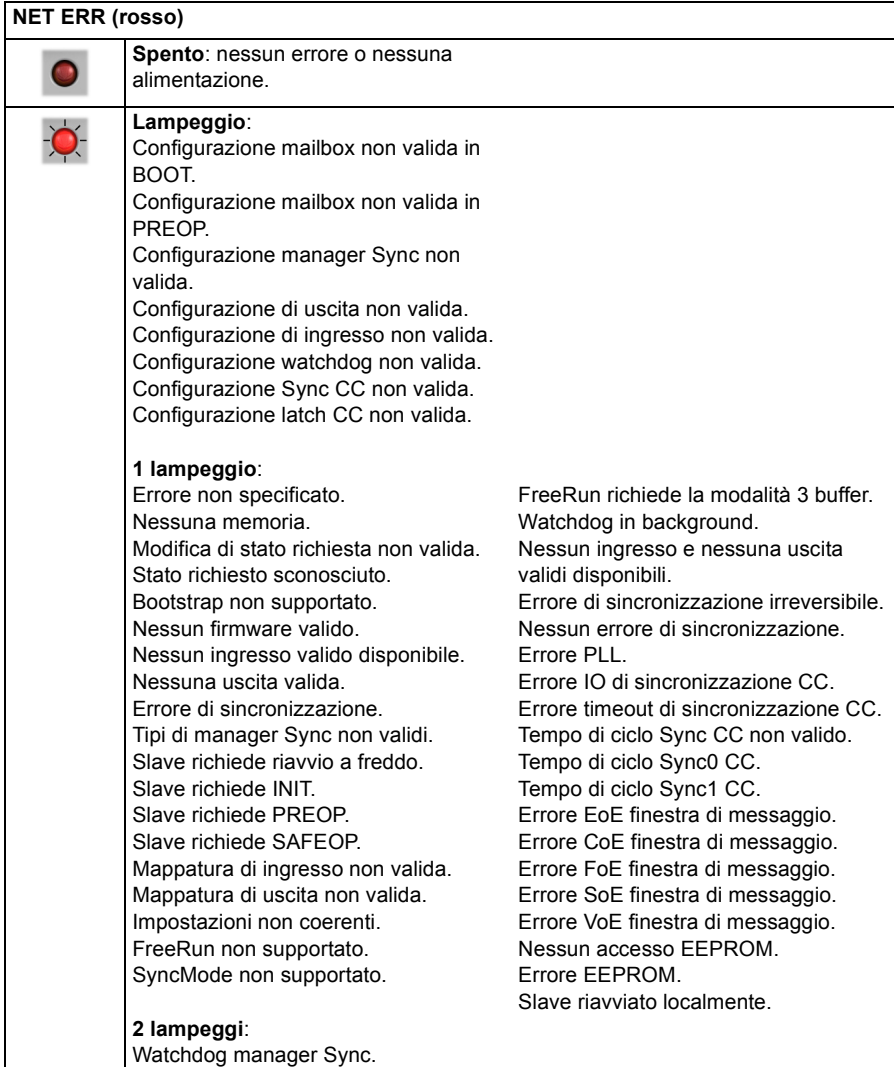

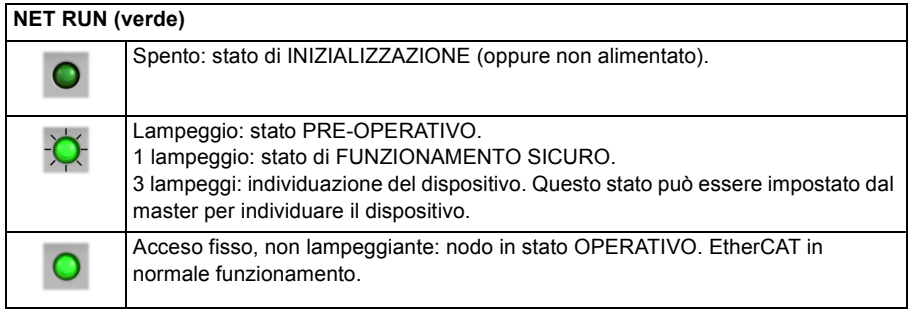

#### **Periodi di lampeggiamento dei LED**

Nello schema seguente vengono mostrate le definizioni dei termini "lampeggio", "lampeggiante" e "lampeggio continuo" utilizzati nelle sezioni precedenti, secondo la definizione dell'EtherCAT Technology Group.

Definizioni delle temporizzazioni di lampeggiamento del LED:

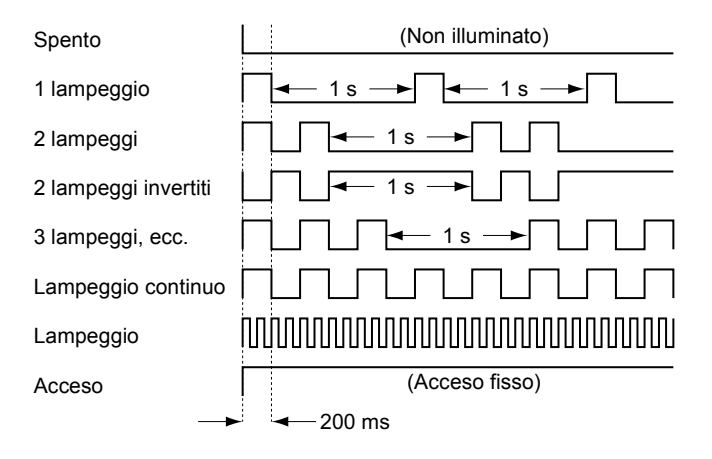

# <span id="page-130-0"></span>**Display di stato del drive**

Il display di stato del drive indica gli errori e le informazioni generali sullo stato di MicroFlex e150. Quando si verifica un errore sul drive, viene visualizzata una sequenza che inizia col simbolo E, seguita da un codice di errore a cinque cifre. Ad esempio, viene visualizzato il codice di errore 10015:

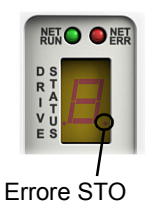

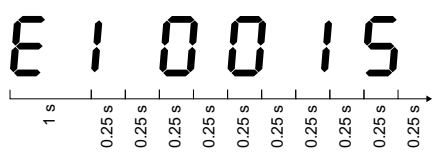

Si illumina anche il punto decimale a destra del numero per indicare errori STO. Per un elenco completo dei codici di errore, aprire Mint WorkBench, premere F1 e visualizzare il libro Error Handling, in cui sono presentati gli argomenti che riportano gli indicatori del display di stato del drive e i codici di errore di base.

Possono essere visualizzati i seguenti simboli:

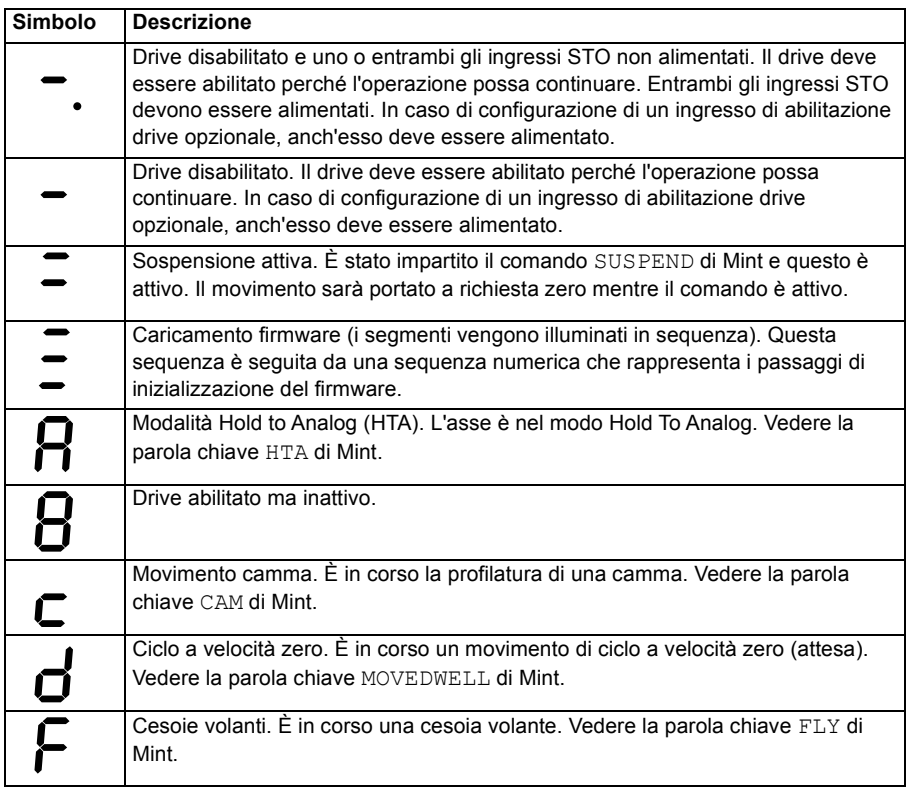

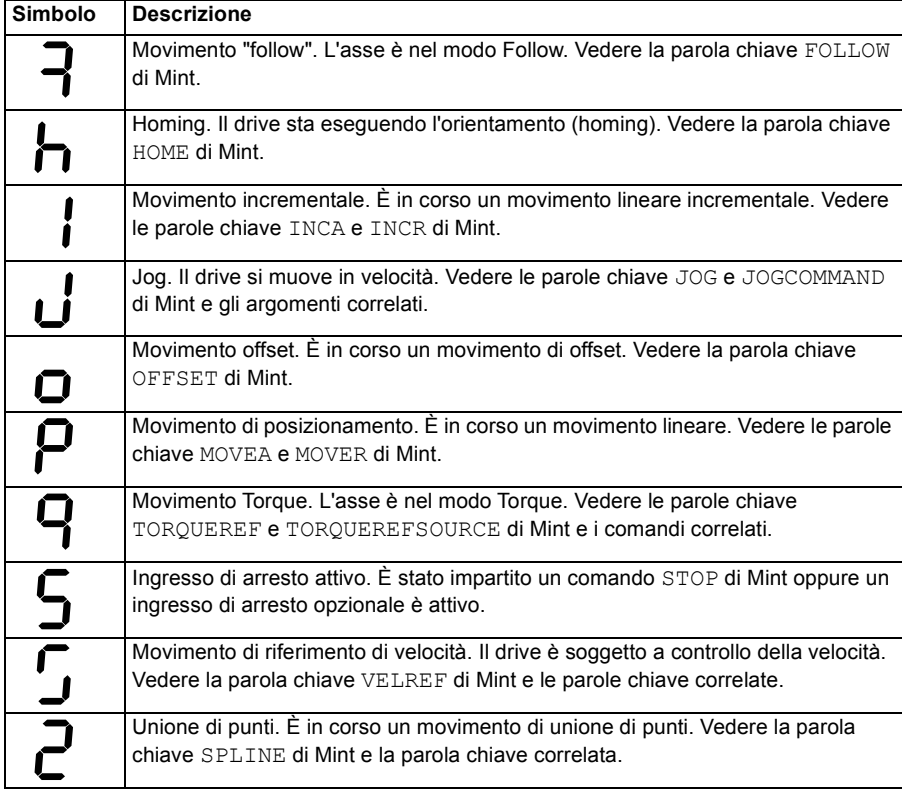

I simboli definiti dall'utente possono essere visualizzati utilizzando le parole chiave LED e LEDDISPLAY di Mint.

#### **Alimentazione**

#### **Il drive non si avvia quando si applica alimentazione CA:**

Assicurarsi che le fasi di uscita del motore non siano in cortocircuito. Il drive si blocca su un cortocircuito con fase motore e non si riavvia a meno che non venga rimossa l'alimentazione CA. Rimuovere tutta l'alimentazione dal drive, correggere il cortocircuito e riavviare il drive.

#### **Comunicazione**

#### **Il display di stato del drive è spento:**

• Verificare che l'alimentazione a 24 V CC del circuito di controllo sia correttamente collegata al connettore X2 e sia accesa.

#### **Il display di stato del drive mostra "r":**

• MicroFlex e150 è in modalità di recupero firmware. Ciò significa che non può avviarsi completamente e quindi consentirà a Mint WorkBench di scaricare il firmware dalla finestra di dialogo del controller di scansione.

#### **Mint WorkBench non è in grado di rilevare MicroFlex e150:**

- Assicurarsi che MicroFlex e150 sia alimentato e che il display di stato del drive sia illuminato (pagina *[131](#page-130-0)*).
- Verificare che il cavo Ethernet o USB tra il PC e MicroFlex e150 sia collegato.
- Per i collegamenti Ethernet, verificare che l'interruttore DIP 4 sia in posizione ON per selezionare il modo Ethernet standard. Dopo aver modificato l'interruttore DIP 4, spegnere e riaccendere MicroFlex e150. Verificare che il cavo sia collegato alla porta E1 (la porta più vicina al pannello anteriore).
- Verificare che la porta Ethernet del PC sia configurata correttamente per il funzionamento con TCP/IP (vedere la sezione *[Configurazione dell'adattatore](#page-96-0)  [Ethernet del PC](#page-96-0)* a pagina *[97](#page-96-0)*).
- Provare un altro cavo o una porta diversa del PC.
- Per i collegamenti USB, verificare che il cavo sia collegato correttamente. Verificare che i pin della presa USB non siano danneggiati o forzati. Verificare che il drive del dispositivo USB sia stato installato; un dispositivo "ABB USB Motion Product" dovrebbe essere elencato in Gestione dispositivi di Windows e "MicroFlex e150" dovrebbe essere elencato in Dispositivi e stampanti (Windows 7).

#### **Mint WorkBench**

#### **La finestra Spy (Monitoraggio) non si aggiorna:**

• L'aggiornamento del sistema è stato disabilitato. Selezionare la voce Options (Opzioni) del menu Tools (Strumenti), quindi selezionare la scheda System (Sistema) e scegliere una velocità di aggiornamento del sistema (si raccomanda 500 ms).

#### **Impossibile comunicare con il controller dopo aver scaricato il firmware:**

• Dopo aver scaricato il firmware, spegnere e riaccendere sempre MicroFlex e150.

#### **Mint WorkBench perde il collegamento con MicroFlex e150 quando collegato tramite USB.**

- Verificare che MicroFlex e150 sia alimentato.
- Verificare che un dispositivo "ABB USB Motion Product" sia elencato in Gestione dispositivi di Windows e che "MicroFlex e150" sia elencato in Dispositivi e stampanti (Windows 7). In caso negativo, il problema potrebbe essere dovuto all'interfaccia USB del PC.

#### **Regolazione**

#### **Impossibile abilitare MicroFlex e150 a causa di un errore 10010:**

• Verificare che l'ingresso di abilitazione drive, se assegnato, sia collegato e alimentato correttamente.

#### **Impossibile abilitare MicroFlex e150 a causa di un errore 10033, 10034 e/o 10035:**

• Verificare che gli ingressi Safe Torque Off sui pin 18 e 8 e 19 e 9 del connettore X3 siano collegati e alimentati correttamente.

#### **Quando MicroFlex e150 è abilitato, il motore è instabile:**

- Verificare che il carico sia accoppiato saldamente al motore.
- Utilizzare Drive Setup Wizard (Configurazione guidata del drive) di Mint WorkBench per verificare che siano stati inseriti i dati corretti del motore.
- Utilizzare Autotune Wizard (Regolazione automatica guidata) di Mint WorkBench per regolare nuovamente il motore.
- Se il motore è ancora instabile, selezionare nuovamente Autotune Wizard (Regolazione automatica guidata) di Mint WorkBench. Fare clic su Options (Opzioni). Nella scheda Bandwidth (Larghezza di banda) spostare i dispositivi di scorrimento Current (Corrente) e/o Position (Posizione) e Speed Control (Controllo velocità) su una posizione più lenta per selezionare una larghezza di banda inferiore. Fare clic su OK per uscire e quindi avviare nuovamente Autotune Wizard (Regolazione automatica guidata).

#### **Ethernet**

#### **Impossibile connettersi al drive tramite TCP/IP:**

• Verificare che l'adattatore Ethernet del PC sia configurato correttamente, come descritto nella sezione *[Configurazione dell'adattatore Ethernet del PC](#page-96-0)* a pagina *[97](#page-96-0)*.

#### **Per configurare il manager EtherCAT per il funzionamento con MicroFlex e150**

• È possibile caricare un file EtherCAT ESI (.xml) che descrive il drive al manager EtherCAT, utilizzando lo strumento di configurazione di Mint WorkBench.

#### **Non è possibile controllare MicroFlex e150 dal manager EtherCAT**

Per consentire al manager EtherCAT di prendere il controllo di MicroFlex e150, deve essere impostata la sorgente di riferimento del drive. Questo può essere eseguito in diversi modi:

- Impostando il parametro CONTROLREFSOURCESTARTUP su "1" utilizzando il Parameter Viewer (Visualizzatore di parametri) o la finestra Command (Comando) di Mint WorkBench e riavviando il drive. In questo modo il manager disporrà del controllo ogni volta che MicroFlex e150 verrà avviato.
- Impostare Control Ref. Source (Sorgente di controllo riferimento) su "RT Ethernet (CiA402)" in Operating Mode Wizard (Modo operativo guidato) o nella procedura guidata di messa in servizio di Mint WorkBench.
- Fare clic sul pulsante Direct (Diretto) sulla barra degli strumenti di movimento di Mint WorkBench e selezionare "RT Ethernet (DS402)" dalla casella a discesa Axis 0 (Asse 0).
- Assicurarsi che la sorgente di riferimento su tutti i nodi controllati sia stata impostata su EtherCAT in Operating Mode Wizard (Modo operativo guidato) di Mint WorkBench e che il master sia stato configurato correttamente.

#### *136 Rilevamento dei guasti*

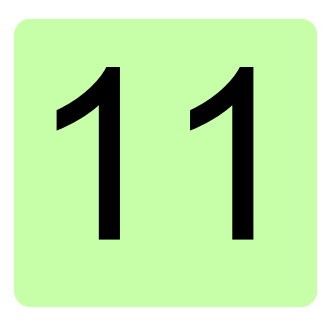

# **Dati tecnici**

# **Contenuto del capitolo**

Nel capitolo sono riportate le specifiche tecniche del drive, ad esempio i valori nominali, le dimensioni e i requisiti tecnici nonché le disposizioni per garantire la conformità CE e la conformità con gli altri marchi.

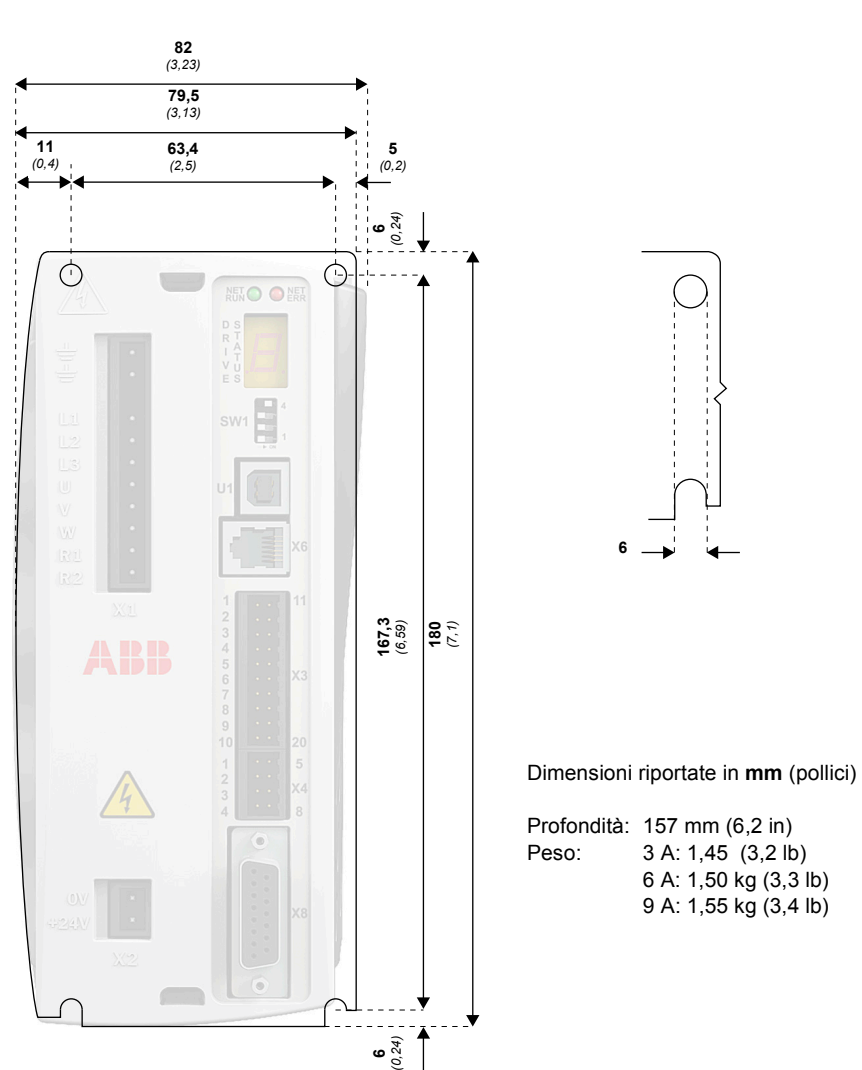

# **Illustrazione delle dimensioni (tutti i modelli)**

# **Specifica elettrica dell'alimentazione della rete**

È necessaria una fonte di alimentazione trifase a 115 - 230 V CA (EN 61010 categoria sovratensione III o inferiore). Per la conformità con la direttiva CE per cui MicroFlex e150 è stato testato, è necessario un filtro CA (vedere la sezione *[Marchio](#page-163-0)  [CE](#page-163-0)* a pagina *[164](#page-163-0)*).

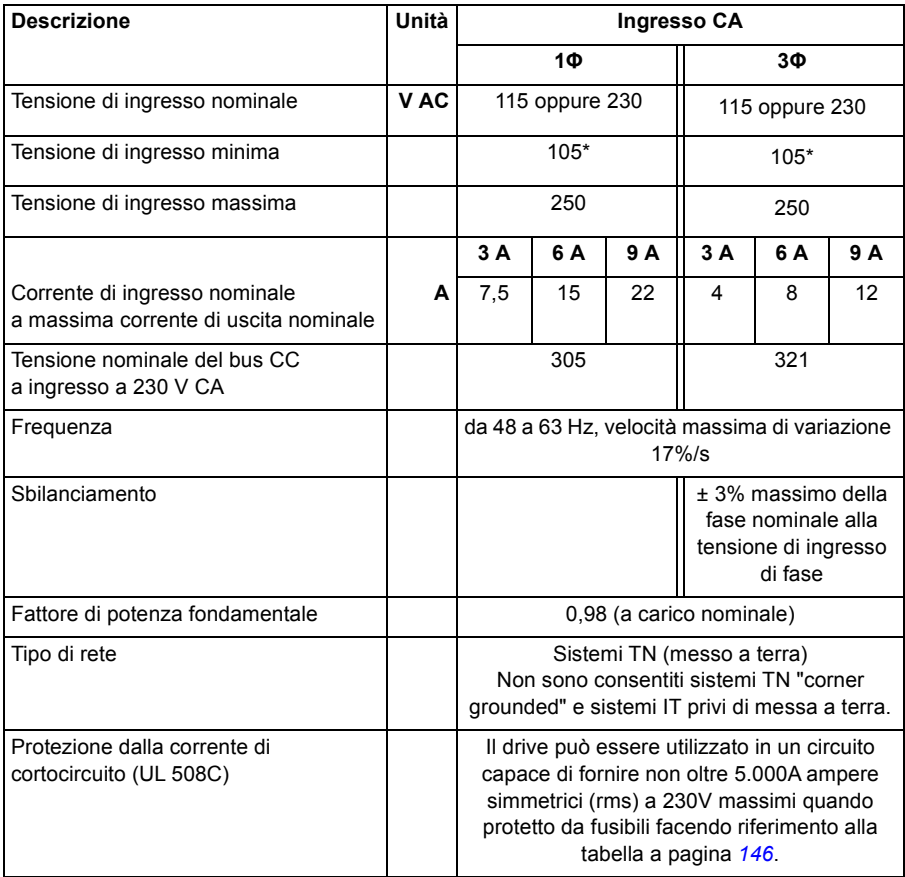

\* MicroFlex e150 funzionerà a tensioni di ingresso più basse, anche se il drive si bloccherà se la tensione del bus CC scende al di sotto di 50 V o al di sotto del 60% della tensione no-load, in base a quale condizione si verifica prima.

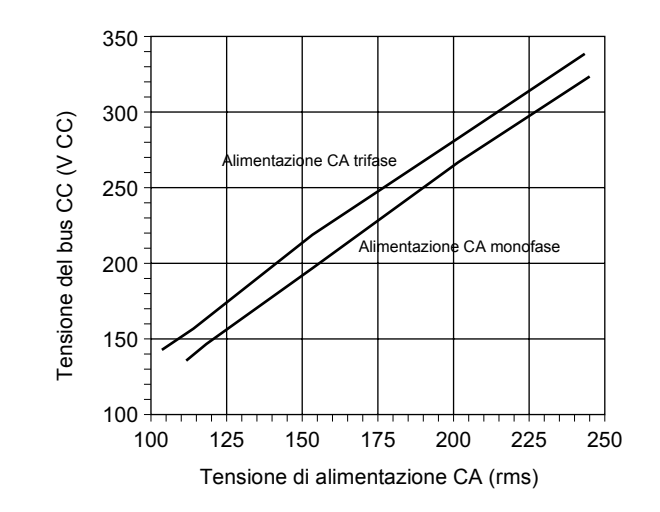

■ Effetto della tensione dell'alimentazione CA sulla tensione del **bus CC**

#### ■ Effetto della tensione dell'alimentazione CA sulla tensione di **ondulazione del bus CC**

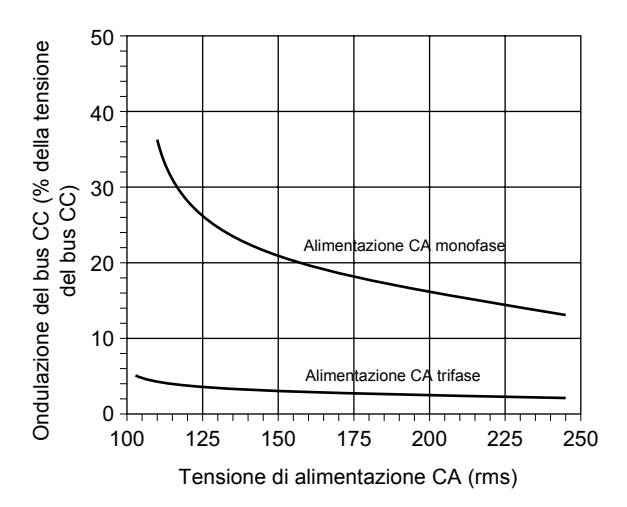

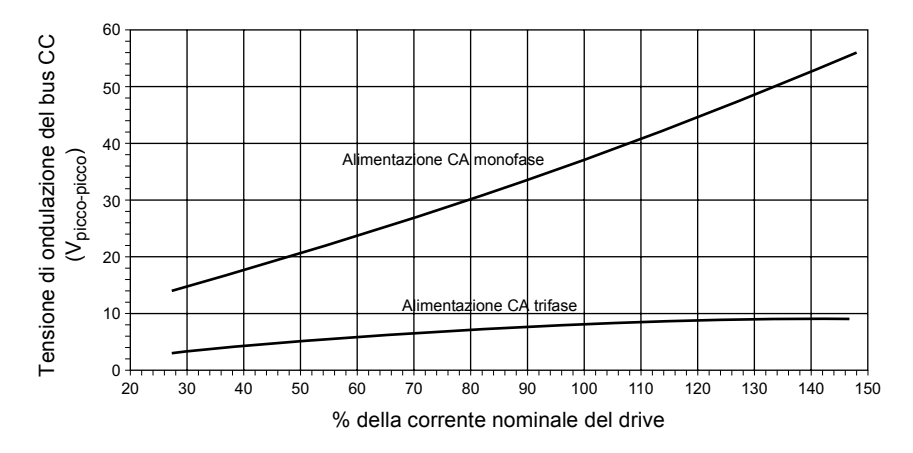

■ Effetto della corrente di uscita sulla tensione di ondulazione del **bus CC**

# **Derating della temperatura**

Le caratteristiche di derating presuppongono che MicroFlex e150 sia montato verticalmente su una piastra di metallo spessa 3 mm (o meno). Se MicroFlex e150 viene montato su una piastra di 10 mm, le caratteristiche correnti mostrate di seguito potrebbero aumentare di fino al 7% in assenza di raffreddamento di aria forzata o del 15% in presenza di raffreddamento di aria forzata. Vedere anche la sezione *[Montaggio e raffreddamento](#page-30-0)* a pagina *[31](#page-30-0)*.

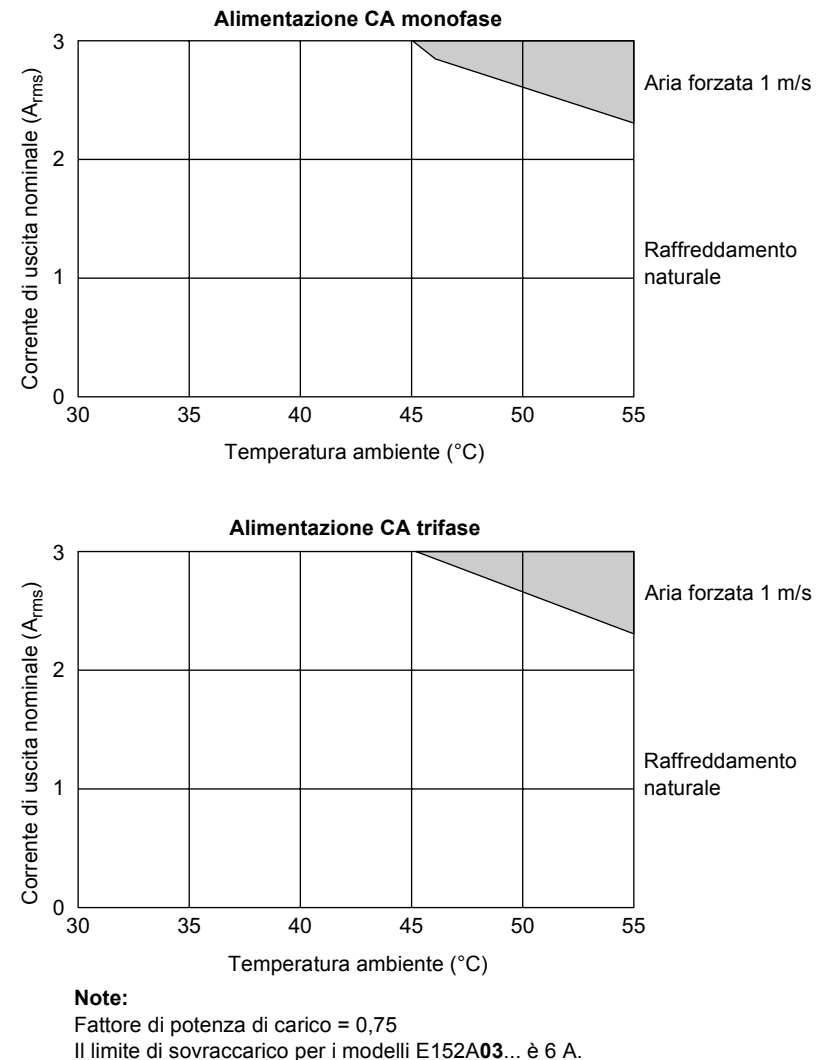

■ Caratteristiche di derating per i modelli a 3A (E152A03...):

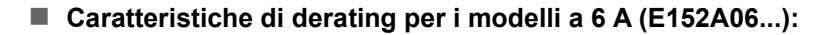

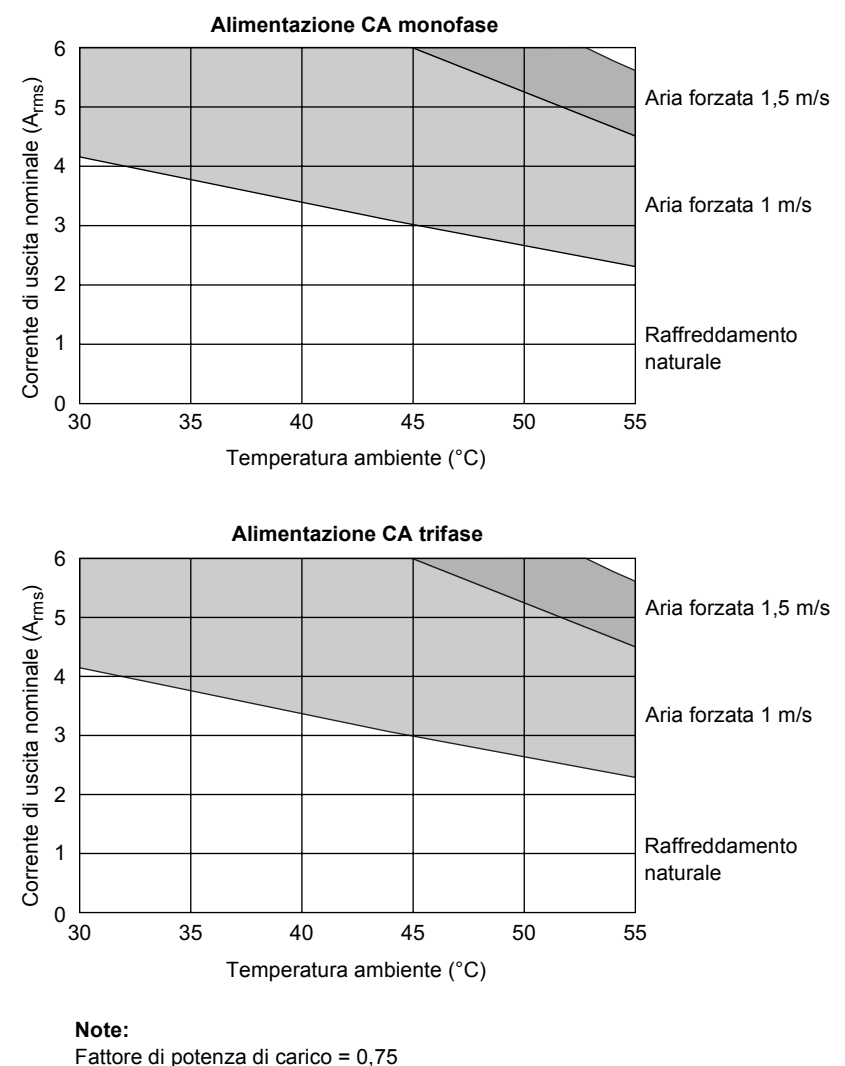

Il limite di sovraccarico per i modelli E152A**06**... è 12 A.

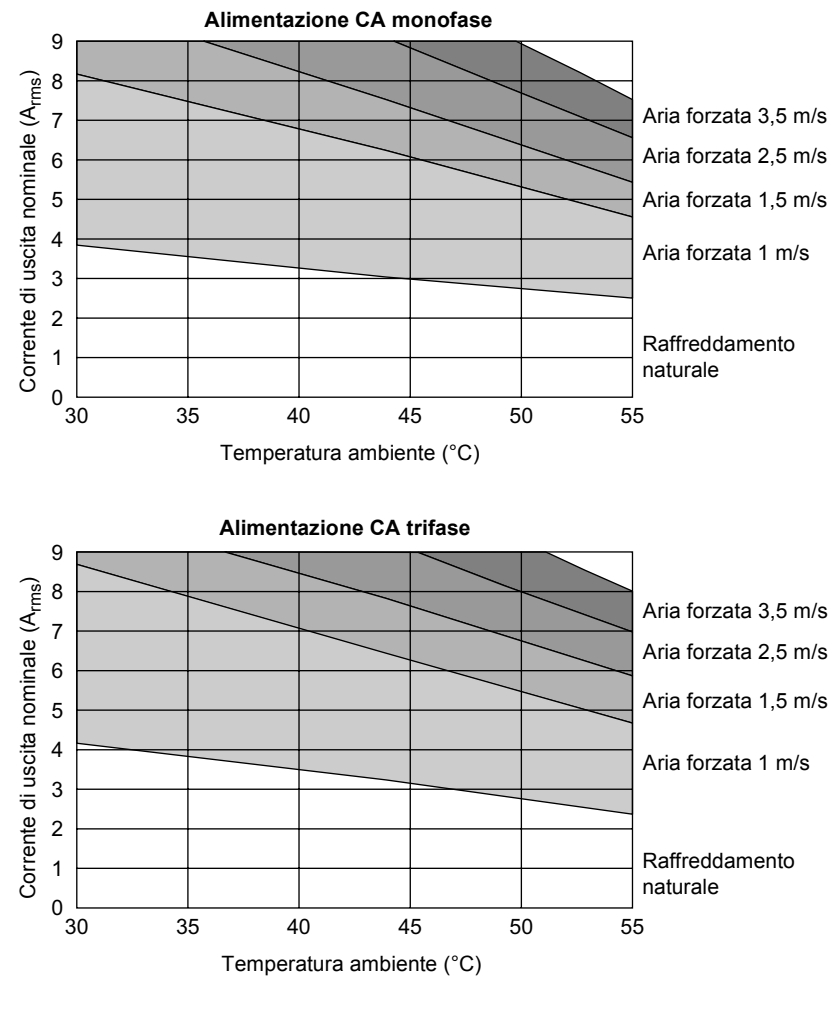

#### ■ Caratteristiche di derating per i modelli a 9 A (E152A09...):

#### **Note:**

Fattore di potenza di carico = 0,75 Il limite di sovraccarico per i modelli E152A**09**... è 18 A.
#### **Blocchi per sovratemperatura**

MicroFlex e150 è dotato di sensori di temperatura interni che ne causeranno il blocco e la disattivazione se la temperatura supera 80 °C (modello 3A) oppure 75 °C (modelli 6A e 9A). Il limite può essere letto utilizzando la parola chiave TEMPERATURELIMITFATAL (vedere il file della guida di Mint per ulteriori dettagli).

#### **Dissipazione del calore**

Per questi dati si presuppone un'efficienza del drive = 95% e un fattore di potenza =  $0.8$ :

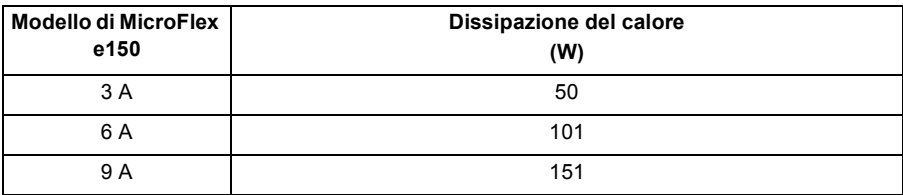

# <span id="page-145-0"></span>**Dimensioni consigliate di fusibili, interruttori di circuito e cavi**

Nella seguente tabella vengono descritti i fusibili e gli interruttori di circuito consigliati per i collegamenti con l'alimentazione CA e le dimensioni consigliate dei cavi per i collegamenti CA e l'alimentazione del motore.

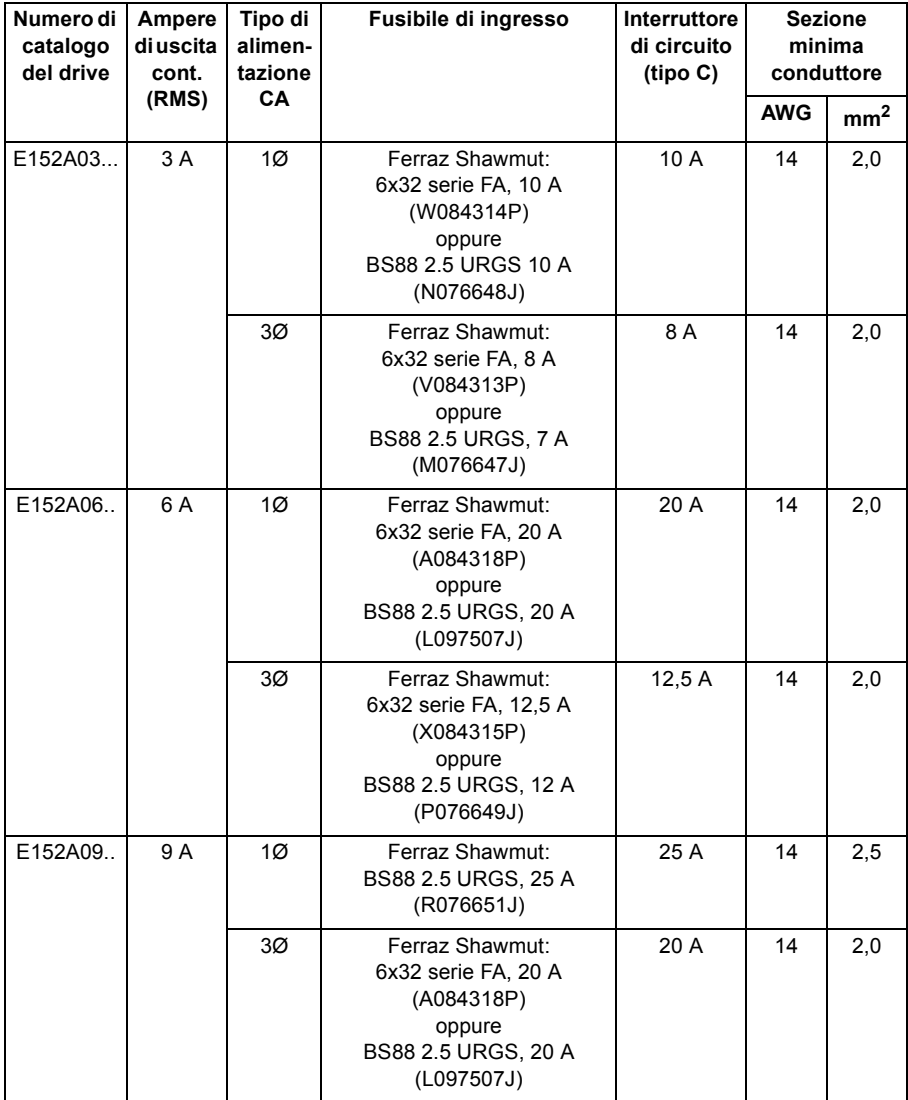

**Nota:** Tutte le sezioni dei conduttori si basano su un filo di rame a 75 °C (167 °F). A temperature più elevate è possibile utilizzare cavi dalla sezione più piccola, ai sensi della normativa elettrica nazionale (NEC) e dei regolamenti locali. I fusibili consigliati si basano su una temperatura ambiente di 25 °C (77 °F), massima corrente continua di uscita e nessuna corrente armonica. I cavi di terra/massa devono avere una sezione uguale o più grande dei cavi L1, L2 e L3.

# **Spegnimento e accensione di ingresso e inrush**

Se l'alimentazione CA viene rimossa da MicroFlex e150, deve rimanere scollegata per il periodo specificato prima di essere riapplicata.

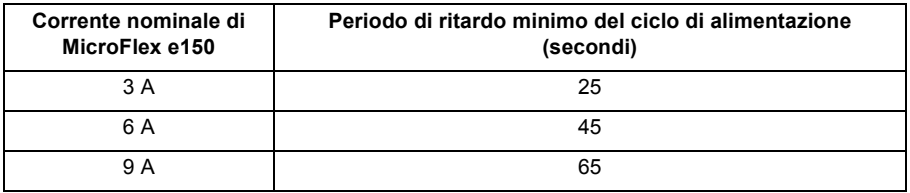

Questo ritardo consente al circuito di protezione dalla sovratensione di ingresso di funzionare correttamente, garantendo che la corrente inrush (in genere 1,7 A) sia inferiore alla corrente nominale del drive. Accendere e spegnere il drive con più frequenza può causare elevate correnti inrush e corrispondenti problemi nel funzionamento degli interruttori di circuito o dei fusibili. La ripetuta mancata osservanza del periodo di ritardo può limitare la durata di MicroFlex e150.

# **Periodo di scarico**

**AVVERTENZA!** Dopo aver rimosso l'alimentazione CA da MicroFlex e150, nei collegamenti della resistenza di frenatura possono rimanere presenti tensioni elevate (superiori a 50 V CC) finché il bus CC non si sarà scaricato. L'alta tensione può rimanere per il periodo specificato nella tabella seguente.

![](_page_146_Picture_118.jpeg)

# <span id="page-147-1"></span><span id="page-147-0"></span>**Filtri dell'alimentazione**

![](_page_147_Picture_145.jpeg)

\* Vedere la sezione *[EMC, filtri](#page-177-0)* a pagina *[178](#page-177-0)* per ulteriori dettagli.

\*\* Vedere la sezione *[Filtro foot-mount \(solo monofase\)](#page-176-0)* a pagina *[177](#page-176-0)* per ulteriori dettagli.

La massima dispersione a terra da MicroFlex e150 è di 3,4 mA per fase (alimentazione a 230 V, 50Hz). Questo valore non include la dispersione a terra dal filtro dell'alimentazione CA, che potrebbe essere molto più elevata (vedere la sezione *[EMC, filtri](#page-177-0)* a pagina *[178](#page-177-0)*).

# **Alimentazione del circuito di comando a 24 V (X2)**

![](_page_147_Picture_146.jpeg)

# **Alimentazione di uscita del motore (X1)**

![](_page_148_Picture_140.jpeg)

## **Regolazione del valore nominale dell'uscita del motore**

![](_page_148_Picture_141.jpeg)

# <span id="page-149-1"></span>**Freno (X1)**

![](_page_149_Picture_197.jpeg)

## <span id="page-149-0"></span>**Capacità di frenatura**

La capacità di frenatura di MicroFlex e150 può essere calcolata utilizzando la seguente formula:

$$
E = \frac{1}{2} \times \frac{Reattanza \text{ capacitive}}{bus \text{ CC}} \times \left( \left( \frac{\text{Soglia di commutazione}}{\text{della frenatura}} \right)^2 - \left( \sqrt{2} \times \frac{\text{Tensione di}}{\text{alimentazione}} \right)^2 \right)
$$

dove la *soglia di commutazione della frenatura* è 388 V. La formula consente di ottenere i seguenti valori tipici:

![](_page_149_Picture_198.jpeg)

#### **Selezione della resistenza di frenatura**

I calcoli riportati di seguito possono essere utilizzati per stimare il tipo di resistenza di frenatura necessaria per l'applicazione. Per completare il calcolo, sono necessarie alcune informazioni di base. Ricordare di utilizzare per l'applicazione lo scenario del caso peggiore in modo da assicurarsi che la potenza di frenatura non venga sottostimata. Utilizzare ad esempio:

- La velocità massima del motore.
- L'inerzia massima.
- Il tempo di decelerazione minimo.
- Il tempo di ciclo minimo.

<span id="page-150-0"></span>![](_page_150_Picture_133.jpeg)

## **Energia di frenatura**

L'energia di frenatura da dissipare, E, è la differenza tra l'energia iniziale nel sistema (prima che inizi la decelerazione) e l'energia finale nel sistema (una volta terminata la decelerazione). Se il sistema viene messo in pausa, l'energia finale è zero.

L'energia di un oggetto rotante è data dalla presente formula:

$$
E = \frac{1}{2} \times J \times \omega^2
$$

dove E è l'energia, J è il momento di inerzia e ω è la velocità angolare.

L'energia di frenatura, che è la differenza tra l'energia iniziale e l'energia finale, è pertanto:

$$
E = \left(\frac{1}{2} \times J \times U^2\right) - \left(\frac{1}{2} \times J \times V^2\right)
$$
  
= 
$$
\frac{1}{2} \times J \times (U^2 - V^2)
$$
  
= \_\_\_\_\_\_\_\_ J (joule)

Calcolare E utilizzando i valori per J, U e V inseriti nella tabella a pagina *[151](#page-150-0)*. Se E è minore della capacità di frenatura del drive (vedere la sezione *[Capacità di frenatura](#page-149-0)* a pagina *[150](#page-149-0)*), non è necessaria una resistenza di frenatura.

Se E è maggiore della capacità di frenatura del drive, proseguire alla sezione successiva per calcolare la frenatura e la dissipazione di potenza media.

## **Potenza di frenatura e potenza media**

La potenza di frenatura, P<sub>r</sub>, è la velocità con cui viene dissipata l'energia di frenatura. Questa velocità viene definita dal periodo di decelerazione, D. Più breve è il periodo di decelerazione, più grande è la potenza di frenatura.

$$
P_r = \frac{E}{D}
$$
  
= \_\_\_\_\_\_\_

Le resistenze mostrate nella tabella seguente sono in grado di supportare brevi sovratensioni, ma la dissipazione di potenza media,  $P_{av}$ , non deve superare il valore nominale di potenza indicato. La dissipazione di potenza media viene determinata dalla proporzione del tempo di ciclo C dell'applicazione impiegato per la frenatura. Maggiore è la proporzione di tempo impiegato per la frenatura, maggiore sarà la dissipazione della potenza media.

$$
P_{\text{av}} = P_r \times \frac{D}{C}
$$
  
= \_\_\_\_\_\_\_\_ W (watt)

#### **Scelta della resistenza**

P<sub>av</sub> è il valore da utilizzare per valutare quale resistenza di frenatura impiegare. Tuttavia, si consiglia un margine di sicurezza di 1,25 volte per garantire che la resistenza funzioni bene entro i propri limiti\*, per cui:

*Valore nominale potenza resistenza richiesta = 1,25 × Pav*

**\_\_\_\_\_\_\_\_\_\_\_\_\_\_\_\_ W (watt)**

La gamma delle resistenze di frenatura appropriate è mostrata nella tabella seguente. Scegliere la resistenza con un valore nominale di potenza uguale o superiore al valore sopra calcolato.

![](_page_152_Picture_112.jpeg)

**AVVERTENZA!** La resistenza del freno deve essere 39 Ω o superiore per assicurare che non venga superata la corrente di commutazione rigenerativa massima (10 A) del drive. La mancata osservanza della resistenza minima può causare il danneggiamento del drive. Vedere anche la sezione Freno (X1) a pagina *[150](#page-149-1)*.

Le dimensioni delle resistenze di frenatura sono riportate nella sezione *[Resistenze di](#page-180-0)  [frenatura](#page-180-0)* a pagina *[181](#page-180-0)*.

\* Le resistenze di frenatura elencate nella tabella sopra riportata possono supportare brevi sovratensioni di 10 volte la potenza nominale per 5 secondi. Contattare ABB se sono necessarie potenze nominali superiori.

## **Derating della resistenza**

Le resistenze di frenatura mostrate nella tabella precedente possono raggiungere la relativa potenza nominale solo se montate su un dissipatore. In aria libera è necessario applicare un derating. Inoltre, a temperature ambiente superiori a 25 °C (77 °F) è necessario applicare un derating della temperatura.

![](_page_153_Picture_188.jpeg)

#### <span id="page-153-0"></span>**Ciclo operativo**

Il ciclo operativo di frenatura è l'intervallo di tempo necessario per la frenatura espresso come proporzione del tempo di ciclo complessivo dell'applicazione. Ad esempio, nello schema seguente viene mostrato un sistema che esegue un profilo di movimento trapezoidale, con frenatura durante parte della fase di decelerazione.

Il ciclo operativo di frenatura è di 0,2 (0,5 secondi di frenatura / 2,5 secondi del tempo di ciclo):

![](_page_153_Figure_7.jpeg)

# **Ingresso / uscita**

# **Ingressi analogici AIN0 e AIN1 (X4)**

![](_page_154_Picture_89.jpeg)

# **Uscita analogica AOUT0 (X4)**

![](_page_154_Picture_90.jpeg)

# **Ingressi digitali STO1 e STO2 (X3)**

Vedere la sezione *[Dati tecnici: Ingressi digitali STO1 e STO2 \(X3\)](#page-190-0)* a pagina *[191](#page-190-0)*.

## **Ingressi digitali DIN0 e DIN3 (X3)**

![](_page_155_Picture_129.jpeg)

# **Ingressi digitali DIN1 e DIN2 - ad alta velocità (X3)**

![](_page_155_Picture_130.jpeg)

## **Ingressi digitali DIN4 - DIN9 (OPT1)**

![](_page_156_Picture_140.jpeg)

## ■ Uscite digitali DOUT0 (Status), DOUT1 e DOUT2 (X3)

![](_page_156_Picture_141.jpeg)

# **Uscite digitali DOUT3 - DOUT6 (OPT1)**

![](_page_156_Picture_142.jpeg)

# **Interfaccia encoder incrementale (X8)**

![](_page_157_Picture_120.jpeg)

## **Interfaccia encoder BiSS (X8)**

![](_page_157_Picture_121.jpeg)

## **Interfaccia encoder SSI (X8)**

![](_page_157_Picture_122.jpeg)

\* Corrente totale per l'encoder e l'encoder incrementale supplementare, i quali possono essere collegati simultaneamente (vedere a pagina *[88](#page-87-0)*).

## **Interfaccia SinCos / EnDat (X8)**

![](_page_158_Picture_126.jpeg)

# **Interfaccia encoder Smart Abs (X8)**

![](_page_158_Picture_127.jpeg)

\* Corrente totale per l'encoder e l'encoder incrementale supplementare, i quali possono essere collegati simultaneamente (vedere a pagina *[88](#page-87-0)*).

## **Interfaccia Ethernet (E1 / E2)**

![](_page_158_Picture_128.jpeg)

# <span id="page-159-0"></span>**Condizioni ambientali**

![](_page_159_Picture_173.jpeg)

# **Normative applicabili**

MicroFlex e150 è conforme alle seguenti normative.

#### ■ Normative per progettazione e test

UL508C: Norma per apparecchi di comando dipendenti dalla frequenza.

UL840: Norma per il coordinamento dell'isolamento, compresi giochi e distanze di dispersione per apparecchiature elettriche.

EN 61800-5-1:2007 Azionamenti elettrici a velocità variabile. Prescrizioni di sicurezza. Sicurezza elettrica, termica ed energetica.

EN 60529:1991 + A1:2000 Gradi di protezione degli involucri.

EN 61800-3:2004 Compatibilità elettromagnetica. Se installato come illustrato nel presente manuale, MicroFlex e150 è conforme alla categoria di limiti di emissioni C2 e ai requisiti di immunità del "secondo ambiente" definiti da questa normativa.

#### ■ Normative per test ambientali:

EN 60068-1:1994 Prove ambientali, generalità e guida.

EN 60068-2-1:2007 Prove ambientali, prova A. Freddo.

EN 60068-2-2:2007 Prove ambientali, prova B. Caldo secco.

EN 60068-2-6:2008 Prove ambientali, prova Fc. Vibrazione (sinusoidale).

EN 60068-2-27:2009 Prove ambientali, prova Ea. Urto.

EN 60068-2-30:2005 Prove ambientali, prova Db. Caldo umido, ciclico.

EN 60068-2-31:2008 Prove ambientali, prova Ec. Urti causati da gestione senza precauzioni

EN 60068-2-78:2001 Prove ambientali, prova Cab. Caldo umido, regime stazionario.

#### ■ Normative per la sicurezza funzionale:

IEC 61508:2010 Sicurezza funzionale dei sistemi di sicurezza elettrici, elettronici ed elettronici programmabili.

IEC 61800-5-2:2007 Azionamenti elettrici a velocità variabile: Prescrizioni di sicurezza; sicurezza; funzionale.

EN ISO 13849-1:2008 Sicurezza del macchinario: Parti dei sistemi di comando legate alla sicurezza, principi generali.

IEC 62061:2005 Sicurezza del macchinario: Sicurezza funzionale dei sistemi di comando e controllo elettrici, elettronici ed elettronici programmabili relativi alla sicurezza

# **Grado di protezione**

MicroFlex e150 è conforme alle specifiche EN 60529, IP20, se il connettore X1 è coperto.

Ai fini UL MicroFlex e150 viene definito come un amplificatore servo ad asse singolo di tipo aperto, mono o trifase.

Il drive deve essere installato in un armadietto per soddisfare i requisiti per la schermatura da contatto. L'accesso all'armadietto deve essere ristretto al personale qualificato per la manutenzione.

**NOTA:** la superficie superiore degli armadietti / involucri accessibili quando l'attrezzatura è messa in tensione dovrebbe essere conforme come minimo ai requisiti del tipo di protezione IP3x per quanto riguarda il solo accesso verticale.

# **Marchi**

Vedere anche la sezione *[Marchio CE](#page-163-0)* a pagina *[164](#page-163-0)* per raccomandazioni generali sulla conformità CE.

![](_page_161_Picture_3.jpeg)

#### **Marchio "C-tick"**

Il marchio "C-tick" è obbligatorio in Australia e Nuova Zelanda. Il marchio "Ctick" viene applicato ai convertitori per attestarne la conformità alla norma IEC 61800-3, *Sistemi di azionamento elettrici a velocità variabile – Parte 3: norma prodotti EMC e metodi di prova specifici*, emanata dal Trans-Tasman Mutual Recognition Arrangement (TTMRA).

#### **Marchio RCM**

![](_page_161_Picture_8.jpeg)

Il marchio RCM per il servoazionamento è in attesa di concessione.

#### **Marcatura WEEE**

![](_page_161_Picture_11.jpeg)

Le seguenti informazioni vengono fornite in conformità alla Direttiva sui rifiuti da apparecchiature elettriche ed elettroniche (RAEE).

Il presente simbolo indica che il prodotto non deve essere smaltito assieme ai normali rifiuti domestici. È responsabilità dell'utente smaltire i rifiuti di apparecchiature elettriche conferendoli presso un punto di raccolta

appositamente predisposto per il riciclaggio di apparecchiature elettriche ed elettroniche. La raccolta separata e il riciclaggio dell'apparecchiatura elettrica al momento dello smaltimento contribuirà a preservare le risorse naturali e a garantire che venga riciclata in modo rispettoso della salute umana e dell'ambiente. Per maggiori informazioni sui centri presso cui è possibile riciclare le apparecchiature elettriche ed elettroniche, è necessario rivolgersi alle autorità competenti a livello locale.

## **Conformità RoHS**

MicroFlex e150 è conforme con la Direttiva 2011/65/UE del Parlamento Europeo e del Consiglio Europeo dell'8 giugno 2011 sulla restrizione dell'uso di determinate sostanze pericolose nelle apparecchiature elettriche ed elettroniche. La Dichiarazione RoHS 3AXD10000377752 è disponibile su [www.abb.com/drives](http://www.abb.com/drives).

#### **Marcatura "China RoHS"**

![](_page_162_Picture_2.jpeg)

Lo standard industriale della Repubblica popolare Cinese SJ/T 11364-2014 specifica i requisiti di etichettatura per le sostanze pericolose presenti nelle apparecchiature elettriche ed elettroniche. Il logo "20" indica il periodo, in anni, durante il quale le sostanze pericolose contenute nel prodotto non saranno soggette a perdite né causeranno inquinamento ambientale, lesioni fisiche o danni

ad altri beni durante il normale uso del prodotto.

![](_page_162_Picture_180.jpeg)

La tabella è preparata in conformità alla disposizione dello standard SJ/T 11364.

O: Indica che la suddetta sostanza pericolosa contenuta in tutti i materiali omogenei utilizzati per questa parte è inferiore al requisito limite di GB/T 26572.

X: Indica che la suddetta sostanza pericolosa contenuta in almeno uno dei materiali omogenei utilizzati per questa parte è superiore al requisito limite di GB/T 26572. I limiti sono: Hg: 1000 ppm (0,1%)

PBB: 1000 ppm (0,1%)

Cd: 100 ppm (0,01%) PBDE: 1000 ppm (0,1%)

![](_page_162_Picture_181.jpeg)

PCBA: Inclusi i circuiti stampati e relativi componenti.

A seconda del modello/tipo, il prodotto può non contenere tutte le parti sopra menzionate. Ciò è soggetto al modello/tipo effettivamente acquistato.

Il periodo di protezione ambientale si applica solo se il prodotto viene utilizzato in conformità alle condizioni richieste dal manuale utente. Per la protezione dell'ambiente e della salute umana:

1.Il prodotto rottamato dovrebbe essere separato dai normali rifiuti domestici e conferito presso un centro di smaltimento qualificato.

2.Il centro di riciclaggio dovrebbe utilizzare metodi appropriati per riciclare/trattare i materiali.

Per maggiori informazioni sul riciclaggio di questo prodotto, rivolgersi alle autorità competenti locali, al centro di raccolta locale o al rivenditore di fiducia.

#### **Materiali**

![](_page_163_Picture_145.jpeg)

# <span id="page-163-0"></span>**Marchio CE**

Il drive presenta un marchio CE che dimostra che l'unità è conforme alle disposizioni della Direttiva Europea EMC e della Direttiva macchine.

## **Conformità con la Direttiva Europea EMC**

La Direttiva EMC definisce i requisiti per l'immunità e le emissioni delle attrezzature elettriche utilizzate all'interno dell'Unione Europea. La normativa di prodotto EMC EN 61800-3 copre i requisiti dichiarati per i drive. Vedere la sezione *[Conformità con la](#page-163-1)  [normativa EN 61800-3](#page-163-1)* di seguito.

# <span id="page-163-1"></span>**Conformità con la normativa EN 61800-3**

## **Definizioni**

EMC è l'acronimo di **E**lectro**m**agnetic **C**ompatibility (Compatibilità elettromagnetica). È la capacità di attrezzature elettriche/elettroniche di funzionare senza problemi all'interno di un ambiente elettromagnetico. Analogamente, l'attrezzatura non deve disturbare né interferire con nessun altro prodotto o sistema situato nelle vicinanze.

Per *primo ambiente* si intendono gli impianti collegati a una rete a bassa tensione che erogano energia a edifici per usi domestici.

Per *secondo ambiente* si intendono impianti collegati a una rete che non erogano energia a locali a uso domestico.

Drive di categoria C2: drive con tensione nominale inferiore a 1.000 V che deve essere installato e avviato solo da un esperto quando utilizzato nel primo ambiente. **Nota:** Un esperto è una persona o un'organizzazione che possiede le competenze necessarie per l'installazione/avvio di sistemi di drive, inclusi gli aspetti EMC.

Drive di categoria C3: drive con tensione nominale inferiore a 1.000 V da utilizzare nel secondo ambiente e non nel primo ambiente.

## ■ Categoria C<sub>2</sub>

Il drive è conforme alla normativa con le seguenti disposizioni:

- 1. Il drive è fornito di un adeguato filtro EMC (vedere la sezione *[Filtri](#page-147-0)  [dell'alimentazione](#page-147-0)* a pagina *[148](#page-147-0)*).
- 2. I cavi del motore e di controllo come specificato in questo manuale.
- 3. Il drive è installato secondo le istruzioni fornite in questo manuale.
- 4. La lunghezza massima del cavo è 30 metri.

**AVVERTENZA!** Il drive può provocare interferenze radio se utilizzato in ambienti residenziali o domestici. L'utente è tenuto ad adottare ogni provvedimento per prevenire le interferenze, insieme ai requisiti per la conformità CE elencati sopra, se necessario.

#### ■ Categoria C3

Il drive è conforme alla normativa con le seguenti disposizioni:

- 1. Il drive è fornito di un adeguato filtro EMC (vedere la sezione *[Filtri](#page-147-0)  [dell'alimentazione](#page-147-0)* a pagina *[148](#page-147-0)*).
- 2. I cavi del motore e di controllo come specificato in questo manuale.
- 3. Il drive è installato secondo le istruzioni fornite in questo manuale.
- 4. La lunghezza massima del cavo è 30 metri.

**AVVERTENZA!** I drive di categoria C3 non devono essere utilizzati su reti pubbliche a bassa tensione che erogano energia a locali a uso domestico. L'utilizzo del drive su tali reti può produrre interferenze in radiofrequenza.

# **Conformità con la Direttiva Europea Macchine**

Questa sicurezza relativa al drive è conforme ai requisiti della Direttiva Macchine dell'Unione Europea per quanto riguarda la sicurezza di componenti da integrare all'interno della macchina. La conformità con la Direttiva Macchine è stata verificata secondo le normative IEC 61800-5-2:2007, EN ISO 13849-1:2008, IEC 62061:2005, e IEC 61508:2010 parti 1 e 2. Il drive è stato progettato, costruito ed equipaggiato in modo tale che, quando installato secondo le istruzioni di questo manuale, tutti i rischi di natura elettrica sono, o possono essere, evitati. Il drive è conforme alla normativa EN 61800-5-1 che specifica i requisiti di sicurezza dal punto di vista elettrico, termico ed energetico.

**Nota:** l'assemblatore finale della macchina deve prendere le precauzioni necessarie per evitare tutti i rischi di natura elettrica durante l'integrazione di questa attrezzatura. Le specifiche generali per la progettazione di apparecchiature elettriche delle macchine è fornita dalle normative EN 60204-1 ed EN 60204-11. Le specifiche per le apparecchiature elettriche sono fornite anche in molte normative per categorie specifiche delle macchine.

#### ■ Convalida del funzionamento della funzione Safe Torque Off

Vedere la sezione *[Appendice: Safe Torque Off \(STO\)](#page-186-0)* a pagina *[187](#page-186-0)*.

# **Marchio UL**

MicroFlex e150 è C-UL US Listed (file NMMS.E470302) solo quando viene utilizzato insieme al gruppo di ventole opzionale (parte FAN001-024, vedere a pagina *[176](#page-175-0)*). L'approvazione è valida con le tensioni nominali. Quando utilizzato senza il gruppo di ventole opzionale FAN001-024, MicroFlex e150 è riconosciuto UL.

## **Lista di controllo UL**

- Utilizzare il drive in un ambiente interno a riscaldamento controllato. Installare il drive in aria pulita secondo la classificazione dell'involucro. L'aria di raffreddamento deve essere pulita, priva di materiali corrosivi e polveri elettricamente conduttive. Vedere a pagina *[160](#page-159-0)*.
- La temperatura massima dell'aria ambientale è 45 °C (113 °F) a corrente nominale. La corrente è ridotta per temperature comprese tra 45 e 55 °C (113 e 131 °F).
- Il drive può essere utilizzato in un circuito capace di erogare non oltre 5.000 rms ampere simmetrici, massimo 230 V. Il valore nominale di ampere è basato su test eseguiti secondo UL 508C.
- I cavi situati all'interno del circuito del motore devono avere potenza nominale per almeno 75 °C (167 °F) nelle installazioni conformi UL.
- Utilizzare solo conduttori in rame.
- Il cavo di ingresso deve essere protetto con fusibili. Negli Stati Uniti gli interruttori di circuito non devono essere utilizzati senza fusibili. A pagina *[146](#page-145-0)* sono elencati i fusibili IEC adatti per le applicazioni UL. Per gli interruttori di circuito adatti, rivolgersi al rappresentante locale ABB.
- Per installazioni negli Stati Uniti, la protezione del circuito derivato deve essere fornita in conformità con la normativa elettrica nazionale (NEC) e ad eventuali normative locali applicabili. Per garantire conformità a tali requisiti, utilizzare i fusibili classificati UL.
- Per installazioni in Canada, la protezione del circuito derivato deve essere fornita in conformità con la normativa elettrica canadese e ad eventuali normative provinciali applicabili. Per garantire conformità a tali requisiti, utilizzare i fusibili classificati UL.
- Il drive fornisce protezione da sovraccarico in conformità con la normativa elettrica nazionale (NEC).

Ether

# **Certificato di collaudo di conformità EtherCAT**

# **Certificate EtherCAT Conformance Test ABB Oy** Hiomotie 13, P.O.Box 184, FI-00381 Helsinki, Finland EtherCAT Technology Group hereby confirms the above named company that the following device is successfully EtherCAT Conformance Tested. **Device under Test** Product Name: MicroFlex e150 Product Code: 0x2BC Revision Number: 0x164A

Assigned Vendor ID:  $0xB7$ **Test Report Number:** 0xB7 001 EtherCAT Test Center: Beckhoff Automation GmbH, Nuremberg, Germany

The following tests were performed:

- EtherCAT Protocol Test (CTT Ver.1.20.52.0)
- Indicator Test
- Labeling Test
- Interoperability Test

Nuremberg, March 14, 2012

lest (t

Martin Rostan, Executive Director<br>EtherCAT Technology Group

# **Sistema di controllo**

Con MicroFlex e150 è possibile utilizzare due configurazioni di controllo principali:

- Servo (posizione).
- Servo coppia (corrente).

La configurazione viene selezionata utilizzando la parola chiave CONFIG di Mint (oggetto 5000h) oppure utilizzando la procedura System Configuration Wizard (Configurazione guidata del sistema) di Mint WorkBench. Ciascuna configurazione supporta diversi modi di controllo, selezionabili tramite l'opzione Control Mode (Modo di controllo) del menu Tools (Strumenti) oppure utilizzando la parola chiave CONTROLMODE nella finestra Command (Comando) (vedere il file della guida di Mint). In questo modo si imposta l'interruttore del modo di controllo (oggetto 6060h).

#### ■ Configurazione servo

La configurazione servo è la configurazione predefinita per il drive. Consente al sistema di controllo del motore di funzionare come controller della coppia, controller della velocità o controller della posizione. La configurazione comprende tre loop di controllo annidati: un loop di controllo della corrente, un loop di controllo della velocità e un loop di controllo della posizione, come mostrato a pagina *[171](#page-170-0)*.

L'interfaccia encoder universale legge la posizione del rotore dall'encoder e stima la velocità. Il blocco di commutazione utilizza la posizione per calcolare l'angolo elettrico del rotore. Il sistema del sensore di corrente misura le correnti di fase U e W. Queste sono alimentate in un blocco di conversione della corrente che le converte in quantità che rappresentano la coppia che produce e magnetizza le correnti (le correnti "vettore" che sono bloccate sul rotore).

Nel loop del controllo di corrente, una richiesta di corrente e i valori della corrente finale misurati formano gli ingressi a un sistema di controllo PI (proporzionale integrale). Il sistema di controllo genera un insieme di richieste di tensione alimentate in un blocco PWM (modulazione di larghezza di impulso). Il blocco PWM utilizza il metodo di modulazione spazio-vettoriale per convertire queste richieste di tensione in una sequenza di segnali di commutazione di fase U, V e W applicati al ponte dell'uscita del drive. Il blocco PWM utilizza la tensione del bus CC misurata per compensare le variazioni nella tensione di alimentazione.

Il controller della coppia converte una richiesta di coppia in una richiesta di corrente e compensa diverse non linearità dei carichi. Un filtro notch a due stadi o passa-basso consente di ridurre gli effetti della conformità di carico. Per evitare danni al motore, viene applicato anche un limite di corrente per l'applicazione definito dall'utente, oltre a singoli limiti della coppia negativi e positivi.

Nel loop del controllo della velocità, una richiesta di velocità e la velocità misurata formano gli ingressi a un sistema di controllo PI. L'uscita del sistema di controllo è una richiesta di coppia che, quando il drive funziona come controller della velocità, forma l'ingresso al loop del controllo di corrente.

Infine, nel loop di controllo della posizione, una richiesta di posizione e la posizione misurata formano gli ingressi a un sistema di controllo PID (proporzionale, integrale, differenziale) che incorporano retroazione di velocità, velocità in feedforward e accelerazione in feedforward. L'uscita del sistema di controllo della posizione è una richiesta di velocità che, quando il drive funziona come controller della posizione, forma l'ingresso al loop del controllo della velocità.

![](_page_170_Figure_0.jpeg)

<span id="page-170-0"></span>Struttura di controllo della configurazione servo con mostrati gli oggetti DS402 Struttura di controllo della configurazione servo con mostrati gli oggetti DS402

#### **Configurazione servo coppia**

Lo schema a pagina *[173](#page-172-0)* mostra la configurazione di controllo servo-coppia. Il loop della velocità è stato rimosso e l'uscita del controller della posizione è alimentata nel loop della corrente tramite i filtri della coppia.

La configurazione servo coppia è utile se il drive funziona come controller della posizione a loop chiuso e il tempo di assestamento deve essere ridotto al minimo. Con la configurazione servo il monitoraggio della velocità tende a essere migliore in modo posizione, ma i tempi di assestamento possono essere più lunghi.

L'interruttore del modo di controllo consente al drive di funzionare in modo coppia o in modo posizione, ma non in modo velocità.

![](_page_172_Figure_0.jpeg)

<span id="page-172-0"></span>![](_page_172_Figure_1.jpeg)

*174 Dati tecnici*

![](_page_174_Picture_1.jpeg)

# **Accessori**

# **Contenuto del capitolo**

In questa sezione vengono descritti gli accessori e le opzioni utilizzabili con MicroFlex e150. I cavi schermati forniscono schermatura EMI / RFI e non sono richiesti per la conformità con i regolamenti CE. Tutti i connettori e gli altri componenti devono essere compatibili con il cavo schermato.

#### <span id="page-175-0"></span>**Gruppo di ventole**

Il gruppo di ventole (parte FAN001-024) fornisce raffreddamento sufficiente per MicroFlex e150 a 6A e 9A. Il gruppo di ventole può essere necessario per il modello 3A quando funziona a temperature ambiente elevate (vedere la sezione *[Derating](#page-141-1)  [della temperatura](#page-141-1)* a pagina *[142](#page-141-1)*). Il gruppo di ventole richiede 23 - 27,5 V CC a 325 mA, che possono essere originati dalla stessa alimentazione del circuito del dispositivo di comando con filtro utilizzata per MicroFlex e150. MicroFlex e150 presenta il marchio UL Listed (file NMMS.E128059) se utilizzato unitamente al gruppo di ventole, montato come mostrato nel seguente schema.

![](_page_175_Figure_3.jpeg)

#### <span id="page-176-0"></span>**Filtro foot-mount (solo monofase)**

Il filtro CA foot-mount monofase (parte FI0029A00) presenta fori di montaggio per MicroFlex e150 e il gruppo di ventole in modo che il filtro, il gruppo di ventole e MicroFlex e150 utilizzino il minor spazio possibile nel pannello di montaggio. Vedere le pagine *[178](#page-177-1)* e *[180](#page-179-0)* per dettagli relativi al filtro FI0029A00.

![](_page_176_Picture_3.jpeg)

Gruppo di ventole FAN001-024

#### $\blacksquare$  24 V

Sono disponibili diversi alimentatori per barra DIN a 24V. Gli alimentatori comprendono protezione da cortocircuito, sovraccarico, sovratensione e termica.

![](_page_176_Picture_70.jpeg)

## <span id="page-177-1"></span><span id="page-177-0"></span>**EMC, filtri**

I filtri CA rimuovono il rumore ad alta frequenza dall'alimentazione CA, proteggendo MicroFlex e150. Questi filtri impediscono inoltre che i segnali ad alta frequenza vengano ritrasmessi alle linee di alimentazione e consentono di soddisfare i requisiti EMC. Per scegliere il filtro corretto, vedere la sezione *[Filtri dell'alimentazione](#page-147-1)* a pagina *[148](#page-147-1)*.

![](_page_177_Picture_148.jpeg)

Dimensioni filtri, tipi FI0018A00 e FI0018A03:

![](_page_177_Figure_5.jpeg)

![](_page_177_Picture_149.jpeg)

![](_page_178_Figure_1.jpeg)

Dimensioni filtri, tipi FI0014A00, FI0015A00, FI0015A02:

![](_page_178_Figure_3.jpeg)

![](_page_178_Picture_86.jpeg)

<span id="page-179-0"></span>Dimensioni filtro, tipo FI0029A00:

![](_page_179_Figure_2.jpeg)

![](_page_179_Picture_91.jpeg)
#### **Resistenze di frenatura**

In base all'applicazione, per MicroFlex e150 può essere necessario collegare una resistenza di frenatura esterna ai pin R1 e R2 del connettore X1. La resistenza di frenatura dissipa l'energia durante la frenatura per impedire una sovratensione. Vedere la sezione *[Freno \(X1\)](#page-149-0)* a pagina *[150](#page-149-0)* per dettagli relativi alla scelta della resistenza corretta.

**AVVERTENZA!** Pericolo di scossa elettrica. In questi terminali possono essere presenti voltaggi CC del bus. Utilizzare un dissipatore adeguato (dotato di ventola se necessario) per raffreddare la resistenza di frenatura. La resistenza di frenatura e il dissipatore (se presente) possono raggiungere temperature superiori a 80 °C (176 °F).

Dimensioni resistenza di frenatura:

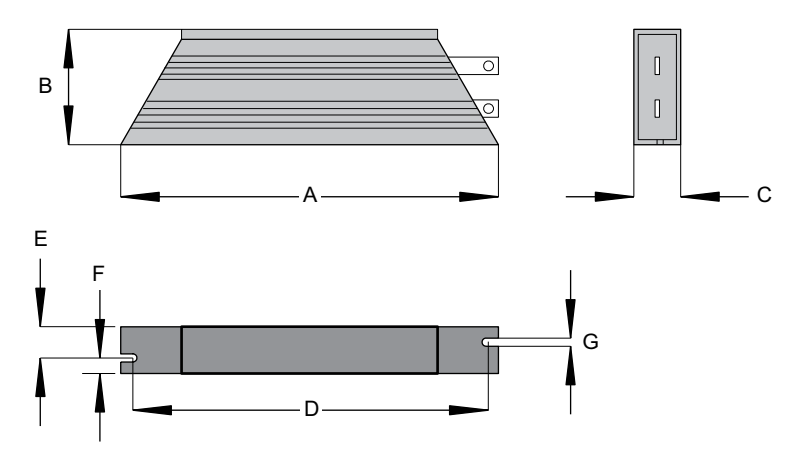

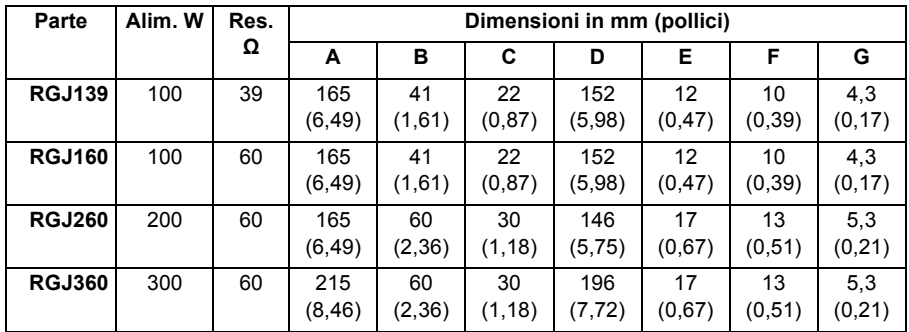

# **Ripartizione encoder**

La ripartizione encoder (parte OPT-MF-200) può essere utilizzata per collegare la retroazione del motore e un encoder incrementale (vedere a pagina [82](#page-81-0)). In alternativa, i connettori possono essere utilizzati congiuntamente per collegare un singolo motore con cavi separati per encoder e Hall (ad es. un motore lineare).

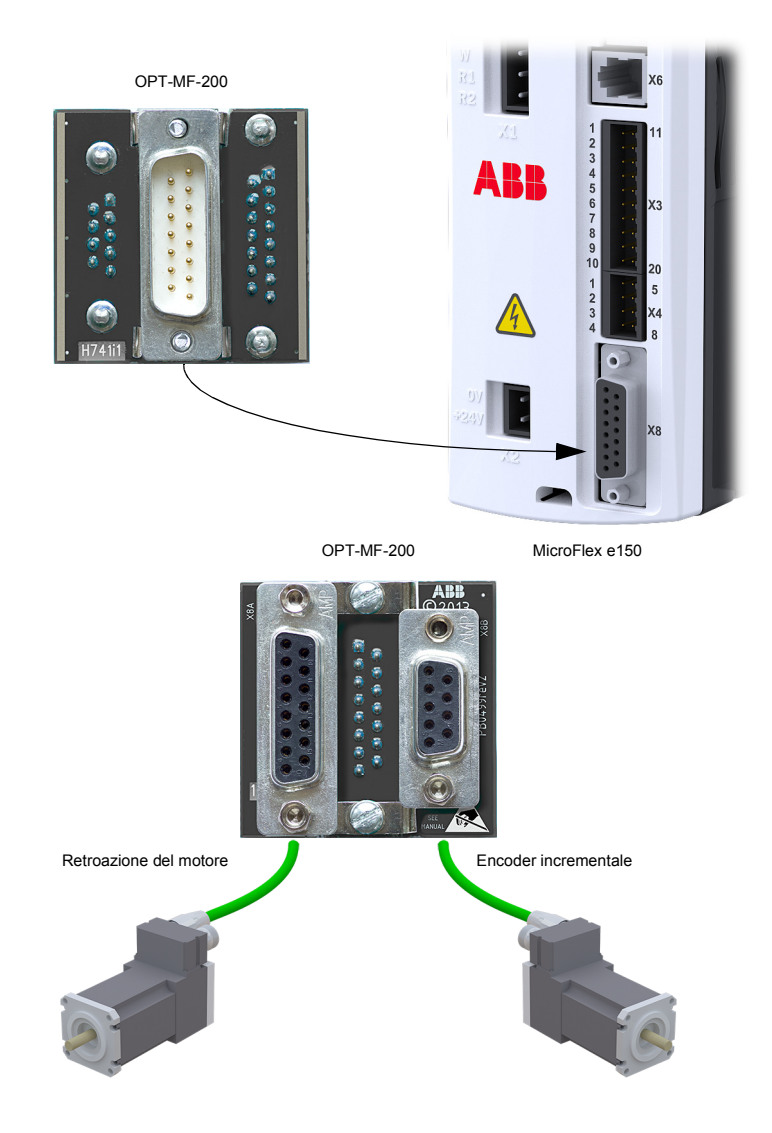

## **Adattatore resolver OPT-MF-201**

L'adattatore resolver (OPT-MF-201) consente a un motore dotato di retroazione resolver di essere collegato a MicroFlex e150.\* Dopo il collegamento all'adattatore resolver, MicroFlex e150 deve essere spento e riacceso. L'adattatore resolver invia una posizione assoluta a MicroFlex e150 all'avvio e pertanto non è necessaria una ricerca della fase. In Drive Setup Wizard (Configurazione guidata del drive) di Mint WorkBench selezionare un motore resolver. Nella pagina *Feedback* (Retroazione) della procedura guidata il tipo di retroazione sarà mostrato come Resolver Adapter (Adattatore resolver). L'adattatore resolver può essere utilizzato insieme alla ripartizione encoder (OPT-MF-200).

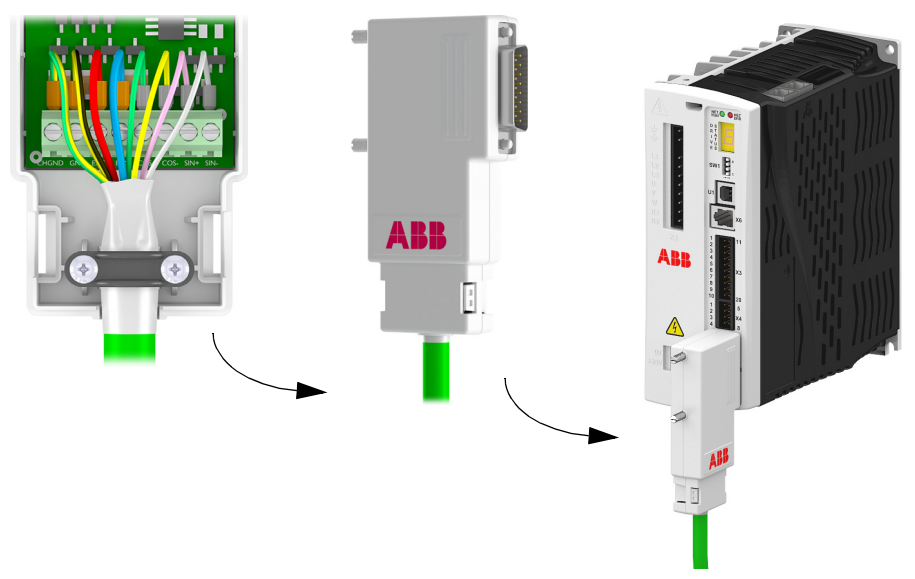

#### **Specifiche dell'adattatore resolver**

- Frequenza di eccitazione: 10 kHz
- Massima velocità di ingresso: 60000 rpm (resolver a 2 poli)
- Risoluzione uscita: 12 bit
- Accuratezza: +/-11 arc minuto

#### **Requisiti del resolver**

- Rapporto di trasformazione: 0,5
- Carico di eccitazione: 100 mA max.

*\* Questa funzionalità non è supportata nei modelli MicroFlex e150 meno recenti. In Mint*  WorkBench fare clic sull'icona **I** SupportMe e trovare le informazioni su Controller Hardware *(Hardware controller). La voce* Functional Revision *(Revisione funzionale) deve essere 8 o superiore per supportare l'adattatore resolver. Unità prodotto dalla settimana 19, 2014 (numero di serie U1419 ... o più) che sostengono il adattatore resolver.*

# **Cavi**

È disponibile un'ampia gamma di cavi di alimentazione e di retroazione.

#### **Cavi di alimentazione del motore**

Per un'installazione agevolata, si consiglia di utilizzare un cavo di alimentazione del motore con codifica cromatica. Il codice di un cavo di alimentazione di un motore rotativo BSM è come segue:

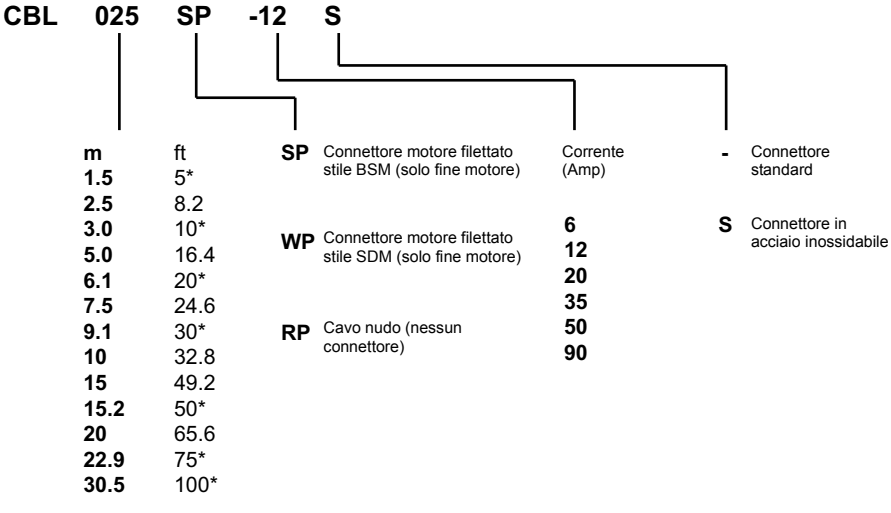

\* Solo in Nord America

I motori più grandi per cui è necessario un cavo da 35 A o superiore normalmente utilizzano collegamenti della morsettiera e pertanto non è necessario un connettore. Per questo motivo non sono disponibili connettori sul cavo a 35 A - 90 A.

#### **Esempi:**

Un cavo di 6,1 m con un connettore standard filettato CE e valore nominale di 12 A presenta il codice **CBL061SP-12**.

Un cavo di 30,5 m con un connettore in acciaio inossidabile filettato CE e valore nominale a 20 A presenta il codice **CBL305SP-20S**.

Un cavo di 50 ft senza connettore e con valore nominale a 50 A presenta il codice **CBL152RP-50**.

#### **Cavi di retroazione**

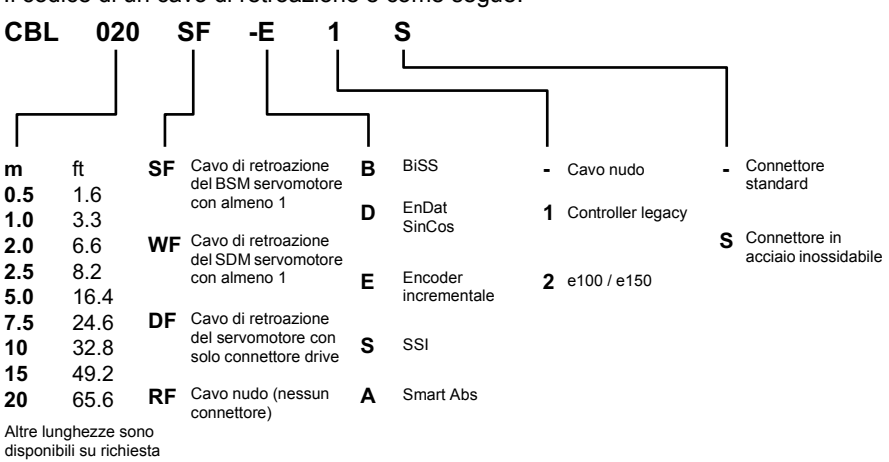

Il codice di un cavo di retroazione è come segue:

#### **Esempio:**

Un cavo di retroazione encoder di 2m per un drive MicroFlex e150 con connettori necessari su entrambe le estremità presenta il codice **CBL020SF-E2**.

Questi cavi di retroazione presentano la schermatura esterna collegata ai corpi dei connettori. Se con il dispositivo di retroazione scelto si sta utilizzando un cavo alternativo, assicurarsi di impiegare un cavo con doppino intrecciato schermato di almeno 0.34mm<sup>2</sup> (22AWG) dotato di schermatura completa. Preferibilmente, la lunghezza del cavo non dovrebbe superare i 30,5 m (100 ft). La massima reattanza capacitiva filo-a-filo o filo-a-schermatura è pari a 50pF per 300 mm (1 ft), ovvero fino a un massimo di 5.000 pF per 30,5 m (100 ft).

#### **Cavi Ethernet**

I cavi riportati nella tabella collegano MicroFlex e150 ad altri nodi Ethernet come NextMove e100, MicroFlex e150 aggiuntivi o altri hardware compatibili con Ethernet. Si tratta di cavi Ethernet "crossover" (S/UTP) con doppino intrecciato schermati CAT5e standard:

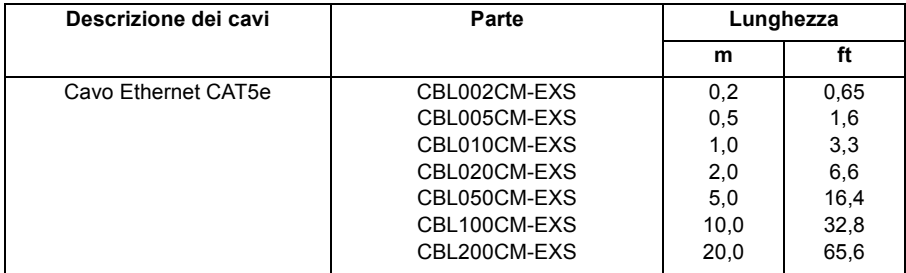

*186 Accessori*

# 13

# **Appendice: Safe Torque Off (STO)**

# **Contenuto del capitolo**

In questa appendice vengono descritte le informazioni di base della funzione Safe Torque Off (STO) per MicroFlex e150. Inoltre, vengono presentate le caratteristiche dell'applicazione e i dati tecnici per il calcolo dei sistemi di sicurezza.

# **Informazioni di base**

La funzione STO disabilita la tensione di controllo dei semiconduttori di potenza dello stadio di uscita del drive, impedendo all'inverter di generare la tensione richiesta per la rotazione del motore (vedere lo schema seguente). Utilizzando questa funzione, è possibile eseguire operazioni di breve durata (come la pulizia) e/o interventi di manutenzione sulle parti non elettriche della macchina senza spegnere l'alimentazione del drive.

Il drive supporta la funzione Safe Torque Off (STO) in conformità alle normative IEC61800-5-2, EN61508:2010, ENISO13849-1 ed IEC62061:2005.

**Per dettagli completi, vedere il Manuale sulla sicurezza: Funzione Safe Torque Off (STO) per drive MicroFlex e150 (LT0313...).**

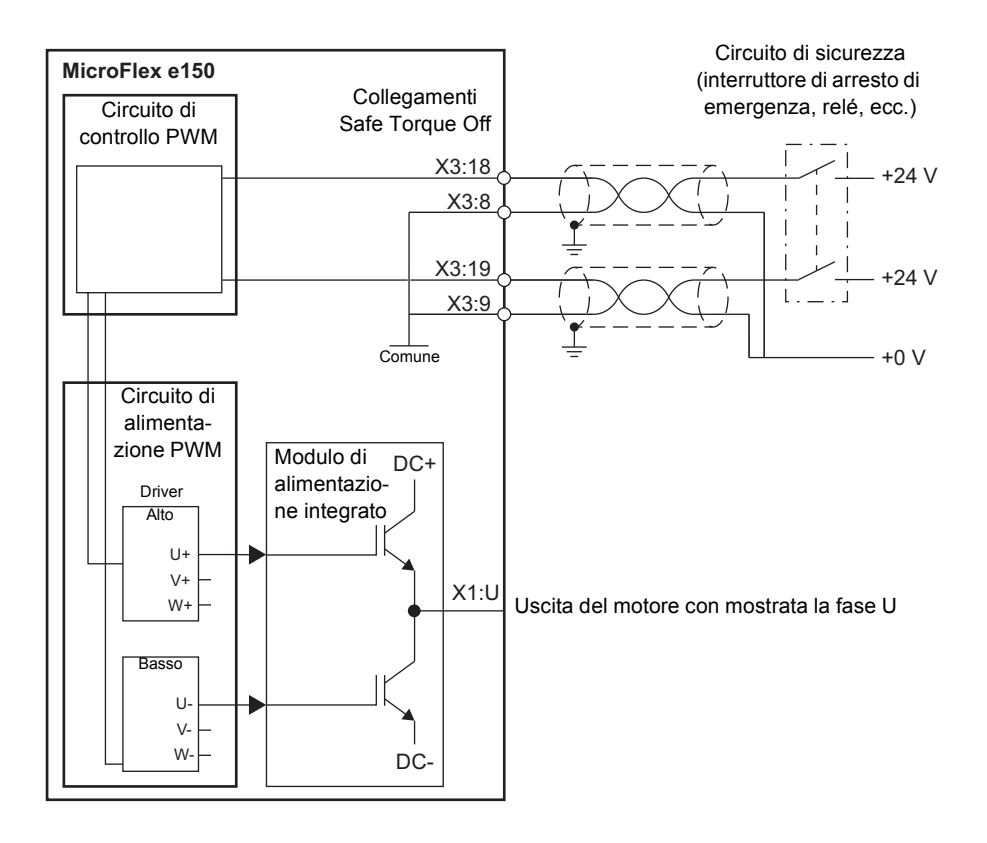

**AVVERTENZA!** La funzione STO non disconnette la tensione sui circuiti elettrici principale e ausiliario del drive. Pertanto gli interventi di manutenzione sulle parti elettriche del drive o del motore possono essere eseguiti solo dopo aver isolato il sistema del drive dall'alimentazione elettrica. Se il drive è stato collegato all'alimentazione, attendere 5 minuti dopo aver disconnesso l'alimentazione.

#### **Funzionamento della funzione STO e diagnostica**

Se entrambi gli ingressi STO sono alimentati, la funzione STO è in stato di standby e il drive funziona normalmente. Se l'alimentazione viene disconnessa da uno o entrambi gli ingressi STO, la funzione STO viene attivata, lo stadio dell'alimentazione dell'uscita del motore del drive viene disabilitato e l'uscita di stato (pagina *[71](#page-70-0)*) diventa inattiva. Avviare se possibile solo dopo che entrambi gli ingressi STO sono stati alimentati e il guasto è stato risolto.

La parola chiave SAFETORQUEOFF di Mint consente di visualizzare lo stato dei registri dell'hardware STO. SAFETORQUEOFF contiene una gamma di valori che indicano gli stati degli ingressi STO1 e STO2, due circuiti di guasto dell'hardware interno e un'uscita di stato STO interna. Questa gamma viene descritta nella sequente tabella:

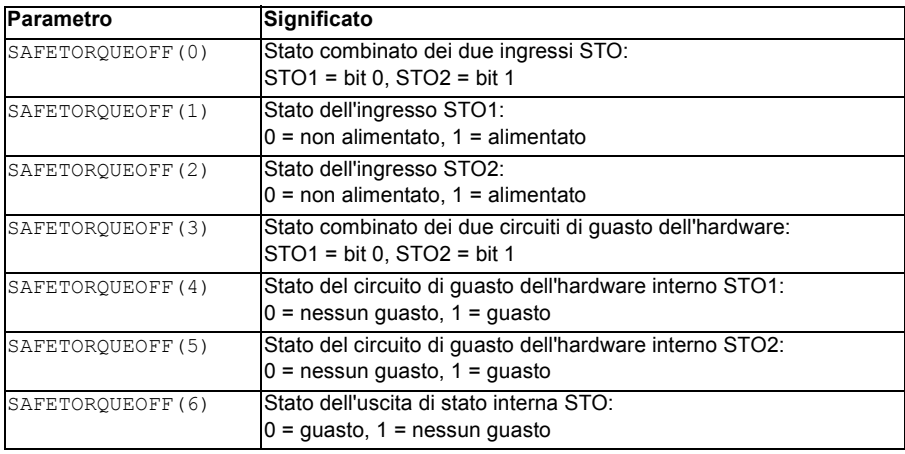

Per dettagli completi, vedere il Manuale sulla sicurezza: Funzione Safe Torque Off (STO) per drive MicroFlex e150 (LT0313...).

#### **Visualizzazione dello stato**

Quando si verifica un errore STO, il drive visualizza il codice di errore 10033, 10034 o 10035 sul display di stato del drive sul pannello anteriore. Il punto decimale a destra è illuminato sempre (e soltanto) per errori STO.

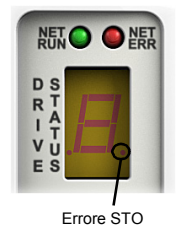

#### **Installazione**

Tipici collegamenti di ingresso:

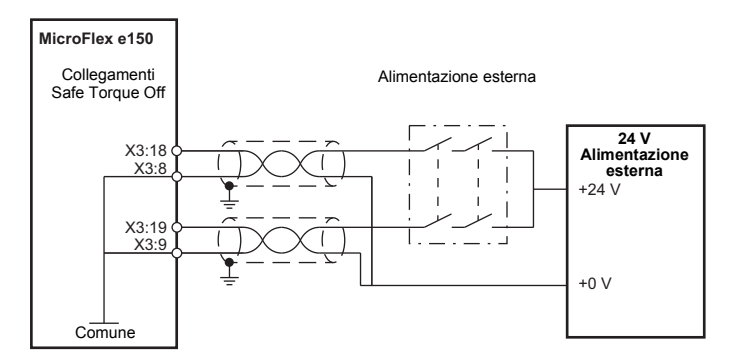

**Nota:** se i contatti del circuito di sicurezza non si aprono/chiudono entro 1 ms l'uno dall'altro, si presume un guasto nel circuito STO o nel cablaggio e il drive diviene disabilitato. La lunghezza massima consentita del cavo tra il drive e l'interruttore di attivazione è 30m (98ft).

#### ■ Convalida del funzionamento della funzione Safe Torque Off

Le normative IEC 61508 e EN 62061 richiedono che il responsabile dell'assemblaggio finale della macchina esegua una convalida del funzionamento delle funzioni di sicurezza con un test di accettazione.

Il test di accettazione deve essere eseguito:

- al primo avvio della funzione di sicurezza;
- dopo ogni modifica relativa alla funzione di sicurezza (cablaggio, componenti, impostazioni, ecc.);
- dopo ogni intervento di manutenzione a carico della funzione di sicurezza.

Se viene collegato un circuito Safe Torque Off esterno al drive, eseguire il test di accettazione per la funzione Safe Torque Off come descritto nel Manuale sulla sicurezza: Funzione Safe Torque Off (STO) per drive MicroFlex e150 (LT0313...).

### ■ Dati tecnici: Ingressi digitali STO1 e STO2 (X3)

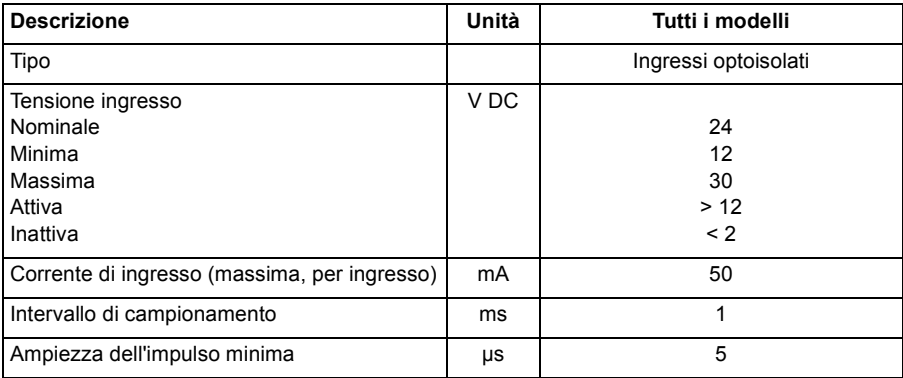

#### **Funzione STO: dati relativi alle normative per la sicurezza**

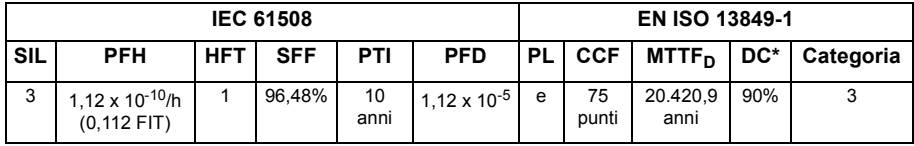

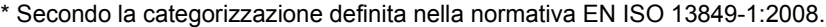

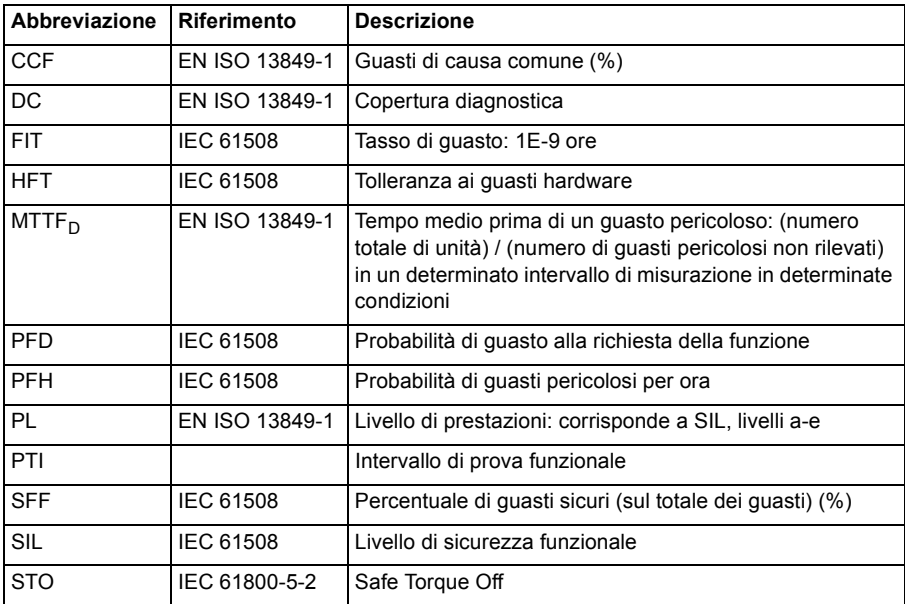

#### *192 Appendice: Safe Torque Off (STO)*

# Ulteriori informazioni

#### Domande sul prodotto e informazioni sull'assistenza

Per qualsiasi domanda relativa al prodotto, rivolgersi al rappresentante locale ABB, citando il modello e il numero di serie dell'unità in uso. Un elenco dei contatti per i servizi di manutenzione, l'assistenza e le vendite di ABB è disponibile sul sito [www.abb.com/drives](http://www.abb.com/drives) selezionando *Sales, Support and Service network*.

#### Formazione sul prodotto

Per informazioni sulla formazione relativa ai prodotti di ABB è possibile visitare il sito [www.abb.com/drives](http://www.abb.com/drives) e selezionare *Training courses*.

#### Commenti sui manuali relativi ai drive di ABB

Ogni commento sui nostri manuali è ben accetto. È possibile lasciare un commento visitando il sito [www.abb.com/drives](http://www.abb.com/drives) e selezionando *Document Library* – *Manuals feedback form (LV AC drives)*.

#### Documentazione disponibile su Internet

I manuali e altri documenti relativi ai prodotti sono disponibili in formato PDF su Internet. Visitare il sito [www.abb.com/drives](http://www.abb.com/drives) e selezionare *Document Library*. È possibile ricercare manualmente i file nella libreria oppure immettere dei criteri di ricerca, ad esempio il codice di un documento, nell'apposito campo.

# **Contatti**

**ABB Oy**

**Drives** P.O. Box 184 FI-00381 HELSINKI FINLANDIA Telefono +358 10 22 11<br>Fax +358 10 22 22681 <www.abb.com/drives>

#### **ABB Motion Ltd**

6 Hawkley Drive Bristol, BS32 0BF Regno Unito<br>Telefono Telefono +44 (0) 1454 850000 Fax +44 (0) 1454 859001 <www.abb.com/drives>

**ABB Inc.**

Automation Technologies Drives & Motors 16250 West Glendale Drive New Berlin, WI 53151 USA<br>Telefono 262 785-3200 1-800-HELP-365 Fax 262 780-5135 <www.abb.com/drives>

#### **ABB Beijing Drive Systems Co. Ltd.**

No. 1, Block D, A-10 Jiuxianqiao Beilu Chaoyang District Beijing, Repubblica Popolare Cinese, 100015<br>Telefono Telefono +86 10 5821 7788 Fax +86 10 5821 7618 <www.abb.com/drives>

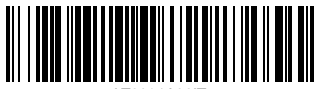

LT0291A08IT

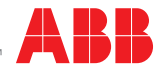